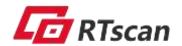

**OCR-B & Barcode Scanner: RT234-OCR** 

# **User Guide**

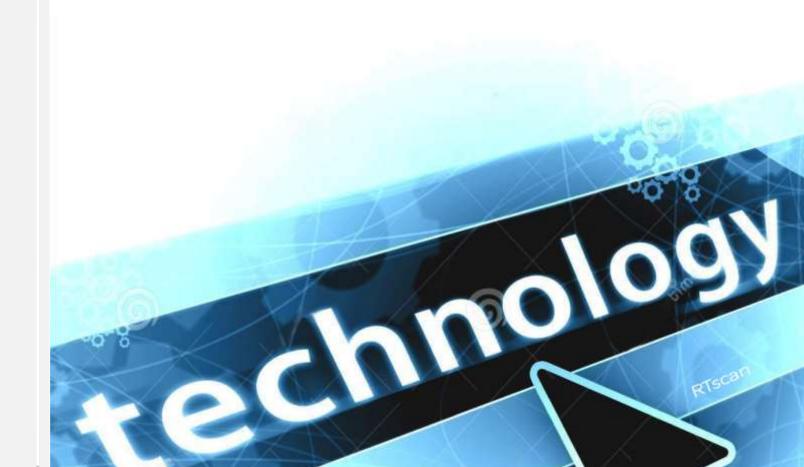

| $\mathbf{C}$ | napter1 Description                               | 5    |
|--------------|---------------------------------------------------|------|
|              | Introduction                                      | 6    |
|              | RT234-OCR Scanner                                 | 6    |
|              | Data Port Pinout                                  | 5    |
|              | Dimensions (unit: mm)                             | 6    |
|              | IR Triggering Range                               | 7    |
|              | Optics                                            | 8    |
|              | Connecting the RT234-OCR to a Host Device         | 9    |
|              | Scanning Instructions                             | . 12 |
|              | Maintenance                                       | . 12 |
| Cl           | napter 2 System Settings                          | . 13 |
|              | Introduction                                      | . 13 |
|              | Programming Barcode/ Programming Command/Function | . 15 |
|              | Use of Programming Command                        | . 16 |
|              | Use of Programming Barcodes                       | . 18 |
|              | Illumination                                      | . 19 |
|              | Aiming                                            | . 20 |
|              | Good Read LED                                     | . 20 |
|              | Power On Beep                                     | . 22 |
|              | Good Read Beep                                    | . 22 |
|              | Scan Mode                                         | . 26 |
|              | Decode Session Timeout                            | . 27 |
|              | Image Stabilization Timeout (Sense Mode)          | . 28 |
|              | Timeout between Decodes (Same Barcode)            | . 29 |
|              | Sensitivity (Sense Mode)                          | . 30 |
|              | Trigger Commands                                  | . 31 |
|              | Scanning Preference                               | . 33 |
|              | Decode Area                                       | . 33 |
|              | Image Flipping                                    | . 36 |
|              | Bad Read Message                                  | . 37 |
|              | Default Settings                                  | . 38 |
|              | Query Product Information                         | . 39 |
| Cl           | napter 3 RS-232 Interface                         | . 40 |
|              | Introduction                                      | . 40 |
|              | Baud Rate                                         | . 41 |
|              | Parity Check                                      | . 42 |
|              | Data Bit                                          | . 43 |
|              | Stop Bit                                          | . 43 |
|              | Hardware Auto Flow Control                        | . 44 |
| Cl           | napter 4 USB Interface                            | . 45 |
|              | Introduction                                      | . 45 |
|              | USB HID Keyboard                                  | . 46 |
|              | USB Virtual Com                                   | 65   |

| HID POS (POS HID Barcode Scanner) | 66  |
|-----------------------------------|-----|
| IBM SurePOS (Tabletop)            | 68  |
| IBM SurePOS (Handheld)            | 68  |
| pter 5 Symbologies                |     |
| Introduction                      |     |
| Global Settings                   |     |
| Code 128                          |     |
| EAN-8                             | 74  |
| EAN-13                            | 78  |
| UPC-E                             |     |
| UPC-A                             |     |
| Coupon                            | 89  |
| Interleaved 2 of 5                | 91  |
| ITF-14                            | 94  |
| ITF-6                             | 95  |
| Matrix 2 of 5                     | 96  |
| Code 39                           | 99  |
| Codabar                           |     |
| Code 93                           | 109 |
| China Post 25                     | 112 |
| GS1-128 (UCC/EAN-128)             | 115 |
| GS1 Databar (RSS)                 | 117 |
| GS1 Composite (EAN·UCC Composite) | 118 |
| Code 11                           | 119 |
| ISBN                              | 123 |
| ISSN                              |     |
| Industrial 25                     | 126 |
| Standard 25                       | 129 |
| Plessey                           |     |
| MSI-Plessey                       | 135 |
| AIM 128                           | 139 |
| ISBT 128                          | 141 |
| Code 49                           | 142 |
| Code 16K                          | 144 |
| PDF417                            | 146 |
| Micro PDF417                      | 151 |
| QR Code                           |     |
| Micro QR Code                     |     |
| Aztec                             | 160 |
| Data Matrix                       |     |
| Maxicode                          | 170 |
| Chinese Sensible Code             | 172 |
| GM Code                           | 176 |
| Code One                          | 178 |
| IISPS Postnet                     | 180 |

| U      | SPS Intelligent Mail                | 181 |
|--------|-------------------------------------|-----|
| R      | oyal Mail                           | 183 |
| U      | SPS Planet                          | 184 |
| K      | IX Post                             | 185 |
| A      | ustralian Postal                    | 186 |
| Sı     | pecific OCR-B                       | 187 |
| Pa     | assport OCR                         | 188 |
| Chapte | er 6 Data Formatter                 | 189 |
| In     | ntroduction                         | 189 |
| A      | dd a Data Format                    | 189 |
| E      | nable/Disable Data Formatter        | 193 |
| N      | on-Match Error Beep                 | 194 |
| M      | Iultiple Data Formats               | 195 |
| D      | ata Format Selection                | 196 |
| Cl     | hange Data Format for a Single Scan | 197 |
| Cl     | lear Data Format                    | 198 |
| Q      | uery Data Formats                   | 198 |
| Fo     | ormatter Command Type 6             | 199 |
| Chapte | er 7 Prefix & Suffix                | 213 |
| In     | ntroduction                         | 213 |
| G      | lobal Settings                      | 214 |
| P      | refix Sequence                      | 214 |
| Cı     | ustom Prefix                        | 215 |
| A      | IM ID Prefix                        | 216 |
| Co     | ode ID Prefix                       | 217 |
| Cı     | ustom Suffix                        | 226 |
| D      | ata Packing                         | 227 |
| T      | erminating Character Suffix         | 229 |
| Chapte | er 8 Batch Programming              | 231 |
| In     | ntroduction                         | 231 |
| Cı     | reate a Batch Command               | 232 |
| Cı     | reate a Batch Barcode               | 232 |
| U      | se Batch Barcode                    | 233 |
| Appen  | rdix                                | 234 |
| D      | igit Barcodes                       | 234 |
| Sa     | ave/Cancel Barcodes                 | 237 |
| Fa     | actory Defaults Table               | 238 |
| A      | IM ID Table                         | 246 |
| C      | ode ID Table                        | 248 |
| Sy     | ymbology ID Number                  | 250 |
| A      | SCII Table                          | 252 |
| 11.    | nicodo Vay Mano                     | 256 |

# **Chapter 1 Description**

This manual provides detailed instructions for setting up and using the RT234-OCR fixed mount barcode scanner (hereinafter referred to as "the RT234-OCR" or "the scanner").

Chapter 1, Getting Started Gives a general description of the RT234-OCR.

Chapter 2, System Settings Introduces three configuration methods and describes how to configure

general parameters of the RT234-OCR.

Chapter 3, RS-232 Interface Describes how to configure RS-232 communication parameters.

Describes how to configure USB communication parameters. Chapter 4, USB Interface

Chapter 5, Symbologies Lists all compatible symbologies and describes how to configure the

relevant parameters.

Chapter 6, Data Formatter Explains how to customize scanned data with the advanced data formatter.

Chapter 7, Prefix & Suffix Describes how to use prefix and suffix to customize scanned data.

Chapter 8, Batch Programming Explains how to integrate a complex programming task into a single barcode.

Provides factory defaults table and a bunch of frequently used programming Appendix

barcodes.

### **Explanation of Icons**

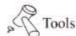

This icon indicates something relevant to this manual.

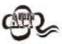

This icon indicates this information requires extra attention from the reader.

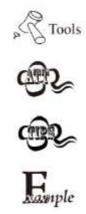

This icon indicates handy tips that can help you use or configure the scanner with ease.

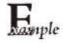

This icon indicates practical examples that can help you to acquaint yourself with operations.

# Introduction

# **RT234-OCR Scanner**

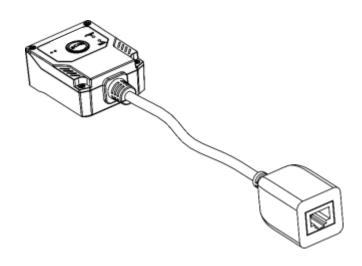

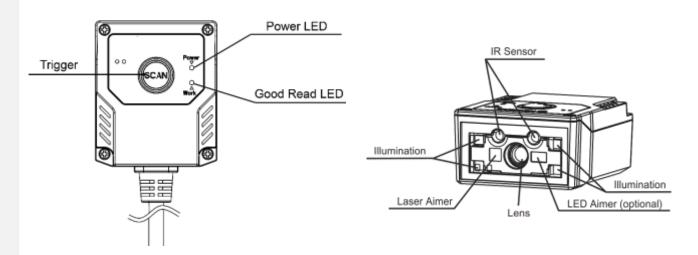

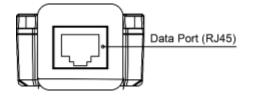

# **Data Port Pinout**

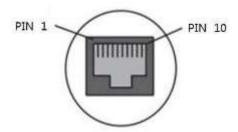

| PIN | Signal | Туре | Function                                             |
|-----|--------|------|------------------------------------------------------|
| 1   | NC     | -    | NC                                                   |
| 2   | nTrig  | I    | Trigger input: normal 3.3V, pull low to 0V @ trigger |
| 3   | VCC    | Р    | Power+ (DC5V)                                        |
| 4   | TXD    | 0    | RS-232 output                                        |
| 5   | RXD    | I    | RS-232 input                                         |
| 6   | CTS    | I/0  | Clear to send (RS-232)                               |
| 7   | RTS    | I/0  | Request to send (RS-232)                             |
| 8   | GND    | Р    | Ground                                               |
| 9   | D-     | I/0  | USB signal                                           |
| 10  | D+     | I/0  |                                                      |

# Dimensions (unit: mm)

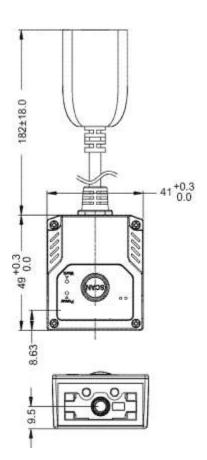

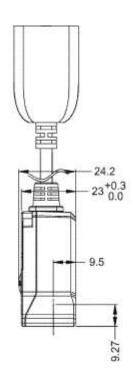

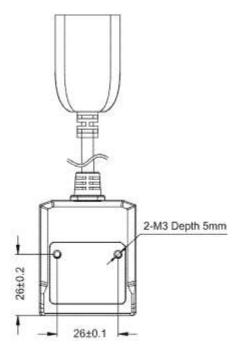

# **IR Triggering Range**

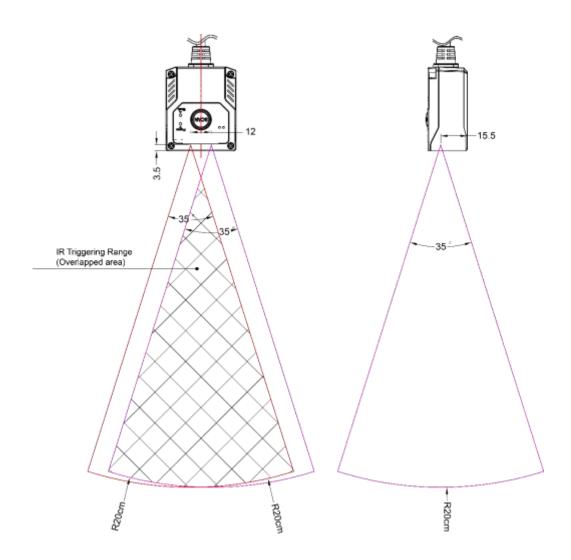

# **Optics**

## **Horizontal FOV:**

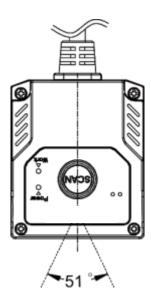

### **Vertical FOV:**

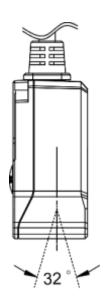

# Connecting the RT234-OCR to a Host Device

The scanner must be connected to a host device in actual application, such as PC, POS or any intelligent terminal with USB or RS-232 port, using a USB or RS-232 cable.

USB

USB port on the host device

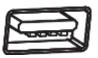

**RS-232** 

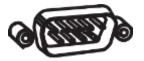

RS-232 port on the host device

**Note:** Please check the port on the host device and purchase the cable accordingly.

# **Using USB Cable**

Connect the scanner to a host device with a USB cable with RJ45 and USB connectors:

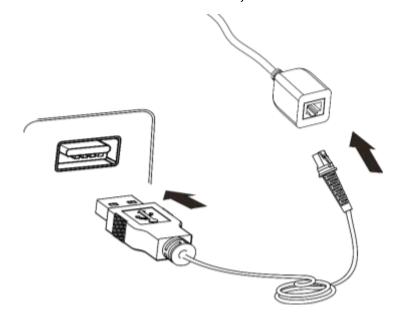

- 1. Plug the cable's RJ45 connector into the data port on the scanner.
- 2. Plug the cable's USB connector into the USB port on the host device.

## **Using RS-232 Cable**

Connect the scanner to a host device with an RS-232 cable with RJ45, RS-232 connector and a power jack:

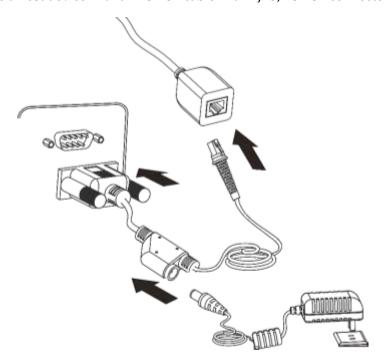

- 1. Plug the cable's RJ45 connector into the data port on the scanner.
- 2. Plug the cable's RS-232 connector into the RS-232 port on the host device.
- 3. Plug the power adapter into the power jack of the cable.
- 4. Connect the power adapter to a power outlet.

## **Scanning Instructions**

- 1. Position the barcode on mobile phone screen or paper in the center of the scan window.
- 2. For a successful read, the scanner will send the data to the host with its green Good Read LED flashing once.

### **Maintenance**

- ♦ The scan window should be kept clean.
- ♦ Do not scratch the scan window.
- ♦ Use soft brush to remove the stain from the scan window.
- ♦ Use the soft cloth to clean the window, such as eyeglass cleaning cloth.
- ♦ Do not spray any liquid on the scan window.
- ♦ Do not use any detergent to clean other parts of the device except for water.

Note: The warranty DOES NOT cover damages caused by inappropriate care and maintenance.

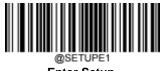

### **Enter Setup**

# **Chapter 2 System Settings**

### Introduction

There are two ways to configure the RT234-OCR: Barcode programming, command programming.

### **Barcode Programming**

The RT234-OCR can be configured by scanning programming barcodes. All user programmable features/options are described along with their programming barcodes/commands in the following sections.

This programming method is most straightforward. However, it requires manually scanning barcodes. As a result, errors are more likely to occur.

### **Command Programming**

The RT234-OCR can also be configured by serial commands sent from the host device.

Users can design an application program to send those command strings to the scanners to perform device configuration. For more information, refer to the *Serial Programming Command Manual*.

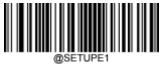

**Enter Setup** 

# **Programming Barcode/ Programming Command/Function**

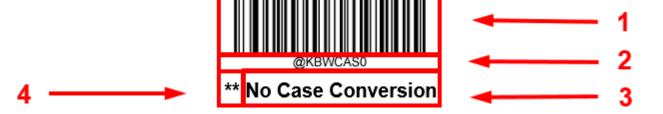

The figure above is an example that shows you the programming barcode and command for the Enter Setup function:

- 1. The **No Case Conversion** barcode.
- 2. The No Case Conversion command.
- 3. The description of feature/option.
- 4. \*\* indicates factory default settings.

\*\* Exit Setup

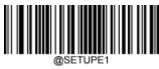

**Enter Setup** 

### **Use of Programming Command**

Besides the barcode programming method, the scanner can also be configured by serial commands (HEX) sent from the host device. All commands must be entered in uppercase letters.

### **Command Syntax**

Prefix StorageType Tag SubTag {Data} [,SubTag {Data}] [;Tag SubTag {Data}] [...] Suffix

**Prefix**: "~<SOH>0000" (HEX: **7E 01 30 30 30 30)**, 6 characters.

**StorageType**: "@" (HEX: **40**) or "#" (HEX: **23**), 1 character. "@" means permanent setting which will not be lost by removing power from the scanner or rebooting it; "#" means temporary setting which will be lost by removing power from the scanner or rebooting it.

**Tag:** A 3-character case-sensitive field that identifies the desired command group. For example, all USB HID-KBW configuration settings are identified with a Tag of KBW.

**SubTag**: A 3-character case-sensitive field that identifies the desired parameter within the tag group. For example, the SubTag for the keyboard layout is CTY.

**Data**: The value for a feature or parameter setting, identified by the Tag and SubTag.

Suffix: ";<ETX>" (HEX: 3B 03), 2 characters.

Multiple commands can be issued within one Prefix/Suffix sequence. For configuration commands, only the **Tag**, **SubTag**, and **Data** fields must be repeated for each command in sequence. If an additional command is to be applied to the same Tag, then the command is separated with a comma (,) and only the **SubTag** and **Data** fields of the additional commands are issued. If the additional command requires a different **Tag** field, the command is separated from previous command by a semicolon (;).

### **Query Commands**

For query commands, the entry in the Data field in the syntax above is one of the following characters means:

\* (HEX: **2A**) What is the scanner's current value for the setting(s).

& (HEX: **26**) What is the factory default value for the setting(s).

^ (HEX: **5E**) What is the range of possible values for the setting(s).

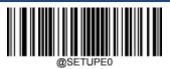

\*\* Exit Setup

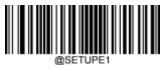

**Enter Setup** 

The value of the StoreType field in a query command can be either "@" (HEX: 40) or "#" (HEX: 23).

A query command with the **SubTag** field omitted means to query all the settings concerning a tag. For example, to query all the current settings about Code 11, you should enter **7E 01 30 30 30 40 43 31 31 2A 3B 03** (i.e. ~<SOH>0000@C11\*;<ETX>).

### Responses

Different from command sequence, the prefix of a response consists of the six characters of "<STX><SOH>0000" (HEX: **02 01 30 30 30)**.

The scanner responds to serial commands with one of the following three responses:

<ACK> (HEX: **06**) Indicates a good command which has been processed.

<NAK> (HEX: 15) Indicates a good configuration command with its Data field entry out of the allowable range for this

Tag and SubTag combination (e.g. an entry for an inter-keystroke delay of 100 when the field will only

allow 2 digits), or an invalid query command.

<ENQ> (HEX: **05**) Indicates an invalid Tag or SubTag command.

When responding, the scanner echoes back the command sequence with the status character above inserted directly before each of the punctuation marks (the comma or semicolon) in the command.

### **Examples**

Example 1: Enable Code 11, set the minimum and maximum lengths to 12 and 22 respectively.

Enter: 7E 01 30 30 30 30 40 43 31 31 45 4E 41 31 2C 4D 49 4E 31 32 2C 4D 41 58 32 32 3B 03

(~<SOH>0000@C11ENA1,MIN12,MAX22;<ETX>)

Response: 02 01 30 30 30 30 40 43 31 31 45 4E 41 31 06 2C 4D 49 4E 31 32 06 2C 4D 41 58 32 32 06 3B 03

(<STX><SOH>0000@C11ENA1<ACK>,MIN12<ACK>,MAX22<ACK>;<ETX>)

Example 2: Query the current minimum and maximum lengths of Code 11.

Enter: 7E 01 30 30 30 30 40 43 31 31 4D 49 4E 2A 2C 4D 41 58 2A 3B 03

(~<SOH>0000@C11MIN\*,MAX\*;<ETX>)

Response: 02 01 30 30 30 30 40 43 31 31 4D 49 4E 31 32 06 2C 4D 41 58 32 32 06 3B 03

(<STX><SOH>0000@C11MIN12<ACK>,MAX22<ACK>;<ETX>)

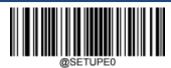

\*\* Exit Setup

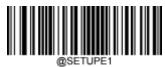

**Enter Setup** 

### **Use of Programming Barcodes**

Scanning the **Enter Setup** barcode can enable the scanner to enter the setup mode. Then you can scan a number of programming barcodes to configure your scanner. To exit the setup mode, scan the **Exit Setup** barcode or a non-programing barcode, or reboot the scanner.

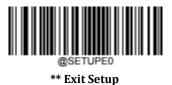

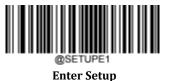

Programming barcode data (i.e. the characters under programming barcode) can be transmitted to the host device. Scan the appropriate barcode below to enable or disable the transmission of programming barcode data to the host device.

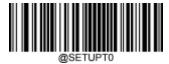

\*\* Do Not Transmit Programming Barcode Data

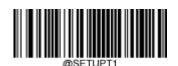

**Transmit Programming Barcode Data** 

\*\* Exit Setup

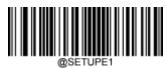

**Enter Setup** 

### Illumination

A couple of illumination options are provided to improve the lighting conditions during every image capture:

Normal: Illumination LEDs are turned on during image capture.

Always On: Illumination LEDs keep on after the scanner is powered on.

Off: Illumination LEDs are off all the time.

Fade Up: Illumination LEDs are dimly lit when in standby mode and gradually increase their brightness during image capture.

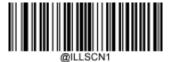

\*\* Normal

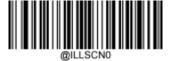

Ωff

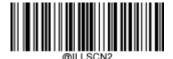

Always On

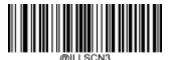

Fade Up

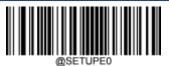

\*\* Exit Setup

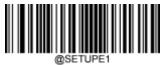

**Enter Setup** 

## **Aiming**

When scanning/capturing image, the scanner projects an aiming pattern which allows positioning the target barcode within its field of view and thus makes decoding easier.

Normal: The scanner projects an aiming pattern only during barcode scanning/capture.

Always On: Aiming pattern is constantly on after the scanner is powered on.

Off: Aiming pattern is off all the time.

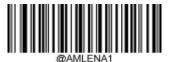

\*\* Normal

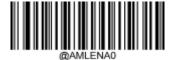

Off

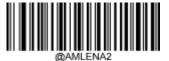

Always On

### **Good Read LED**

The green LED can be programmed to be On or Off to indicate good read.

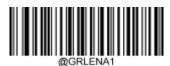

\*\* On

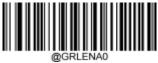

Λff

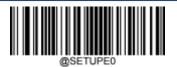

\*\* Exit Setup

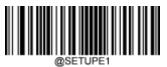

**Enter Setup** 

#### **Good Read LED Duration**

This parameter sets the amount of time that the Good Read LED to remain on following a good read. It is programmable in 1ms increments from 1ms to 2,500ms.

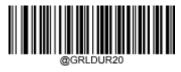

\*\* Short (20ms)

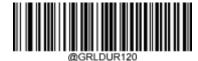

Medium (120ms)

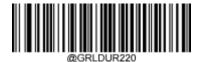

Long (220ms)

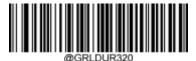

Prolonged (320ms)

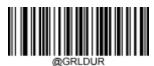

Custom (1 - 2,500ms)

# Xample

### Set the Good Read LED duration to 800ms:

- 1. Scan the **Enter Setup** barcode.
- 2. Scan the **Custom** barcode.
- 3. Scan the numeric barcodes "8", "0" and "0" from the "Digit Barcodes" section in Appendix.
- 4. Scan the **Save** barcode from the "Save/Cancel Barcodes" section in Appendix.
- 5. Scan the **Exit Setup** barcode.

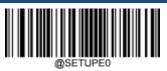

\*\* Exit Setup

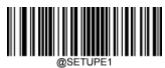

**Enter Setup** 

# Power On Beep

The scanner can be programmed to beep when it is powered on. Scan the **Off** barcode if you do not want a power on beep.

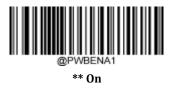

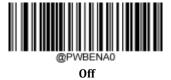

## **Good Read Beep**

Scanning the **Off** barcode can turn off the beep that indicate successful decode; scanning the **On** barcode can turn it back on.

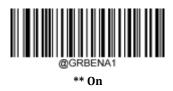

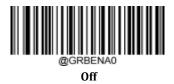

\*\* Exit Setup

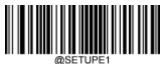

**Enter Setup** 

### **Good Read Beep Duration**

This parameter sets the length of the beep the scanner emits on a good read. It is programmable in 1ms increments from 20ms to 300ms.

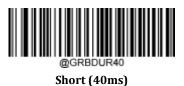

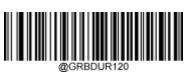

Long (120ms)

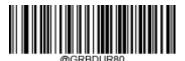

\*\* Medium (80ms)

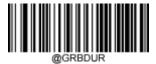

Custom (20 - 300ms)

# Kample

### Set the Good Read Beep duration to 200ms:

- 1. Scan the **Enter Setup** barcode.
- 2. Scan the **Custom** barcode.
- 3. Scan the numeric barcodes "2", "0" and "0" from the "Digit Barcodes" section in Appendix.
- 4. Scan the **Save** barcode from the "Save/Cancel Barcodes" section in Appendix.
- 5. Scan the **Exit Setup** barcode.

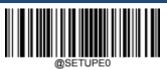

\*\* Exit Setup

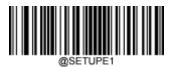

**Enter Setup** 

### **Good Read Beep Frequency**

This parameter is programmable in 1Hz increments from 20Hz to 20,000Hz.

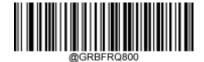

Extra Low (800Hz)

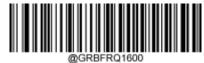

Low (1600Hz)

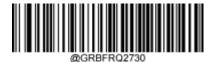

\*\* Medium (2730Hz)

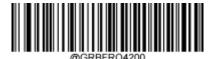

High (4200Hz)

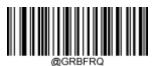

Custom (20 - 20,000Hz)

# Xample

### Set the Good Read Beep frequency to 2,000Hz:

- 1. Scan the **Enter Setup** barcode.
- 2. Scan the **Custom** barcode.
- 3. Scan the numeric barcodes "2", "0", "0" and "0" from the "Digit Barcodes" section in Appendix.
- 4. Scan the Save barcode from the "Save/Cancel Barcodes" section in Appendix.
- 5. Scan the **Exit Setup** barcode.

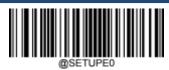

\*\* Exit Setup

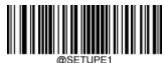

Enter Setup

## **Good Read Beep Volume**

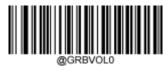

\*\* Loud

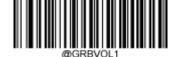

Medium

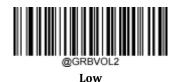

\*\* Exit Setup

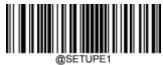

Enter Setup

#### Scan Mode

- Manual Trigger Mode: A trigger pull activates a decode session. The decode session continues until a barcode is decoded
  or you release the trigger.
- Sense Mode: The scanner waits for the image stabilization timeout to expire before activating a decode session exprime it detects a change in ambient illumination. Decode session continues until a barcode is decoded or the decode session timeout expires. In this mode, a trigger pull can also activate a decode session. The decode session continues until a barcode is decoded or the trigger is released. When the session ends, the scanner continues to monitor ambient illumination. Timeout between Decodes (Same Barcode) can avoid undesired rereading of same barcode in a given period of time. Sensitivity can change the Sense Mode's sensibility to changes in ambient illumination.
- Continuous Mode: The scanner automatically starts one decode session after another. To suspend/resume barcode
  reading, simply press the trigger. Timeout between Decodes (Same Barcode) can avoid undesired rereading of same
  barcode in a given period of time.
- **Pulse Mode:** When the trigger is pulled and released, scanning is activated until a barcode is decoded or the decode session timeout expires (The decode session timeout begins when the trigger is released).

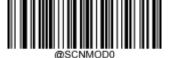

**Manual Trigger** 

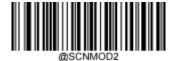

\*\* Sense Mode

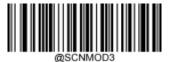

Continuous Mode

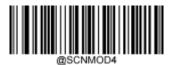

**Pulse Mode** 

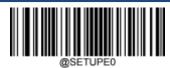

\*\* Exit Setup

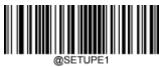

**Enter Setup** 

### **Decode Session Timeout**

This parameter sets the maximum time decode session continues during a scan attempt. It is programmable in 1ms increments from 1ms to 3,600,000ms. When it is set to 0, the timeout is infinite. The default setting is 3,000ms.

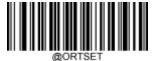

**Decode Session Timeout** 

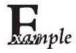

#### Set the decode session timeout to 1,500ms:

- 1. Scan the **Enter Setup** barcode.
- 2. Scan the **Decode Session Timeout** barcode.
- 3. Scan the numeric barcodes "1", "5", "0" and "0" from the "Digit Barcodes" section in Appendix.
- 4. Scan the **Save** barcode from the "Save/Cancel Barcodes" section in Appendix.
- 5. Scan the **Exit Setup** barcode.

\*\* Exit Setup

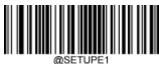

**Enter Setup** 

## **Image Stabilization Timeout (Sense Mode)**

This parameter defines the amount of time that the scanner waits for the image to stabilize to a point that it can be decoded with more accuracy. It is programmable in 1ms increments from 0ms to 3,000ms. The default setting is 200ms.

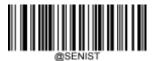

**Image Stabilization Timeout** 

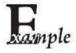

### Set the image stabilization timeout to 800ms:

- 1. Scan the **Enter Setup** barcode.
- 2. Scan the Image Stabilization Timeout barcode.
- 3. Scan the numeric barcodes "8", "0" and "0" from the "Digit Barcodes" section in Appendix.
- 4. Scan the **Save** barcode from the "Save/Cancel Barcodes" section in Appendix.
- 5. Scan the **Exit Setup** barcode.

\*\* Exit Setup

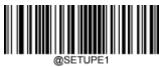

**Enter Setup** 

### **Timeout between Decodes (Same Barcode)**

Timeout between Decodes (Same Barcode) can avoid undesired rereading of same barcode in a given period of time. This feature is only applicable to the Sense and Continuous modes.

To enable/disable the Timeout between Decodes (Same Barcode), scan the appropriate barcode below.

**Enable Timeout between Decodes (Same Barcode):** Do not allow the scanner to re-read same barcode before the timeout between decodes (same barcode) expires.

Disable Timeout between Decodes (Same Barcode): Allow the scanner to re-read same barcode.

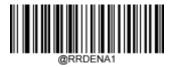

**Enable Timeout between Decodes (Same Barcode)** 

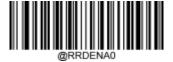

\*\* Disable Timeout between Decodes (Same Barcode)

The following parameter sets the timeout between decodes for same barcode. It is programmable in 1ms increments from 0ms to 3,600,000ms. When it is set to a value greater than 3,000, the timeout for rereading same programming barcode is limited to 3,000ms. The default setting is 1,500ms.

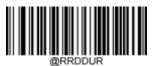

**Timeout between Decodes (Same Barcode)** 

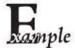

Set the timeout between decodes (same barcode) to 1,000ms:

- Scan the Enter Setup barcode.
- 2. Scan the **Timeout between Decodes (Same Barcode)** barcode.
- 3. Scan the numeric barcodes "1", "0", "0" and "0" from the "Digit Barcodes" section in Appendix.
- 4. Scan the **Save** barcode from the "Save/Cancel Barcodes" section in Appendix.
- Scan the Exit Setup barcode.

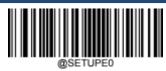

29

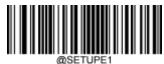

**Enter Setup** 

### **Sensitivity (Sense Mode)**

Sensitivity specifies the degree of acuteness of the scanner's response to changes in ambient illumination. The higher the sensitivity, the lower requirement in illumination change to trigger the scanner. You can select an appropriate degree of sensitivity that fits the ambient environment. The feature is only applicable to the Sense mode.

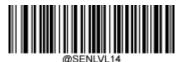

**Low Sensitivity** 

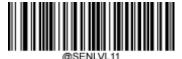

\*\* Medium Sensitivity

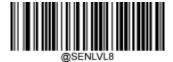

**High Sensitivity** 

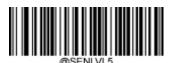

**Enhanced Sensitivity** 

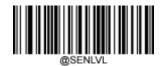

**Custom Sensitivity (Level 1-20)** 

# xample xample

#### Set the sensitivity to Level 10:

- 1. Scan the **Enter Setup** barcode.
- 2. Scan the **Custom Sensitivity** barcode.
- 3. Scan the numeric barcodes "1" and "0" from the "Digit Barcodes" section in Appendix.
- 4. Scan the **Save** barcode from the "Save/Cancel Barcodes" section in Appendix.
- 5. Scan the **Exit Setup** barcode.

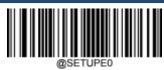

\*\* Exit Setup

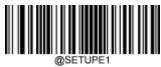

**Enter Setup** 

### **Trigger Commands**

When **Enable Trigger Commands** is selected, you can activate and deactivate the scanner in the Level mode with serial trigger commands. Sending the **Start Scanning** command (default: **<SOH> T <EOT>**, user-programmable) to the scanner in the Level mode activates a decode session. The decode session continues until a barcode is decoded or the decode session timeout expires or the scanner receives the **Stop Scanning** command (default: **<SOH> P <EOT>**, user-programmable).

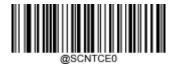

\*\* Disable Trigger Commands

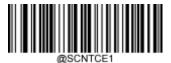

**Enable Trigger Commands** 

### **Modify Start Scanning Command**

The **Start Scanning** command can consist of 1-10 characters (HEX values from 0x01 to 0xFF). In this command, the character "?" (HEX: 0x3F) cannot be the first character. The default **Start Scanning** command is **<SOH> T <EOT>**.

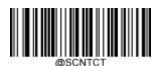

**Modify Start Scanning Command** 

# xample

### Set the Start Scanning command to "\*T":

- 1. Scan the **Enter Setup** barcode.
- 2. Scan the **Modify Start Scanning Command** barcode.
- 3. Scan the numeric barcodes "2", "A", "5" and "4" from the "Digit Barcodes" section in Appendix.
- 4. Scan the **Save** barcode from the "Save/Cancel Barcodes" section in Appendix.
- 5. Scan the **Exit Setup** barcode.

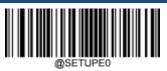

\*\* Exit Setup

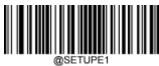

**Enter Setup** 

### **Modify Stop Scanning Command**

The **Stop Scanning** command can consist of 1-10 characters (HEX values from 0x01 to 0xFF). In this command, the character "?" (HEX: 0x3F) cannot be the first character. The default **Stop Scanning** command is **<SOH> P <EOT>**.

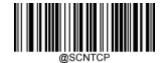

**Modify Stop Scanning Command** 

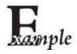

### Set the Stop Scanning command to "\*P":

- 1. Scan the **Enter Setup** barcode.
- 2. Scan the **Modify Stop Scanning Command** barcode.
- 3. Scan the numeric barcodes "2", "A", "5" and "0" from the "Digit Barcodes" section in Appendix.
- 4. Scan the **Save** barcode from the "Save/Cancel Barcodes" section in Appendix.
- 5. Scan the **Exit Setup** barcode.

\*\* Exit Setup

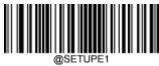

**Enter Setup** 

## **Scanning Preference**

**Normal Mode:** Select this mode when reading barcodes on paper.

**Screen Mode:** Select this mode when reading barcodes on the screen.

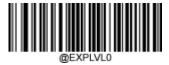

\*\* Normal Mode

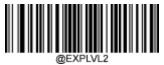

Screen Mode

#### **Decode Area**

- **♦ Whole Area Decoding:** The scanner attempts to decode barcode(s) within its field of view, from the center to **b** periphery, and transmits the barcode that has been first decoded.
- Specific Area Decoding: The scanner attempts to read barcode(s) within a specified decoding area and transmits the barcode that has been first decoded. This option allows the scanner to narrow its field of view to make sure it reads only those barcodes intended by the user. For instance, if multiple barcodes are placed closely together, specific area decoding in conjunction with appropriate pre-defined decoding area will insure that only the desired barcode is read.

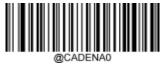

\*\* Whole Area Decoding

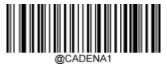

**Specific Area Decoding** 

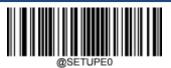

\*\* Exit Setup

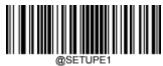

**Enter Setup** 

If Specific Area Decoding is enabled, the scanner only reads barcodes that intersect the predefined decoding area.

The default decoding area is an area of 40% top, 60% bottom, 40% left and 60% right of the scanner's field of view

You can define the decoding area using the **Top of Decoding Area**, **Bottom of Decoding Area**, **Left of Decoding Area** and **Right of Decoding Area** barcodes as well as numeric barcode(s) that represent(s) a desired percentage (0-100). The value of Bottom must be greater than that of Top; the value of Right must be greater than that of Left.

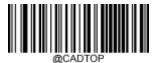

**Top of Decoding Area** 

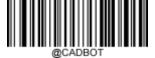

**Bottom of Decoding Area** 

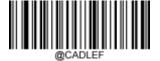

**Left of Decoding Area** 

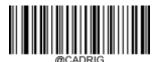

**Right of Decoding Area** 

\*\* Exit Setup

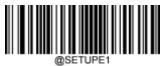

**Enter Setup** 

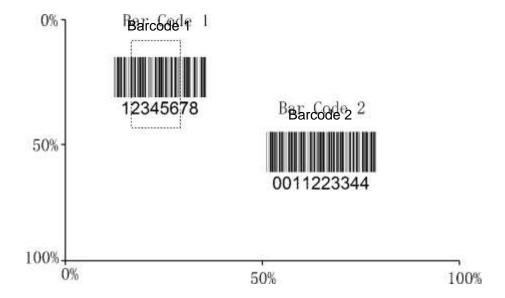

Xample xample Program the scanner to only read Barcode 1 in the figure above by setting the decoding area to 10% top, 45% bottom, 15% left and 30% right:

- 1. Scan the **Enter Setup** barcode.
- 2. Scan the **Top of Decoding Area** barcode.
- 3. Scan the numeric barcode "0" from the "Digit Barcodes" section in Appendix.
- 4. Scan the **Save** barcode from the "Save/Cancel Barcodes" section in Appendix.
- 5. Scan the **Bottom of Decoding Area** barcode.
- 6. Scan the numeric barcodes "4" and "5" from the "Digit Barcodes" section in Appendix.
- 7. Scan the **Save** barcode from the "Save/Cancel Barcodes" section in Appendix.
- 8. Scan the **Top of Decoding Area** barcode.
- 9. Scan the numeric barcodes "1" and "0" from the "Digit Barcodes" section in Appendix.
- 10. Scan the **Save** barcode from the "Save/Cancel Barcodes" section in Appendix.
- 11. Scan the Left of Decoding Area barcode.
- 12. Scan the numeric barcode "0" from the "Digit Barcodes" section in Appendix.
- 13. Scan the **Save** barcode from the "Save/Cancel Barcodes" section in Appendix.
- 14. Scan the Right of Decoding Area barcode.
- 15. Scan the numeric barcodes "3" and "0" from the "Digit Barcodes" section in Appendix.
- 16. Scan the **Save** barcode from the "Save/Cancel Barcodes" section in Appendix.
- 17. Scan the **Left of Decoding Area** barcode.
- 18. Scan the numeric barcodes "1" and "5" from the "Digit Barcodes" section in Appendix.
- 19. Scan the **Save** barcode from the "Save/Cancel Barcodes" section in Appendix.
- 20. Scan the Exit Setup barcode.

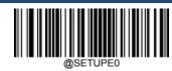

\*\* Exit Setup

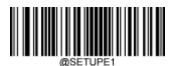

**Enter Setup** 

# **Image Flipping**

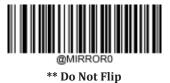

@MIRROR2

Flip Vertically

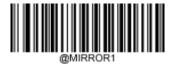

Flip Horizontally

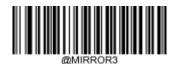

Flip Horizontally & Vertically

Example of image not flipped

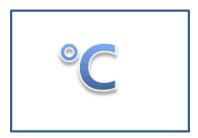

Example of image flipped vertically

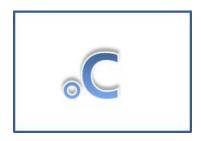

Example of image flipped horizontally

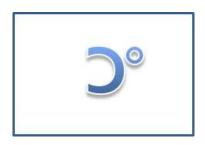

Example of image flipped horizontally & vertically

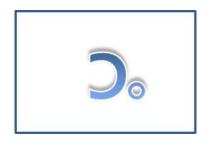

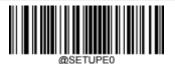

\*\* Exit Setup

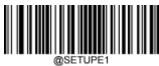

**Enter Setup** 

## **Bad Read Message**

Scan the appropriate barcode below to select whether or not to send a bad read message (user-programmable) when a good read does not occur before trigger release, or the decode session timeout expires, or the scanner receives the **Stop Scanning** command (For more information, see the "Serial Trigger Command" section in this Chapter).

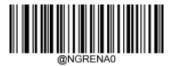

\*\* Bad Read Message OFF

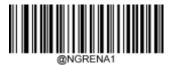

**Bad Read Message ON** 

#### **Set Bad Read Message**

A bad read message can contain up to 7 characters (HEX values from 0x00 to 0xFF). To set a bad read message, scan the **Set Bad Read Message** barcode, the numeric barcodes representing the hexadecimal values of desired character(s) and the **Save** barcode. The default setting is "NG".

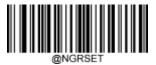

**Set Bad Read Message** 

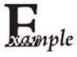

### Set the bad read message to "F" (HEX: 0x46):

- 1. Scan the **Enter Setup** barcode.
- 2. Scan the **Set Bad Read Message** barcode.
- 3. Scan the numeric barcodes "4" and "6" from the "Digit Barcodes" section in Appendix.
- 4. Scan the Save barcode from the "Save/Cancel Barcodes" section in Appendix.
- 5. Scan the **Exit Setup** barcode.

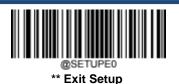

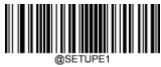

**Enter Setup** 

## **Default Settings**

### **Factory Defaults**

Scanning the following barcode can restore the scanner to the factory defaults.

You may need to reset all parameters to the factory defaults when:

- scanner is not properly configured so that it fails to decode barcodes.
- > you forget previous configuration and want to avoid its impact.

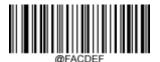

**Restore All Factory Defaults** 

#### **Custom Defaults**

Scanning the **Restore All Custom Defaults** barcode can reset all parameters to the custom defaults. Scanning the **Save as Custom Defaults** barcode can set the current settings as custom defaults.

Custom defaults are stored in the non-volatile memory.

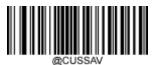

**Save as Custom Defaults** 

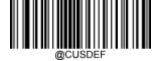

**Restore All Custom Defaults** 

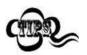

Restoring the scanner to the factory defaults will not remove the custom defaults from the scanner.

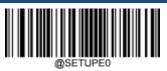

\*\* Exit Setup

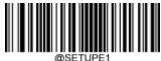

Enter Setup

# **Query Product Information**

After scanning the barcode below, the product information (including product name, firmware version, decoder version, hardware version, serial number, OEM serial number and manufacturing date) will be sent to the host device.

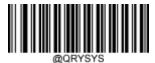

**Query Product Information** 

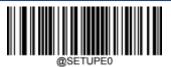

\*\* Exit Setup

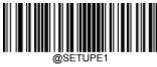

**Enter Setup** 

# **Chapter 3 RS-232 Interface**

### Introduction

When the scanner is connected to the RS-232 port of a host device, the scanner will automatically enable RS-232 communication. However, you need to set communication parameters (including baud rate, parity check, data bit and stop bit) on the scanner to match the host device so that two devices can communicate with each other.

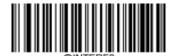

RS-232

\*\* Exit Setup

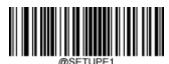

Enter Setup

### **Baud Rate**

Baud rate is the number of bits of data transmitted per second. Set the baud rate to match the host requirements.

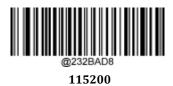

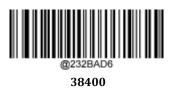

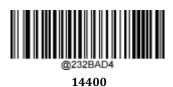

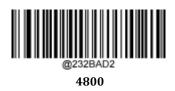

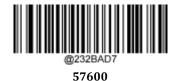

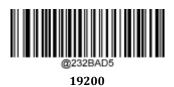

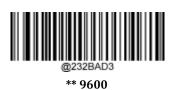

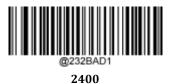

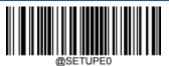

\*\* Exit Setup

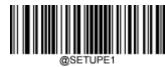

**Enter Setup** 

# **Parity Check**

Set the parity type to match the host requirements.

- **Odd Parity:** If the data contains an odd number of 1 bits, the parity bit value is set to 0.
- **Even Parity:** If the data contains an even number of 1 bits, the parity bit value is set to 0.
- None: Select this option when no parity bit is required.

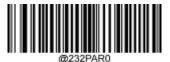

\*\* None

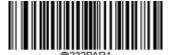

**Even Parity** 

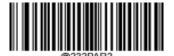

**Odd Parity** 

\*\* Exit Setup

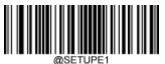

Enter Setup

#### **Data Bit**

Set the number of data bits to match the host requirements.

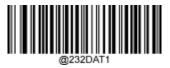

7 Data Bits

@232DAT0
\*\* 8 Data Bits

## **Stop Bit**

The stop bit(s) at the end of each transmitted character marks the end of transmission of one character and prepares the receiving device for the next character in the serial data stream. Set the number of stop bits to match the host requirements.

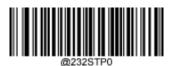

\*\* 1 Stop Bit

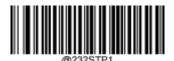

2 Stop Bits

\*\* Exit Setup

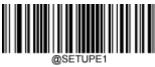

**Enter Setup** 

#### **Hardware Auto Flow Control**

If this feature is enabled, the scanner determines whether to transmit data based on CTS signal level. When CTS signal is at a low level which means the serial port's cache memory of receiving device (such as PC) is full, the scanner sends data through RS-232 port until CTS signal is set to high level by receiving device. When the scanner is not ready for receiving, it will set RTS signal to low level. When sending device (such as PC) detects it, it will not send data to the scanner any more to prevent data loss.

If this feature is disabled, reception/transmission of serial data will not be influenced by RTS/CTS signal.

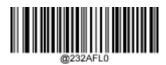

\*\* Disable Hardware Auto Flow Control

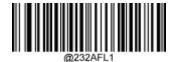

**Enable Hardware Auto Flow Control** 

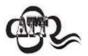

Before enabling this feature, make sure that RTS/CTS signal lines are contained in RS-232 cable. Without the signal lines, RS-232 communication errors will occur.

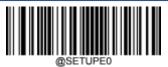

\*\* Exit Setup

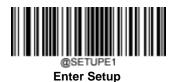

# **Chapter 4 USB Interface**

### Introduction

There are four options for USB connection:

- USB HID Keyboard: The scanner's transmission is simulated as USB keyboard input with no need for command configuration or a driver. Barcode data could be entered by the virtual keyboard directly and it is also convenient for the host device to receive data.
- USB Virtual Com: It is compliant with the standard USB CDC class specifications defined by the USB-IF and allows the host device to receive data in the way as a serial port does. A driver is needed when using this feature.
- HID POS (POS HID Barcode Scanner): It is based on the HID interface, with no need for a custom driver. It exels virtual keyboard and traditional RS-232 interface in transmission speed.
- IBM SurePOS: It conforms to IBM (now Toshiba Global Commerce Solutions) 4698 USB scanner interface specifications.

When the scanner is connected to both USB and RS-232 ports on a host device, it will select the USB connection by default.

\*\* Exit Setup

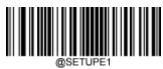

**Enter Setup** 

# **USB HID Keyboard**

When the scanner is connected to the USB port on a host device, you can enable the USB HID Keyboard feature by scanning the barcode below. Then scanner's transmission will be simulated as USB keyboard input. The Host receives keystrokes on the virtual keyboard. It works on a Plug and Play basis and no driver is required.

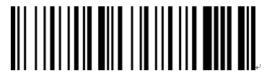

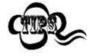

If the host device allows keyboard input, then no extra software is needed for HID Keyboard input.

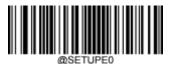

\*\* Exit Setup

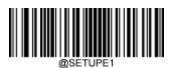

**Enter Setup** 

## **USB Country Keyboard Types**

Keyboard layouts vary from country to country. The default setting is U.S. keyboard.

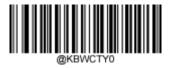

\*\* U.S. (English)

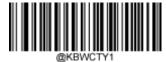

Belgium

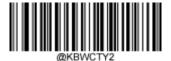

**Brazil** 

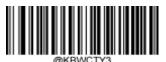

Canada (French)

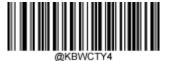

Czechoslovakia

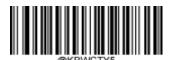

Denmark

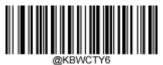

Finland (Swedish)

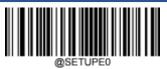

\*\* Exit Setup

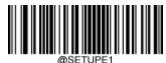

Enter Setup

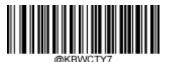

France

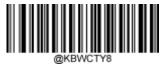

Germany/ Austria

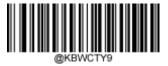

Greece

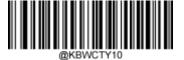

Hungary

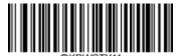

Israel (Hebrew)

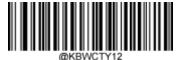

Italy

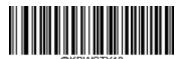

Latin America/ South America

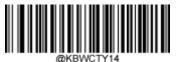

Netherlands (Dutch)

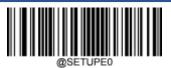

\*\* Exit Setup

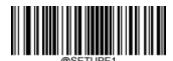

Enter Setup

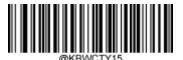

Norway

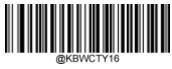

**Poland** 

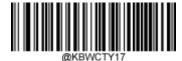

Portugal

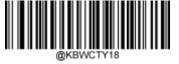

Romania

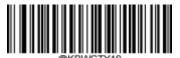

Russia

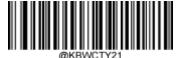

Slovakia

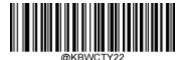

Spain

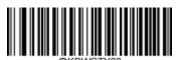

Sweden

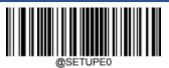

\*\* Exit Setup

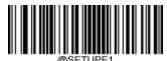

Enter Setup

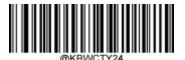

Switzerland (German)

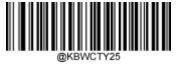

Turkey\_F

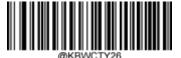

Turkey\_Q

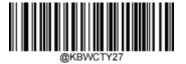

UK

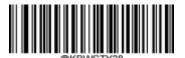

Japan

\*\* Exit Setup

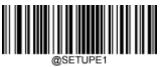

**Enter Setup** 

## Beep on Unknown Character

Due to the differences in keyboard layouts, some characters contained in barcode data may be unavailable on the selected keyboard. As a result, the scanner fails to transmit the unknown characters.

Scan the appropriate barcode below to enable or disable the emission of beep when an unknown character is detected.

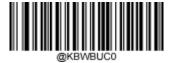

\*\* Do Not Beep on Unknown Character

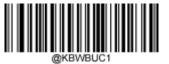

Beep on Unknown Character

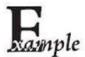

Supposing French keyboard (Country Code: 7) is selected and barcode data "A $\Phi$ F" is beingdealted with, the keyboard will fail to locate the " $\Phi$ " (0xD0) character and the scanner will ignore the character and continue to process the next one.

Do Not Beep on Unknown Character: The scanner does not beep and the Host receives "AF".

Beep on Unknown Character: The scanner beeps and the Host still receives "AF".

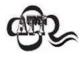

If  $Emulate\ ALT+Keypad\ ON$  is selected,  $Beep\ on\ Unknown\ Character\ does\ not\ function.$ 

\*\* Exit Setup

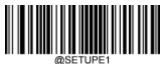

**Enter Setup** 

#### **Emulate ALT+Keypad**

When **Emulate ALT+Keypad** is turned on, any character is sent over the numeric keypad no matter which keyboard type is selected.

- 1. ALT Make
- 2. Enter the number corresponding to a desired character on the keypad.
- 3. ALT Break

After **Emulate ALT+Keypad ON** is selected, you need to choose the code page with which the barcodes were created and to turn **Unicode Encoding** On or Off depending on the encoding used by the application software.

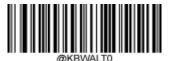

\*\* Emulate ALT+Keypad OFF

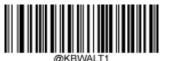

**Emulate ALT+Keypad ON** 

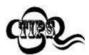

Any character can be sent in the ALT+Keypad way. However, since sending a character involves multiple keystroke emulations, this method appears less efficient.

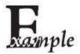

Supposing **Emulate ALT+Keypad** is ON, **Unicode Encoding** is Off, and **Code Page 1252 (Latin, Western European)** is selected, barcode data "AĐF" (65/208/70) is sent as below:

"A" - "ALT Make" + "065" + "ALT Break"

"Đ" -- "ALT Make" + "208" + "ALT Break"

"F" -- "ALT Make" + "070" + "ALT Break"

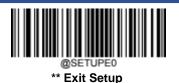

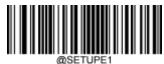

**Enter Setup** 

#### **Code Page**

Code pages define the mapping of character codes to characters. If the data received does not display with the proper characteris, it may be because the barcode being scanned was created using a code page that is different from the one the host program is expecting. If this is the case, select the code page with which the barcodes were created by scanning the appropriate barcode below. For PDF417, QR Code, Aztec and Data Matrix, besides setting the code page, you also need to set the character encoding in the "Character Encoding" section in Chapter 6. This feature is only effective when **Emulate ALT+Keypad** is turned on.

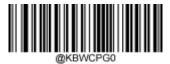

\*\* Code Page 1252 (Latin, Western European)

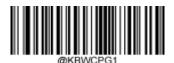

Code Page 1251 (Cyrillic)

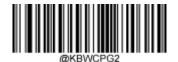

Code Page 1250 (Central European)

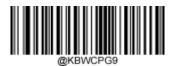

Code Page 936 (Simplified Chinese, GB2312,GBK)

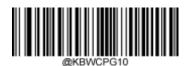

Code Page 950 (Traditional Chinese, Big5)

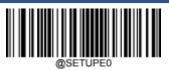

\*\* Exit Setup

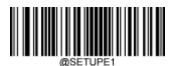

**Enter Setup** 

#### **Unicode Encoding**

Different host program may use different character encodings for handling incoming barcode data. For instance, Microsoft Office Word uses Unicode encoding and therefore you should turn **Unicode Encoding** on, whereas Microsoft Office Excel or Notepad uses Code Page encoding and therefore you should turn **Unicode Encoding** off. This feature is only effective when **Emulate ALT+Keypad** is turned on.

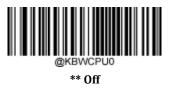

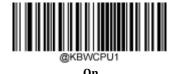

ØSETUPEO

\*\* Exit Setup

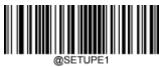

**Enter Setup** 

#### **Function Key Mapping**

When Function Key Mapping is enabled, function character (0x00 - 0x1F) are sent as ASCII sequences over the numeric keypad.

- 1. CTRL Make
- 2. Press function key
- 3. CTRL Break

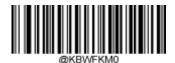

\*\* Disable Function Key Mapping

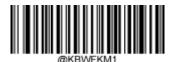

**Enable Function Key Mapping** 

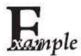

Supposing the **Function Key Mapping** feature is enabled and other parameters of USB HID Keyboard adopt factory defaults, barcode data "A<HT>(i.e. Horizontal Tab)F" (0x41/0x09/0x46) is sent as below:

- 1. "A" Keystroke "A".
- 2. "Ctrl I" "Ctrl Make" + Keystroke "I" + "Ctrl Break"
- 3. "F" Keystroke "F"

For some text editors, "Ctrl I" means italic convert. So the output may be "AF".

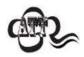

Emulate ALT+Keypad ON prevails over Enable Function Key Mapping.

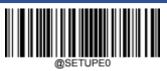

\*\* Exit Setup

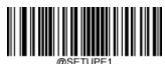

Enter Setup

# **ASCII Function Key Mapping Table**

| ASCII Function | ASCII Value (HEX) | No Function Key Mapping | Function Key Mapping |
|----------------|-------------------|-------------------------|----------------------|
| NUL            | 00                | Null                    | Ctrl+2               |
| SOH            | 01                | Keypad Enter            | Ctrl+A               |
| STX            | 02                | Caps Lock               | Ctrl+B               |
| ETX            | 03                | Null                    | Ctrl+C               |
| ЕОТ            | 04                | Null                    | Ctrl+D               |
| ENQ            | 05                | Null                    | Ctrl+E               |
| ACK            | 06                | Null                    | Ctrl+F               |
| BEL            | 07                | Enter                   | Ctrl+G               |
| BS             | 08                | Left Arrow              | Ctrl+H               |
| НТ             | 09                | Horizontal Tab          | Ctrl+I               |
| LF             | 0A                | Down Arrow              | Ctrl+J               |
| VT             | 0B                | Vertical Tab            | Ctrl+K               |
| FF             | 0C                | Delete                  | Ctrl+L               |
| CR             | 0D                | Enter                   | Ctrl+M               |
| SO             | 0E                | Insert                  | Ctrl+N               |
| SI             | 0F                | Esc                     | Ctrl+O               |
| DLE            | 10                | F11                     | Ctrl+P               |
| DC1            | 11                | Home                    | Ctrl+Q               |
| DC2            | 12                | PrintScreen             | Ctrl+R               |
| DC3            | 13                | Backspace               | Ctrl+S               |
| DC4            | 14                | tab+shift               | Ctrl+T               |
| NAK            | 15                | F12                     | Ctrl+U               |
| SYN            | 16                | F1                      | Ctrl+V               |
| ETB            | 17                | F2                      | Ctrl+W               |
| CAN            | 18                | F3                      | Ctrl+X               |
| EM             | 19                | F4                      | Ctrl+Y               |
| SUB            | 1A                | F5                      | Ctrl+Z               |
| ESC            | 11                | F6                      | Ctrl+[               |
| FS             | 1C                | F7                      | Ctrl+\               |
| GS             | 1D                | F8                      | Ctrl+]               |
| RS             | 1E                | F9                      | Ctrl+6               |
| US             | 1F                | F10                     | Ctrl+-               |

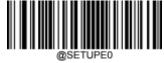

\*\* Exit Setup

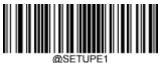

**Enter Setup** 

## **ASCII Function Key Mapping Table (Continued)**

The last five characters ( $0x1B\sim0x1F$ ) in the table above apply to US keyboard layout only. The following chart provides the equivalents of these five characters for other countries.

| Country        | Code |   |    |   |   |  |  |
|----------------|------|---|----|---|---|--|--|
| United States  | [    | \ | ]  | 6 | - |  |  |
| Belgium        | [    | < | ]  | 6 | - |  |  |
| Scandinavia    | 8    | < | 9  | 6 | - |  |  |
| France         | ۸    | 8 | \$ | 6 | = |  |  |
| Germany        |      | Ã | +  | 6 | - |  |  |
| Italy          |      | \ | +  | 6 | - |  |  |
| Switzerland    |      | < |    | 6 | - |  |  |
| United Kingdom | [    | ¢ | ]  | 6 | - |  |  |
| Denmark        | 8    | \ | 9  | 6 | - |  |  |
| Norway         | 8    | \ | 9  | 6 | - |  |  |
| Spain          | [    | \ | ]  | 6 | - |  |  |

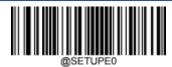

\*\* Exit Setup

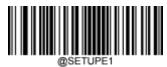

**Enter Setup** 

### **Inter-Keystroke Delay**

This parameter specifies the delay between emulated keystrokes.

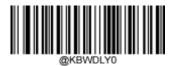

\*\* No Delay

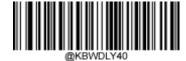

Long Delay (40ms)

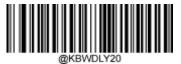

Short Delay (20ms)

### **Caps Lock**

The **Caps Lock ON** option can invert upper and lower case characters contained in barcode data. This inversion occurs regardless of the state of Caps Lock key on the host device's keyboard.

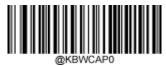

\*\* Caps Lock OFF

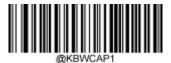

Caps Lock ON

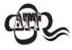

Emulate ALT+Keypad ON/ Convert All to Upper Case/ Convert All to Lower Case prevails over Caps Lock ON.

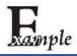

When the Caps Lock ON feature is selected, barcode data "AbC" is transmitted as "aBc".

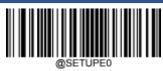

\*\* Exit Setup

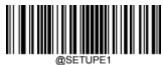

**Enter Setup** 

#### **Convert Case**

Scan the appropriate barcode below to convert all bar code data to your desired case.

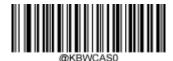

\*\* No Case Conversion

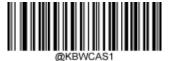

**Convert All to Upper Case** 

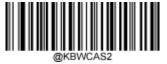

**Convert All to Lower Case** 

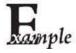

When the **Convert All to Lower Case** feature is enabled, barcode data "AbC" is transmitted as "abc".

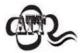

If **Emulate ALT+Keypad ON** is selected, **Convert All to Lower Case** and **Convert All to Upper Case** do not function.

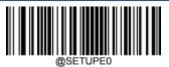

\*\* Exit Setup

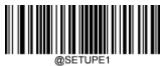

Enter Setup

### **Emulate Numeric Keypad**

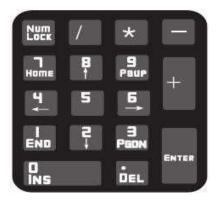

- Do Not Emulate Numeric Keypad 1: Sending a number (0-9) is emulated as keystroke(s) on main keyboard.
- **Emulate Numeric Keypad 1:** Sending a number (0-9) is emulated as keystroke(s) on numeric keypad. The state of Num Lock on the simulated numeric keypad is determined by its equivalent on the host device. If Num Lock on the host device is turned off, the output of simulated numeric keypad is function key instead of number.
- **Do Not Emulate Numeric Keypad 2:** Sending "+", "—", "\*" and "/" is emulated as keystroke(s) on main keyboard.
- **Emulate Numeric Keypad 2:** Sending "+", "—", "\*" and "/" is emulated as keystroke(s) on numeric keypad.

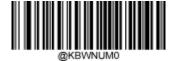

\*\* Do Not Emulate Numeric Keypad 1

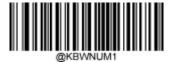

**Emulate Numeric Keypad 1** 

\*\* Exit Setup

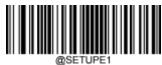

**Enter Setup** 

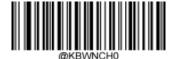

\*\* Do Not Emulate Numeric Keypad 2

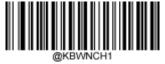

**Emulate Numeric Keypad 2** 

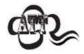

### Emulate ALT+Keypad ON prevails over Emulate Numeric Keypad.

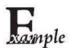

Supposing the **Emulate Numeric Keypad** feature is enabled:

if Num Lock on the host device is ON, "A4.5" is transmitted as "A4.5";

if Num Lock on the host device is OFF, "A4.5" is transmitted as follows:

- 1. "A" is sent as is because it is not included in numeric keypad;
- 2. "4" is sent as the function key "Cursor Move to Left";
- 3. "." is sent as the function key "Delete After the Cursor";
- 4. "5" is not sent as it does not correspond to any function key.

\*\* Exit Setup

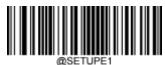

**Enter Setup** 

#### **Fast Mode**

When **Fast Mode On** is selected, the scanner sends characters to the Host faster. If the Host drops characters, turn the Fast Mode off or change the polling rate to a bigger value.

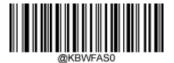

\*\* Fast Mode Off

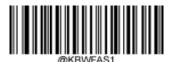

Fast Mode On

\*\* Exit Setup

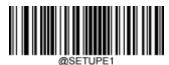

**Enter Setup** 

## **Polling Rate**

This parameter specifies the polling rate for a USB keyboard. If the Host drops characters, change the polling rate to a bigger value.

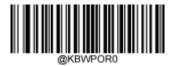

1ms

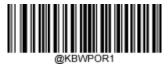

2ms

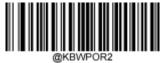

3ms

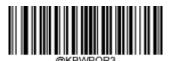

\*\* 4ms

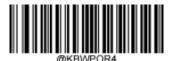

5ms

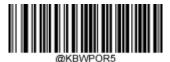

6ms

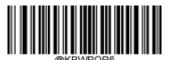

7ms

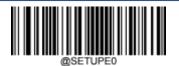

\*\* Exit Setup

63

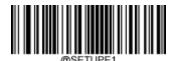

Enter Setup

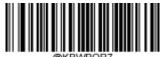

8ms

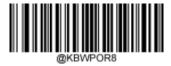

9ms

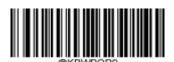

10ms

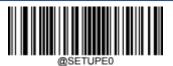

\*\* Exit Setup

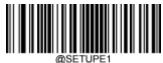

Enter Setup

## **USB Virtual Com**

If your scanner is connected to the USB port on a host device, the USB CDC feature allows the host device to receive data in the way as a serial port does. A driver is needed when using this feature.

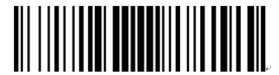

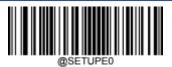

\*\* Exit Setup

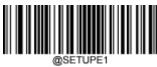

**Enter Setup** 

## **HID POS (POS HID Barcode Scanner)**

#### Introduction

The HID-POS interface is recommended for new application programs. It can send up to 56 characters in a single USB report and appears more efficient than keyboard emulation.

#### Features:

- HID based, no custom driver required.
- Way more efficient in communication than keyboard emulation and traditional RS-232 interface.

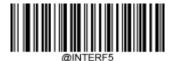

**USB HID-POS** 

### **Access the Scanner with Your Program**

Use CreateFile to access the scanner as a HID device and then use ReadFile to deliver the scanned data to the application program. Use WriteFile to send data to the scanner.

For detailed information about USB and HID interfaces, go to www.USB.org.

\*\* Exit Setup

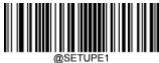

**Enter Setup** 

## **Acquire Scanned Data**

After a barcode is decoded, the scanner sends an input report as below:

|       | Bit                               |   |   |   |   |   |   |                        |  |  |
|-------|-----------------------------------|---|---|---|---|---|---|------------------------|--|--|
| Byte  | 7                                 | 6 | 5 | 4 | 3 | 2 | 1 | 0                      |  |  |
| 0     | Report ID = 0x02                  |   |   |   |   |   |   |                        |  |  |
| 1     | Barcode Length                    |   |   |   |   |   |   |                        |  |  |
| 2-57  | Decoded Data (1-56)               |   |   |   |   |   |   |                        |  |  |
| 58-61 | Reserved                          |   |   |   |   |   |   |                        |  |  |
| 62    | Symbology Identifier or N/C: 0x00 |   |   |   |   |   |   |                        |  |  |
| 63    | -                                 | - | - | - | - | - | - | Decoded data continued |  |  |

### **Send Command to the Scanner**

This output report is used to send commands to the scanner. All programming commands can be used.

|      | Bit               |   |   |   |   |   |   |   |  |
|------|-------------------|---|---|---|---|---|---|---|--|
| Byte | 7                 | 6 | 5 | 4 | 3 | 2 | 1 | 0 |  |
| 0    | Report ID = 0x04  |   |   |   |   |   |   |   |  |
| 1    | Length of command |   |   |   |   |   |   |   |  |
| 2-63 | Command (1-62)    |   |   |   |   |   |   |   |  |

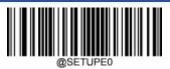

\*\* Exit Setup

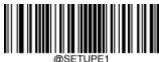

Enter Setup

# IBM SurePOS (Tabletop)

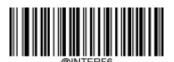

IBM SurePOS (Tabletop)

# IBM SurePOS (Handheld)

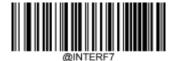

IBM SurePOS (Handheld)

\*\* Exit Setup

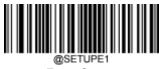

## **Enter Setup**

# **Chapter 5 Symbologies**

### Introduction

Every symbology (barcode type) has its own unique attributes. This chapter provides programming barcodes for configuring the scanner so that it can identify various symbologies. It is recommended to disable those that are rarely used to increase the efficiency of the scanner.

## **Global Settings**

## **Enable/Disable All Symbologies**

If the **Disable All Symbologies** feature is enabled, the scanner will not be able to read any non-programming barcodes except the programming barcodes.

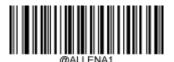

**Enable All Symbologies** 

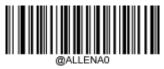

**Disable All Symbologies** 

### **Enable/Disable 1D Symbologies**

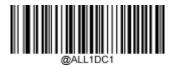

**Enable 1D Symbologies** 

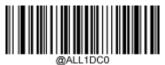

**Disable 1D Symbologies** 

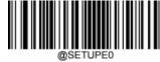

\*\* Exit Setup

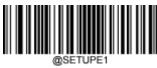

**Enter Setup** 

## **Enable/Disable 2D Symbologies**

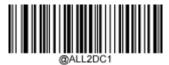

**Enable 2D Symbologies** 

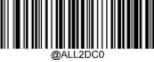

**Disable 2D Symbologies** 

## **Enable Postal Symbologies**

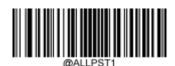

**Enable All Postal Symbologies** 

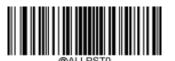

**Disable All Postal Symbologies** 

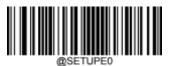

\*\* Exit Setup

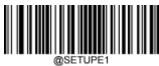

**Enter Setup** 

#### 1D Twin Code

1D twin code is two 1D barcodes of a symbology or of different symbologies paralleled vertically. Both barcodes must have similar specifications and be placed closely together.

There are 3 options for reading 1D twin code:

- Single 1D Code Only: Read either 1D code.
- Twin 1D Code Only: Read both 1D codes. Transmission sequence: upper 1D code followed by lower 1D code.
- **Both Single & Twin:** Read both 1D codes. If successful, transmit as twin 1D code only. Otherwise, try single 1D code only.

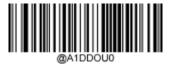

\*\* Single 1D Code Only

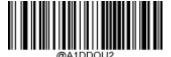

Twin 1D Code Only

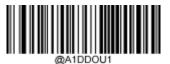

**Both Single & Twin** 

\*\* Exit Setup

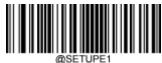

Enter Setup

# **Code 128**

### **Restore Factory Defaults**

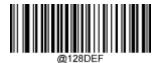

**Restore the Factory Defaults of Code 128** 

# **Enable/Disable Code 128**

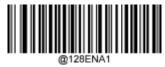

\*\* Enable Code 128

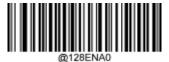

Disable Code 128

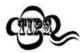

If the scanner fails to identify Code 128 barcodes, you may first try this solution by scanning the **Enter Setup** barcode and then **Enable Code 128** barcode.

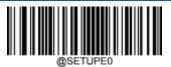

\*\* Exit Setup

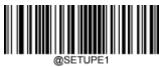

**Enter Setup** 

### **Set Length Range for Code 128**

The scanner can be configured to only decode Code 128 barcodes with lengths that fall between (inclusive) the minimum and maximum lengths. To accomplish it, you need to set the minimum and maximum lengths.

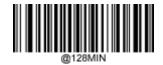

Set the Minimum Length (Default: 1)

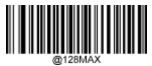

Set the Maximum Length (Default: 48)

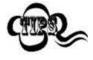

If minimum length is set to be greater than maximum length, the scanner only decodes Code 128 barcodes with either the minimum or maximum length. If minimum length is same as maximum length, only Code 128 barcodes with that length are to be decoded.

# Kample

### Set the scanner to decode Code 128 barcodes containing between 8 and 12 characters:

- Scan the Enter Setup barcode.
- 2. Scan the **Set the Minimum Length** barcode.
- 3. Scan the numeric barcode "8" from the "Digit Barcodes" section in Appendix.
- 4. Scan the **Save** barcode from the "Save/Cancel Barcodes" section in Appendix.
- 5. Scan the **Set the Maximum Length** barcode.
- 6. Scan the numeric barcodes "1" and "2" from the "Digit Barcodes" section in Appendix.
- 7. Scan the **Save** barcode from the "Save/Cancel Barcodes" section in Appendix.
- 8. Scan the **Exit Setup** barcode.

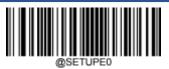

\*\* Exit Setup

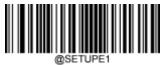

Enter Setup

### EAN-8

### **Restore Factory Defaults**

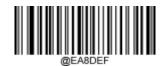

**Restore the Factory Defaults of EAN-8** 

### **Enable/Disable EAN-8**

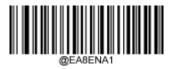

\*\* Enable EAN-8

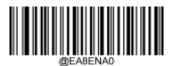

**Disable EAN-8** 

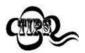

If the scanner fails to identify EAN-8 barcodes, you may first try this solution by scanning the **Enter Setup** barcode and then **Enable EAN-8** barcode.

### **Transmit Check Character**

EAN-8 is 8 digits in length with the last one as its check character used to verify the integrity of the data.

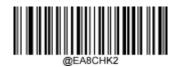

\*\* Transmit EAN-8 Check Character

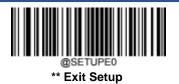

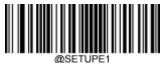

Enter Setup

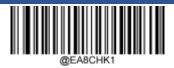

Do Not Transmit EAN-8 Check Character

### 2-Digit Add-On Code

An EAN-8 barcode can be augmented with a two-digit add-on code to form a new one. In the example below, the part surrounded by blue dotted line is an EAN-8 barcode while the part circled by red dotted line is a two-digit add-on code.

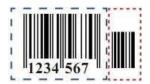

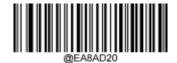

\*\* Disable 2-Digit Add-On Code

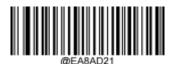

Enable 2-Digit Add-On Code

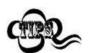

**Disable 2-Digit Add-On Code:** The scanner decodes EAN-8 and ignores the add-on code when presented with an EAN-8 plus 2-digit add-on barcode. It can also decode EAN-8 barcodes without 2-digit add-on codes. **Enable 2-Digit Add-On Code:** The scanner decodes a mix of EAN-8 barcodes with and without 2-digit add-on codes.

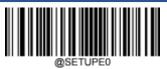

\*\* Exit Setup

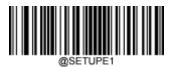

**Enter Setup** 

# 5-Digit Add-On Code

An EAN-8 barcode can be augmented with a five-digit add-on code to form a new one. In the example below, the part surrounded by blue dotted line is an EAN-8 barcode while the part circled by red dotted line is a five-digit add-on code.

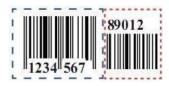

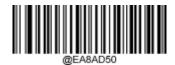

\*\* Disable 5-Digit Add-On Code

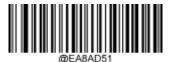

**Enable 5-Digit Add-On Code** 

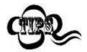

**Disable 5-Digit Add-On Code:** The scanner decodes EAN-8 and ignores the add-on code when presented with an EAN-8 plus 5-digit add-on barcode. It can also decode EAN-8 barcodes without 5-digit add-on codes. **Enable 5-Digit Add-On Code:** The scanner decodes a mix of EAN-8 barcodes with and without 5-digit add-on codes.

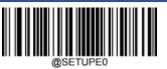

\*\* Exit Setup

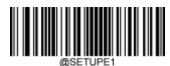

**Enter Setup** 

### **Convert EAN-8 to EAN-13**

**Convert EAN-8 to EAN-13:** Convert EAN-8 decoded data to EAN-13 format before transmission. After conversion, the data follows EAN-13 format and is affected by EAN-13 programming selections (e.g., Check Character).

Do Not Convert EAN-8 to EAN-13: EAN-8 decoded data is transmitted as EAN-8 data, without conversion.

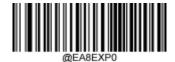

\*\* Do Not Convert EAN-8 to EAN-13

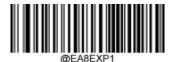

**Convert EAN-8 to EAN-13** 

\*\* Exit Setup

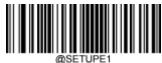

Enter Setup

# **EAN-13**

### **Restore Factory Defaults**

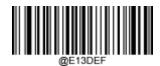

**Restore the Factory Defaults of EAN-13** 

# **Enable/Disable EAN-13**

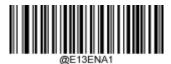

\*\* Enable EAN-13

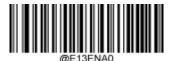

Disable EAN-13

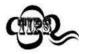

If the scanner fails to identify EAN-13 barcodes, you may first try this solution by scanning the **Enter Setup** barcode and then **Enable EAN-13** barcode.

\*\* Exit Setup

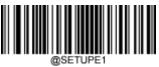

Enter Setup

### **Transmit Check Character**

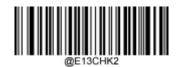

\*\* Transmit EAN-13 Check Character

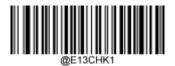

Do Not Transmit EAN-13 Check Character

### 2-Digit Add-On Code

An EAN-13 barcode can be augmented with a two-digit add-on code to form a new one. In the example below, the part surrounded by blue dotted line is an EAN-13 barcode while the part circled by red dotted line is a two-digit add-on code.

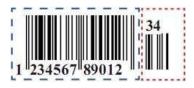

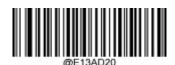

\*\* Disable 2-Digit Add-On Code

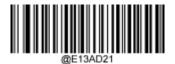

**Enable 2-Digit Add-On Code** 

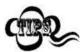

**Disable 2-Digit Add-On Code:** The scanner decodes EAN-13 and ignores the add-on code when presented with an EAN-13 plus 2-digit add-on barcode. It can also decode EAN-13 barcodes without 2- digit add-on codes.

**Enable 2-Digit Add-On Code:** The scanner decodes a mix of EAN-13 barcodes with and without 2-digit add-on codes.

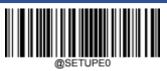

\*\* Exit Setup

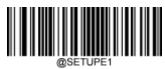

**Enter Setup** 

# 5-Digit Add-On Code

An EAN-13 barcode can be augmented with a five-digit add-on code to form a new one. In the example below, the part surrounded by blue dotted line is an EAN-13 barcode while the part circled by red dotted line is a five-digit add-on code.

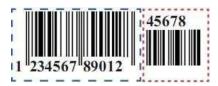

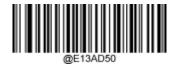

\*\* Disable 5-Digit Add-On Code

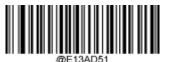

**Enable 5-Digit Add-On Code** 

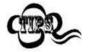

**Disable 5-Digit Add-On Code:** The scanner decodes EAN-13 and ignores the add-on code when presented with an EAN-13 plus 5-digit add-on barcode. It can also decode EAN-13 barcodes without 5- digit add-on codes.

**Enable 5-Digit Add-On Code:** The scanner decodes a mix of EAN-13 barcodes with and without 5-digit add-on codes.

\*\* Exit Setup

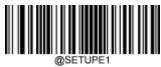

Enter Setup

# **UPC-E**

### **Restore Factory Defaults**

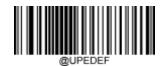

Restore the Factory Defaults of UPC-E

### **Enable/Disable UPC-E**

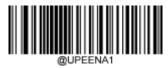

\*\* Enable UPC-E

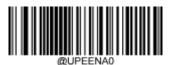

Disable UPC-E

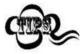

If the scanner fails to identify UPC-E barcodes, you may first try this solution by scanning the **Enter Setup** barcode and then **Enable UPC-E** barcode.

### **Transmit Check Character**

UPC-E is 8 digits in length with the last one as its check character used to verify the integrity of the data.

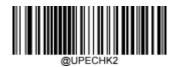

\*\* Transmit UPC-E Check Character

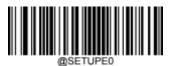

\*\* Exit Setup

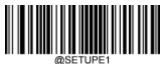

Enter Setup

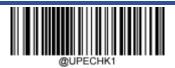

Do Not Transmit UPC-E Check Character

# 2-Digit Add-On Code

A UPC-E barcode can be augmented with a two-digit add-on code to form a new one. In the example below, the part surrounded by blue dotted line is a UPC-E barcode while the part circled by red dotted line is a two-digit add-on code.

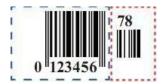

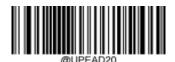

\*\* Disable 2-Digit Add-On Code

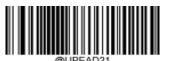

Enable 2-Digit Add-On Code

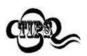

**Disable 2-Digit Add-On Code:** The scanner decodes UPC-E and ignores the add-on code when presented with a UPC-E plus 2-digit add-on barcode. It can also decode UPC-E barcodes without 2-digit add-on codes. **Enable 2-Digit Add-On Code:** The scanner decodes a mix of UPC-E barcodes with and without 2-digit add-on codes.

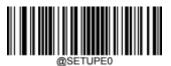

\*\* Exit Setup

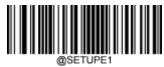

**Enter Setup** 

# 5-Digit Add-On Code

A UPC-E barcode can be augmented with a five-digit add-on code to form a new one. In the example below, the part surrounded by blue dotted line is a UPC-E barcode while the part circled by red dotted line is a five-digit add-on code.

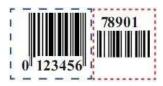

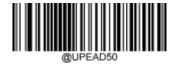

\*\* Disable 5-Digit Add-On Code

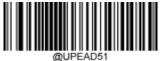

**Enable 5-Digit Add-On Code** 

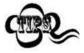

**Disable 5-Digit Add-On Code:** The scanner decodes UPC-E and ignores the add-on code when presented with a UPC-E plus 5-digit add-on barcode. It can also decode UPC-E barcodes without 5-digit add-on codes. **Enable 5-Digit Add-On Code:** The scanner decodes a mix of UPC-E barcodes with and without 5-digit add-on codes.

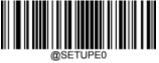

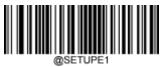

**Enter Setup** 

### **Transmit Preamble Character**

Preamble characters (Country Code and System Character) can be transmitted as part of a UPC-E barcode. Select one of the following options for transmitting UPC-E preamble to the host device: transmit system character only, transmit system character and country code ("0" for USA), or transmit no preamble.

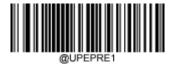

\*\* System Character

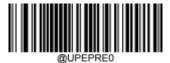

No Preamble

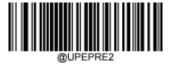

**System Character & Country Code** 

### **Convert UPC-E to UPC-A**

**Convert UPC-E to UPC-A:** Convert UPC-E (zero suppressed) decoded data to UPC-A format before transmission. After conversion, the data follows UPC-A format and is affected by UPC-A programming selections (e.g., Preamble, Check Character).

Do Not Convert UPC-E to UPC-A: UPC-E decoded data is transmitted as UPC-E data, without conversion.

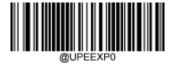

\*\* Do Not Convert UPC-E to UPC-A

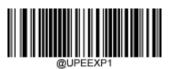

Convert UPC-E to UPC-A

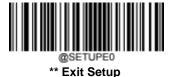

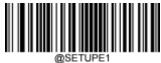

Enter Setup

# **UPC-A**

### **Restore Factory Defaults**

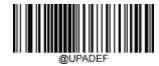

**Restore the Factory Defaults of UPC-A** 

# Enable/Disable UPC-A

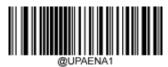

\*\* Enable UPC-A

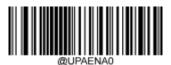

Disable UPC-A

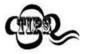

If the scanner fails to identify UPC-A barcodes, you may first try this solution by scanning the **Enter Setup** barcode and then **Enable UPC-A** barcode.

### **Transmit Check Character**

UPC-A is 13 digits in length with the last one as its check character used to verify the integrity of the data.

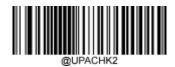

\*\* Transmit UPC-A Check Character

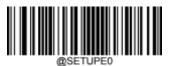

\*\* Exit Setup

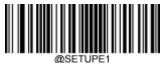

Enter Setup

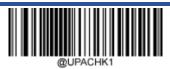

Do Not Transmit UPC-A Check Character

# 2-Digit Add-On Code

A UPC-A barcode can be augmented with a two-digit add-on code to form a new one. In the example below, the part surrounded by blue dotted line is a UPC-A barcode while the part circled by red dotted line is a two-digit add-on code.

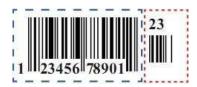

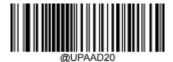

\*\* Disable 2-Digit Add-On Code

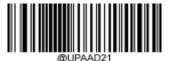

**Enable 2-Digit Add-On Code** 

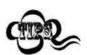

**Disable 2-Digit Add-On Code:** The scanner decodes UPC-A and ignores the add-on code when presented with a UPC-A plus 2-digit add-on barcode. It can also decode UPC-A barcodes without 2-digit add-on codes. **Enable 2-Digit Add-On Code:** The scanner decodes a mix of UPC-A barcodes with and without 2-digit add-on codes.

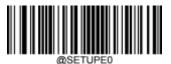

\*\* Exit Setup

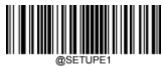

**Enter Setup** 

# 5-Digit Add-On Code

A UPC-A barcode can be augmented with a five-digit add-on code to form a new one. In the example below, the part surrounded by blue dotted line is a UPC-A barcode while the part circled by red dotted line is a five-digit add-on code.

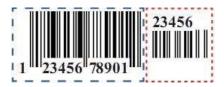

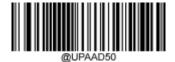

\*\* Disable 5-Digit Add-On Code

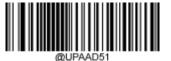

**Enable 5-Digit Add-On Code** 

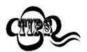

**Disable 5-Digit Add-On Code:** The scanner decodes UPC-A and ignores the add-on code when presented with a UPC-A plus 5-digit add-on barcode. It can also decode UPC-A barcodes without 5-digit add-on codes.

**Enable 5-Digit Add-On Code:** The scanner decodes a mix of UPC-A barcodes with and without 5-digit add-on codes.

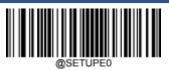

\*\* Exit Setup

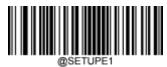

**Enter Setup** 

### **Transmit Preamble Character**

Preamble characters (Country Code and System Character) can be transmitted as part of a UPC-A barcode. Select one of the followingoptions for transmitting UPC-A preamble to the host device: transmit system character only or transmit system character and country code ("0" for USA).

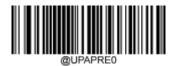

\*\* No Preamble

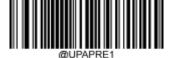

**System Character** 

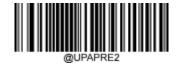

**System Character & Country Code** 

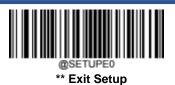

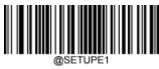

**Enter Setup** 

# Coupon

### **UPC-A/EAN-13** with Extended Coupon Code

The following three types of coupon code + extended coupon code are supported:

- UPC-A (starting with "5") + GS1-128
- UPC-A (starting with "5") + GS1 Databar
- EAN-13 (starting with "99") + GS1-128

Use the appropriate barcode below to enable or disable UPC-A/EAN-13 with Extended Coupon Code. When left on the default setting (**Off**), the scanner treats Coupon Codes and Extended Coupon Codes as single bar codes.

If you scan the **Allow Concatenation** code, when the scanner sees the coupon code and the extended coupon code in a single scan, it transmits both as separate symbologies. Otherwise, it transmits the first coupon code it reads.

If you scan the **Require Concatenation** code, the scanner must see and read the coupon code and extended coupon code in a single read to transmit the data. No data is output unless both codes are read.

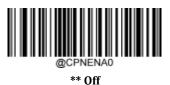

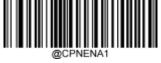

**Allow Concatenation** 

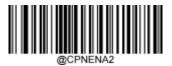

**Require Concatenation** 

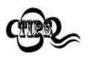

When using the UPC-A Coupon feature, please ensure that **System Character** or **System Character & Country Code** is selected for the "Transmit UPC-A Preamble Character" feature.

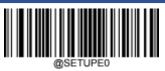

\*\* Exit Setup

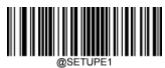

**Enter Setup** 

### **Coupon GS1 Databar Output**

If you scan coupons that have both UPC and GS1 Databar codes, you may wish to scan and output only the data from the GS1 Databar code. Scan the **GS1 Output On** barcode below to scan and output only the GS1 Databar code data.

When **GS1 Output Off** is selected, coupons that have both UPC and GS1 Databar codes are transmitted depending on your selection for the "UPC-A/EAN-13 with Extended Coupon Code" feature.

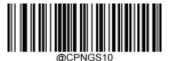

\*\* GS1 Output Off

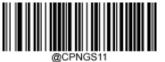

**GS1 Output On** 

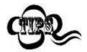

When using the UPC-A Coupon feature, please ensure that **System Character** or **System Character & Country Code** is selected for the "Transmit UPC-A Preamble Character" feature.

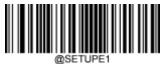

Enter Setup

### Interleaved 2 of 5

### **Restore Factory Defaults**

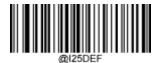

Restore the Factory Defaults of Interleaved 2 of 5

# Enable/Disable Interleaved 2 of 5

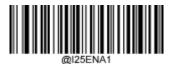

\*\* Enable Interleaved 2 of 5

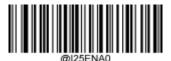

Disable Interleaved 2 of 5

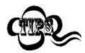

If the scanner fails to identify Interleaved 2 of 5 barcodes, you may first try this solution by scanning the **Enter Setup** barcode and then **Enable Interleaved 2 of 5** barcode.

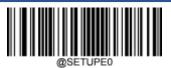

\*\* Exit Setup

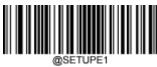

**Enter Setup** 

### Set Length Range for Interleaved 2 of 5

The scanner can be configured to only decode Interleaved 2 of 5 barcodes with lengths that fall between (inclusive) the minimum and maximum lengths. To accomplish it, you need to set the minimum and maximum lengths.

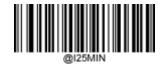

Set the Minimum Length (Default: 6)

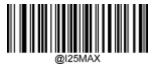

Set the Maximum Length (Default: 80)

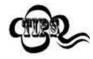

If minimum length is set to be greater than maximum length, the scanner only decodes Interleaved 2 of 5 barcodes with either the minimum or maximum length. If minimum length is same as maximum length, only Interleaved 2 of 5 barcodes with that length are to be decoded.

# Kample

### Set the scanner to decode Interleaved 2 of 5 barcodes containing between 8 and 12 characters:

- 1. Scan the **Enter Setup** barcode.
- 2. Scan the **Set the Minimum Length** barcode.
- 3. Scan the numeric barcode "8" from the "Digit Barcodes" section in Appendix.
- 4. Scan the **Save** barcode from the "Save/Cancel Barcodes" section in Appendix.
- 5. Scan the **Set the Maximum Length** barcode.
- 6. Scan the numeric barcodes "1" and "2" from the "Digit Barcodes" section in Appendix.
- 7. Scan the **Save** barcode from the "Save/Cancel Barcodes" section in Appendix.
- 8. Scan the **Exit Setup** barcode.

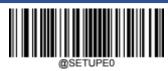

\*\* Exit Setup

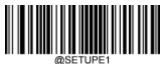

Enter Setup

#### **Check Character Verification**

A check character is optional for Interleaved 2 of 5 and can be added as the last character. It is a calculated value used to verify the integrity of the data.

- **Disable:** The scanner transmits Interleaved 2 of 5 barcodes as is.
- **Do Not Transmit Check Character After Verification:** The scanner checks the integrity of all Interleaved 2 d5 barcodes to verify that the data complies with the check character algorithm. Barcodes passing the check will be transmitted except the last digit, whereas those failing it will not be transmitted.
- **Transmit Check Character After Verification:** The scanner checks the integrity of all Interleaved 2 of 5 barcodes to verify that the data complies with the check character algorithm. Barcodes passing the check will be transmitted, whereas those failing it will not be transmitted.

Since Interleaved 2 of 5 must always have an even number of digits, a zero may need to be added as the first digit when the check character is added. The check character is automatically generated when making Interleaved 2 of 5 barcodes.

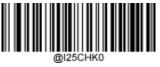

\*\* Disable

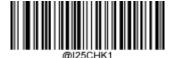

Do Not Transmit Check Character After Verification

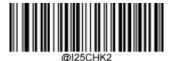

**Transmit Check Character After Verification** 

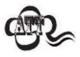

If the **Do Not Transmit Check Character After Verification** option is enabled, Interleaved 2 of 5 barcodes with a length that is less than the configured minimum length after having the check character excluded will not be decoded. (For example, when the **Do Not Transmit Check Character After Verification**option is enabled and the minimum length is set to 4, Interleaved 2 of 5 barcodes with a total length of 4 characters including the check character cannot be read.)

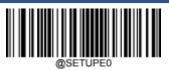

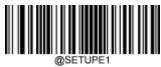

**Enter Setup** 

### **ITF-14**

ITF-14 is a special kind of Interleaved 2 of 5 with a length of 14 characters and the last character as the check character.

ITF-14 priority principle: Forthe Interleaved 2 of 5 barcodes with a length of 14 characters and the last character as the check character, the ITF-14 configurations shall take precedence over the Interleaved 2 of 5 settings.

### **Restore Factory Defaults**

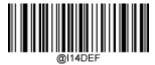

Restore the Factory Defaults of ITF-14

# **Enable/Disable ITF-14**

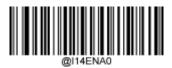

\*\* Disable ITF-14

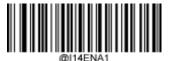

**Enable ITF-14 But Do Not Transmit Check Character** 

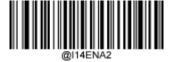

**Enable ITF-14 and Transmit Check Character** 

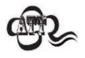

An example of the ITF-14 priority principle: when ITF-14 is enabled and Interleaved 2 of 5 is disabled, the scanner only decodes Interleaved 2 of 5 barcodes with a length of 14 characters and the last character as the check character.

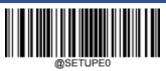

\*\* Exit Setup

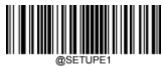

**Enter Setup** 

### ITF-6

ITF-6 is a special kind of Interleaved 2 of 5 with a length of 6 characters and the last character as the check character.

ITF-6 priority principle: For the Interleaved 2 of 5 barcodes with a length of 6 characters and the last character as the check character, the ITF-6 configurations shall take precedence over the Interleaved 2 of 5 settings.

### **Restore Factory Defaults**

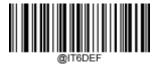

**Restore the Factory Defaults of ITF-6** 

# **Enable/Disable ITF-6**

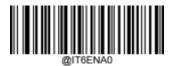

\*\* Disable ITF-6

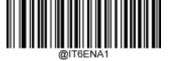

**Enable ITF-6 But Do Not Transmit Check Character** 

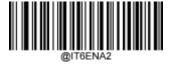

**Enable ITF-6 and Transmit Check Character** 

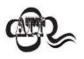

An example of the ITF-6 priority principle: when ITF-6 is enabled and Interleaved 2 of 5 is disabled, the scanner only decodes Interleaved 2 of 5 barcodes with a length of 6 characters and the last character as the check character.

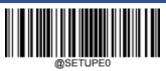

\*\* Exit Setup

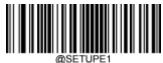

Enter Setup

### Matrix 2 of 5

### **Restore Factory Defaults**

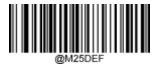

Restore the Factory Defaults of Matrix 2 of 5

# Enable/Disable Matrix 2 of 5

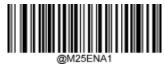

\*\* Enable Matrix 2 of 5

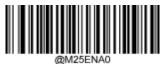

Disable Matrix 2 of 5

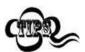

If the scanner fails to identify Matrix 2 of 5 barcodes, you may first try this solution by scanning the **Enter Setup** barcode and then **Enable Matrix 2 of 5** barcode.

\*\* Exit Setup

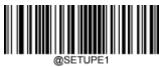

**Enter Setup** 

### Set Length Range for Matrix 2 of 5

The scanner can be configured to only decode Matrix 2 of 5 barcodes with lengths that fall between (inclusive) the minimum and maximum lengths. To accomplish it, you need to set the minimum and maximum lengths.

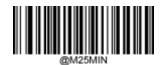

Set the Minimum Length (Default: 4)

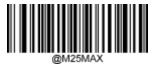

Set the Maximum Length (Default: 80)

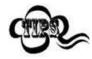

If minimum length is set to be greater than maximum length, the scanner only decodes Matrix 2 of 5 barcodes with either the minimum or maximum length. If minimum length is same as maximum length, only Matrix 2 of 5 barcodes with that length are to be decoded.

# Kample

### Set the scanner to decode Matrix 2 of 5 barcodes containing between 8 and 12 characters:

- 1. Scan the **Enter Setup** barcode.
- 2. Scan the **Set the Minimum Length** barcode.
- 3. Scan the numeric barcode "8" from the "Digit Barcodes" section in Appendix.
- 4. Scan the **Save** barcode from the "Save/Cancel Barcodes" section in Appendix.
- 5. Scan the **Set the Maximum Length** barcode.
- 6. Scan the numeric barcodes "1" and "2" from the "Digit Barcodes" section in Appendix.
- 7. Scan the **Save** barcode from the "Save/Cancel Barcodes" section in Appendix.
- 8. Scan the **Exit Setup** barcode.

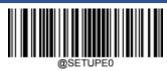

\*\* Exit Setup

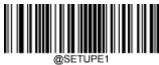

Enter Setup

#### **Check Character Verification**

A check character is optional for Matrix 2 of 5 and can be added as the last character. It is a calculated value used to verify the integrity of the data.

- **Disable:** The scanner transmitsMatrix 2 of 5 barcodes as is.
- **Do Not Transmit Check Character After Verification:** The scanner checks the integrity of all Matrix 2 of 5 battodes to verify that the data complies with the check character algorithm. Barcodes passing the check will be transmitted except the last digit, whereas those failing it will not be transmitted.
- **Transmit Check Character After Verification:** The scanner checks the integrity of all Matrix 2 of 5 barcodes to what the data complies with the check character algorithm. Barcodes passing the check will be transmitted, whereas those failing it will not be transmitted.

Since Matrix 2 of 5 must always have an even number of digits, a zero may need to be added as the first digit when the check character is added. The check character is automatically generated when making Matrix 2 of 5 barcodes.

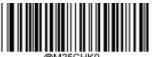

\*\* Disable

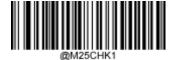

**Do Not Transmit Check Character After Verification** 

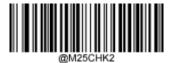

**Transmit Check Character After Verification** 

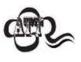

If the **Do Not Transmit Check Character After Verification** option is enabled, Matrix 2 of 5 barcodes with a length that is less than the configured minimum length after having the check character excluded will not be decoded. (For example, when the **Do Not Transmit Check Character After Verification** option is enabled and the minimum length is set to 4, Matrix 2 of 5 barcodes with a total length of 4 characters including the check character cannot be read.)

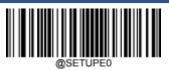

\*\* Exit Setup

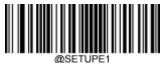

Enter Setup

# Code 39

### **Restore Factory Defaults**

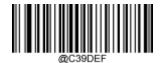

Restore the Factory Defaults of Code 39

# **Enable/Disable Code 39**

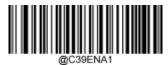

\*\* Enable Code 39

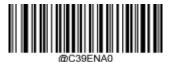

Disable Code 39

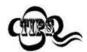

If the scanner fails to identify Code 39 barcodes, you may first try this solution by scanning the **Enter Setup** barcode and then **Enable Code 39** barcode.

\*\* Exit Setup

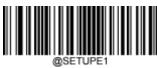

**Enter Setup** 

### **Set Length Range for Code 39**

The scanner can be configured to only decode Code 39 barcodes with lengths that fall between (inclusive) the minimum and maximum lengths. To accomplish it, you need to set the minimum and maximum lengths.

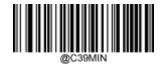

Set the Minimum Length (Default: 1)

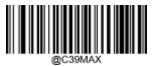

Set the Maximum Length (Default: 48)

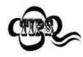

If minimum length is set to be greater than maximum length, the scanner only decodes Code 39 barcodes with either the minimum or maximum length. If minimum length is same as maximum length, only Code 39 barcodes with that length are to be decoded.

# Kample

### Set the scanner to decode Code 39 barcodes containing between 8 and 12 characters:

- Scan the Enter Setup barcode.
- 2 Scan the **Set the Minimum Length** barcode.
- 3. Scan the numeric barcode "8" from the "Digit Barcodes" section in Appendix.
- 4. Scan the **Save** barcode from the "Save/Cancel Barcodes" section in Appendix.
- 5. Scan the **Set the Maximum Length** barcode.
- 6. Scan the numeric barcodes "1" and "2" from the "Digit Barcodes" section in Appendix.
- 7. Scan the **Save** barcode from the "Save/Cancel Barcodes" section in Appendix.
- 8. Scan the **Exit Setup** barcode.

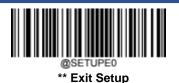

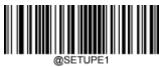

**Enter Setup** 

#### **Check Character Verification**

A check character is optional for Code 39 and can be added as the last character. It is a calculated value used to verify the integrity of the data.

- **Disable:** The scanner transmitsCode 39 barcodes as is.
- Do Not Transmit Check Character After Verification: The scanner checks the integrity of all Code 39 barcodes to verify that the data complies with the check character algorithm. Barcodes passing the check will be transmitted except the last digit, whereas those failing it will not be transmitted.
- Transmit Check Character After Verification: The scanner checks the integrity of all Code 39 barcodes to verify that he data complies with the check character algorithm. Barcodes passing the check will be transmitted, whereas those failing it will not be transmitted.

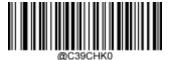

\*\* Disable

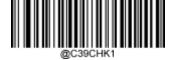

**Do Not Transmit Check Character After Verification** 

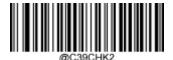

**Transmit Check Character After Verification** 

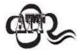

If the Do Not Transmit Check Character After Verification option is enabled, Code 39 barcodes with a length that is less than the configured minimum length after having the check character excluded will not be decoded. (For example, when the Do Not Transmit Check Character After Verification option is enabled and the minimum length is set to 4, Code 39 barcodes with a total length of 4 characters including the check character cannot be read.)

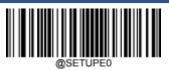

\*\* Exit Setup

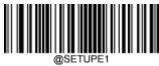

**Enter Setup** 

# **Transmit Start/Stop Character**

Code 39 uses an asterisk (\*) for both the start and the stop characters. You can choose whether or not to transmit the start/stop characters by scanning the appropriate barcode below.

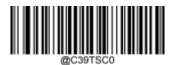

\*\* Do Not Transmit Start/Stop Character

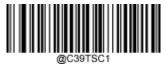

Transmit Start/Stop Character

# Enable/Disable Code 39 Full ASCII

The scanner can be configured to identify all ASCII characters by scanning the appropriate barcode below.

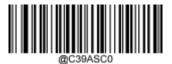

\*\* Disable Code 39 Full ASCII

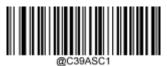

**Enable Code 39 Full ASCII** 

\*\* Exit Setup

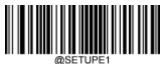

**Enter Setup** 

### **Enable/Disable Code 32 (Italian Pharma Code)**

Code 32 is a variant of Code 39 used by the Italian pharmaceutical industry. Scan the appropriate bar code below to enable or disable Code 32. Code 39 must be enabled and Code 39 check character verification must be disabled for this parameter to function.

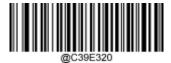

\*\* Disable Code 32

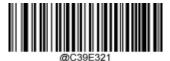

**Enable Code 32** 

### **Code 32 Prefix**

Scan the appropriate barcode below to enable or disable adding the prefix character "A" to all Code 32 barcodes. Code 32 must be enabled for this parameter to function.

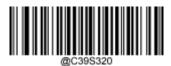

\*\* Disable Code 32 Prefix

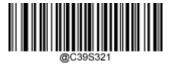

**Enable Code 32 Prefix** 

103

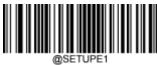

**Enter Setup** 

# **Transmit Code 32 Start/Stop Character**

Code 32 must be enabled for this parameter to function.

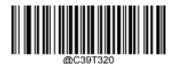

\*\* Do Not Transmit Code 32 Start/Stop Character

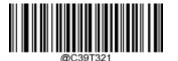

Transmit Code 32 Start/Stop Character

### **Transmit Code 32 Check Character**

Code 32 must be enabled for this parameter to function.

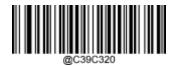

\*\* Do Not Transmit Code 32 Check Character

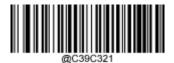

Transmit Code 32 Check Character

\*\* Exit Setup

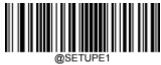

Enter Setup

# Codabar

### **Restore Factory Defaults**

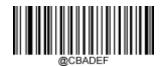

**Restore the Factory Defaults of Codabar** 

# **Enable/Disable Codabar**

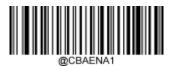

\*\* Enable Codabar

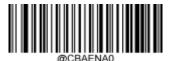

Disable Codabar

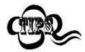

If the scanner fails to identify Codabar barcodes, you may first try this solution by scanning the **Enter Setup** barcode and then **Enable Codabar** barcode.

\*\* Exit Setup

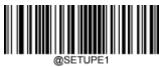

**Enter Setup** 

### **Set Length Range for Codabar**

The scanner can be configured to only decode Codabar barcodes with lengths that fall between (inclusive) the minimum and maximum lengths. To accomplish it, you need to set the minimum and maximum lengths.

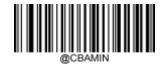

Set the Minimum Length (Default: 2)

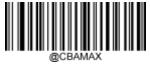

Set the Maximum Length (Default: 60)

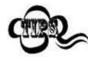

If minimum length is set to be greater than maximum length, the scanner only decodes Codabar barcodes with either the minimum or maximum length. If minimum length is same as maximum length, only Codabar barcodes with that length are to be decoded.

# Kample Xample

Set the scanner to decode Codabar barcodes containing between 8 and 12 characters:

- Scan the Enter Setup barcode.
- 2. Scan the **Set the Minimum Length** barcode.
- 3. Scan the numeric barcode "8" from the "Digit Barcodes" section in Appendix.
- 4. Scan the **Save** barcode from the "Save/Cancel Barcodes" section in Appendix.
- 5. Scan the **Set the Maximum Length** barcode.
- 6. Scan the numeric barcodes "1" and "2" from the "Digit Barcodes" section in Appendix.
- 7. Scan the **Save** barcode from the "Save/Cancel Barcodes" section in Appendix.
- 8. Scan the **Exit Setup** barcode.

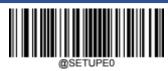

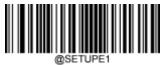

Enter Setup

### **Check Character Verification**

A check character is optional for Codabar and can be added as the last character. It is a calculated value used to verify the integrity of the data.

- **Disable:** The scanner transmits Codabar barcodes as is.
- **Do Not Transmit Check Character After Verification:** The scanner checks the integrity of all Codabar barcodes to verify that the data complies with the check character algorithm. Barcodes passing the check will be transmitted except the last digit, whereas those failing it will not be transmitted.
- **Transmit Check Character After Verification:** The scanner checks the integrity of all Codabar barcodes to very that the data complies with the check character algorithm. Barcodes passing the check will be transmitted, whereas those failing it will not be transmitted.

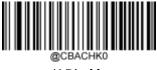

\*\* Disable

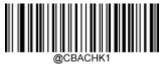

**Do Not Transmit Check Character After Verification** 

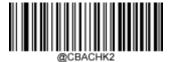

**Transmit Check Character After Verification** 

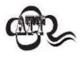

If the **Do Not Transmit Check Character After Verification** option is enabled, Codabar barcodes with a length that is less than the configured minimum length after having the check character excluded will not be decoded. (For example, when the **Do Not Transmit Check Character After Verification** option is enabled and the minimum length is set to 4, Codabar barcodes with a total length of 4 characters including the check character cannot be read.)

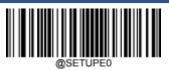

\*\* Exit Setup

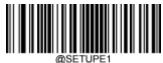

Enter Setup

## **Start/Stop Character**

You can set the start/stop characters and choose whether or not to transmit the start/stop characters by scanning the appropriate barcode below.

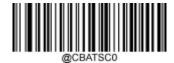

\*\* Do Not Transmit Start/Stop Character

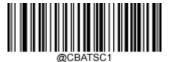

**Transmit Start/Stop Character** 

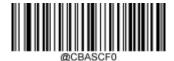

\*\* ABCD/ABCD as the Start/Stop Character

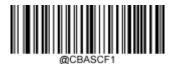

ABCD/TN\*E as the Start/Stop Character

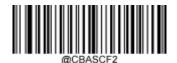

abcd/abcd as the Start/Stop Character

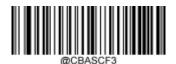

abcd/tn\*e as the Start/Stop Character

\*\* Exit Setup

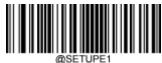

Enter Setup

## Code 93

## **Restore Factory Defaults**

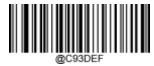

**Restore the Factory Defaults of Code 93** 

## **Enable/Disable Code 93**

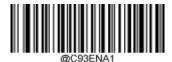

**Enable Code 93** 

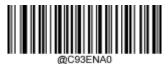

\*\* Disable Code 93

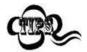

If the scanner fails to identify Code 93 barcodes, you may first try this solution by scanning the **Enter Setup** barcode and then **Enable Code 93** barcode.

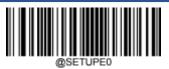

\*\* Exit Setup

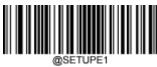

**Enter Setup** 

#### **Set Length Range for Code 93**

The scanner can be configured to only decode Code 93 barcodes with lengths that fall between (inclusive) the minimum and maximum lengths. To accomplish it, you need to set the minimum and maximum lengths.

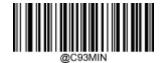

Set the Minimum Length (Default: 1)

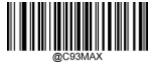

Set the Maximum Length (Default: 48)

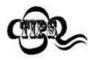

If minimum length is set to be greater than maximum length, the scanner only decodes Code 93 barcodes with either the minimum or maximum length. If minimum length is same as maximum length, only Code 93 barcodes with that length are to be decoded.

# Kample

110

#### Set the scanner to decode Code 93 barcodes containing between 8 and 12 characters:

- 1. Scan the **Enter Setup** barcode.
- 2. Scan the **Set the Minimum Length** barcode.
- 3. Scan the numeric barcode "8" from the "Digit Barcodes" section in Appendix.
- 4. Scan the **Save** barcode from the "Save/Cancel Barcodes" section in Appendix.
- 5. Scan the **Set the Maximum Length** barcode.
- 6. Scan the numeric barcodes "1" and "2" from the "Digit Barcodes" section in Appendix.
- 7. Scan the **Save** barcode from the "Save/Cancel Barcodes" section in Appendix.
- 8. Scan the **Exit Setup** barcode.

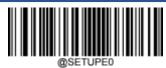

\*\* Exit Setup

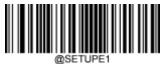

**Enter Setup** 

#### **Check Character Verification**

Check characters are optional for Code 93 and can be added as the last two characters, which are calculated values used to verify the integrity of the data.

- **Disable:** The scanner transmits Code 93 barcodes as is.
- **Do Not Transmit Check Character After Verification:** The scanner checks the integrity of all Code 93 barcodes to verify that the data complies with the check character algorithm. Barcodes passing the checks will be transmitted except the last two digits, whereas those failing them will not be transmitted.
- **Transmit Check Character After Verification:** The scanner checks the integrity of all Code 93 barcodes to verify tathe data complies with the check character algorithm. Barcodes passing the checks will be transmitted, whereas those failing them will not be transmitted.

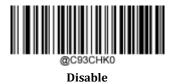

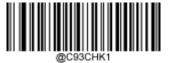

\*\* Do Not Transmit Check Character After Verification

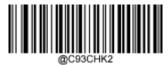

**Transmit Check Character After Verification** 

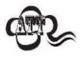

If the **Do Not Transmit Check Character After Verification** option is enabled, Code 93 barcodes with a length that is less than the configured minimum length after having the two check characters excluded will not be decoded. (For example, when the **Do Not Transmit Check Character After Verification** option is enabled and the minimum length is set to 4, Code 93 barcodes with a total length of 4 characters including the two check characters cannot be read.)

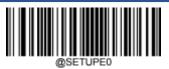

\*\* Exit Setup

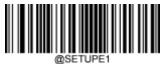

Enter Setup

## **China Post 25**

## **Restore Factory Defaults**

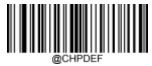

Restore the Factory Defaults of China Post 25

## Enable/Disable China Post 25

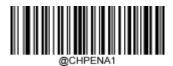

**Enable China Post 25** 

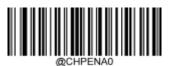

\*\* Disable China Post 25

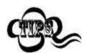

If the scanner fails to identify China Post 25 barcodes, you may first try this solution by scanning the **Enter Setup** barcode and then **Enable China Post 25** barcode.

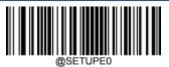

\*\* Exit Setup

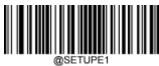

**Enter Setup** 

### Set Length Range for China Post 25

The scanner can be configured to only decode China Post 25 barcodes with lengths that fall between (inclusive) the minimum and maximum lengths. To accomplish it, you need to set the minimum and maximum lengths.

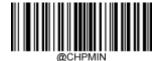

Set the Minimum Length (Default: 1)

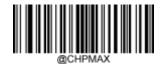

Set the Maximum Length (Default: 48)

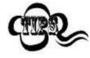

If minimum length is set to be greater than maximum length, the scanner only decodes China Post 25 barcodes with either the minimum or maximum length. If minimum length is same as maximum length, only China Post 25 barcodes with that length are to be decoded.

# Kample

#### Set the scanner to decode China Post 25 barcodes containing between 8 and 12 characters:

- 1. Scan the **Enter Setup** barcode.
- 2. Scan the **Set the Minimum Length** barcode.
- 3. Scan the numeric barcode "8" from the "Digit Barcodes" section in Appendix.
- 4. Scan the **Save** barcode from the "Save/Cancel Barcodes" section in Appendix.
- 5. Scan the **Set the Maximum Length** barcode.
- 6. Scan the numeric barcodes "1" and "2" from the "Digit Barcodes" section in Appendix.
- 7. Scan the **Save** barcode from the "Save/Cancel Barcodes" section in Appendix.
- 8. Scan the **Exit Setup** barcode.

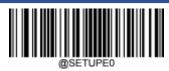

\*\* Exit Setup

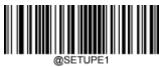

**Enter Setup** 

#### **Check Character Verification**

A check character is optional for China Post 25 and can be added as the last character. It is a calculated value used to verify the integrity of the data.

- **Disable:** The scanner transmits China Post 25 barcodes as is.
- **Do Not Transmit Check Character After Verification:** The scanner checks the integrity of all China Post 25 battodes to verify that the data complies with the check character algorithm. Barcodes passing the check will be transmitted except the last digit, whereas those failing it will not be transmitted.
- Transmit Check Character After Verification: The scanner checks the integrity of all China Post 25 barcodes to verify that the data complies with the check character algorithm. Barcodes passing the check will be transmitted, whereas those failing it will not be transmitted.

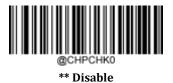

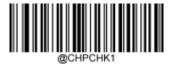

Do Not Transmit Check Character After Verification

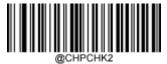

**Transmit Check Character After Verification** 

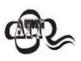

If the **Do Not Transmit Check Character After Verification** option is enabled, China Post 25 barcodes with a length that is less than the configured minimum length after having the check character excluded will not be decoded. (For example, when the **Do Not Transmit Check Character After Verification** option is enabled and the minimum length is set to 4, China Post 25 barcodes with a total length of 4 characters including the check character cannot be read.)

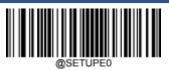

\*\* Exit Setup

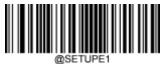

Enter Setup

## **GS1-128 (UCC/EAN-128)**

## **Restore Factory Defaults**

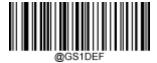

**Restore the Factory Defaults of GS1-128** 

**Enable/Disable GS1-128** 

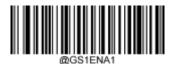

\*\* Enable GS1-128

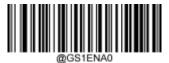

Disable GS1-128

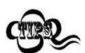

If the scanner fails to identify GS1-128 barcodes, you may first try this solution by scanning the **EnterSetup** barcode and then **Enable GS1-128** barcode.

\*\* Exit Setup

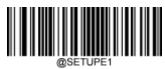

**Enter Setup** 

#### **Set Length Range for GS1-128**

The scanner can be configured to only decode GS1-128 barcodes with lengths that fall between (inclusive) the minimum and maximum lengths. To accomplish it, you need to set the minimum and maximum lengths.

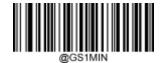

Set the Minimum Length (Default: 1)

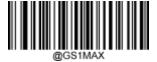

Set the Maximum Length (Default: 48)

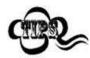

If minimum length is set to be greater than maximum length, the scanner only decodes GS1-128 barcodes with either the minimum or maximum length. If minimum length is same as maximum length, only GS1-128 barcodes with that length are to be decoded.

# Kample

#### Set the scanner to decode GS1-128 barcodes containing between 8 and 12 characters:

- 1. Scan the **Enter Setup** barcode.
- 2. Scan the **Set the Minimum Length** barcode.
- 3. Scan the numeric barcode "8" from the "Digit Barcodes" section in Appendix.
- 4. Scan the **Save** barcode from the "Save/Cancel Barcodes" section in Appendix.
- 5. Scan the **Set the Maximum Length** barcode.
- 6. Scan the numeric barcodes "1" and "2" from the "Digit Barcodes" section in Appendix.
- 7. Scan the **Save** barcode from the "Save/Cancel Barcodes" section in Appendix.
- 8. Scan the **Exit Setup** barcode.

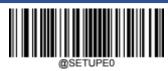

\*\* Exit Setup

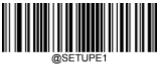

Enter Setup

## **GS1 Databar (RSS)**

## **Restore Factory Defaults**

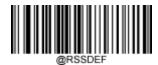

**Restore the Factory Defaults of GS1 Databar** 

## **Enable/Disable GS1 Databar**

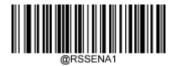

\*\* Enable GS1 Databar

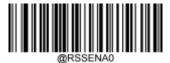

Disable GS1 Databar

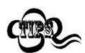

If the scanner fails to identify GS1 Databar barcodes, you may first try this solution by scanning the **Enter Setup** barcode and then **Enable GS1 Databar** barcode.

## Transmit Application Identifier "01"

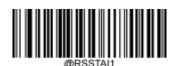

\*\* Transmit Application Identifier"01"

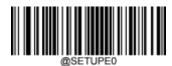

\*\* Exit Setup

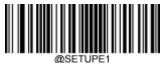

Enter Setup

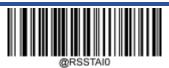

Do Not Transmit Application Identifier "01"

## **GS1** Composite (EAN-UCC Composite)

**Restore Factory Defaults** 

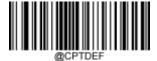

**Restore the Factory Defaults of GS1 Composite** 

## **Enable/Disable GS1 Composite**

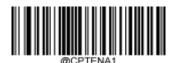

**Enable GS1 Composite** 

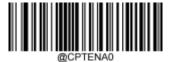

\*\* Disable GS1 Composite

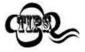

If the scanner fails to identify GS1 Composite barcodes, you may first try this solution by scanning the **Enter Setup** barcode and then **Enable GS1 Composite** barcode.

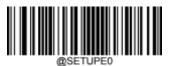

\*\* Exit Setup

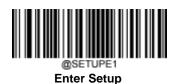

**Enable/Disable UPC/EAN Composite** 

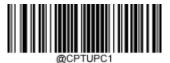

**Enable UPC/EAN Composite** 

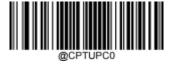

\*\* Disable UPC/EAN Composite

## Code 11

**Restore Factory Defaults** 

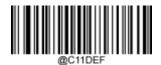

**Restore the Factory Defaults of Code 11** 

**Enable/Disable Code 11** 

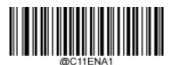

**Enable Code 11** 

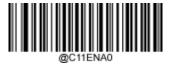

\*\* Disable Code 11

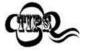

If the scanner fails to identify Code 11 barcodes, you may first try this solution by scanning the **Enter Setup** barcode and then **Enable Code 11** barcode.

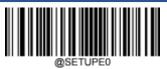

\*\* Exit Setup

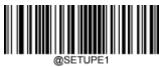

**Enter Setup** 

#### **Set Length Range for Code 11**

The scanner can be configured to only decode Code 11 barcodes with lengths that fall between (inclusive) the minimum and maximum lengths. To accomplish it, you need to set the minimum and maximum lengths.

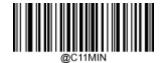

Set the Minimum Length (Default: 4)

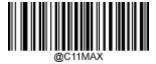

Set the Maximum Length (Default: 48)

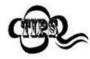

If minimum length is set to be greater than maximum length, the scanner only decodes Code 11 barcodes with either the minimum or maximum length. If minimum length is same as maximum length, only Code 11 barcodes with that length are to be decoded.

# Kample

#### Set the scanner to decode Code 11 barcodes containing between 8 and 12 characters:

- 1. Scan the **Enter Setup** barcode.
- 2. Scan the **Set the Minimum Length** barcode.
- 3. Scan the numeric barcode "8" from the "Digit Barcodes" section in Appendix.
- 4. Scan the **Save** barcode from the "Save/Cancel Barcodes" section in Appendix.
- 5. Scan the **Set the Maximum Length** barcode.
- 6. Scan the numeric barcodes "1" and "2" from the "Digit Barcodes" section in Appendix.
- 7. Scan the **Save** barcode from the "Save/Cancel Barcodes" section in Appendix.
- 8. Scan the **Exit Setup** barcode.

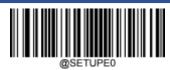

\*\* Exit Setup

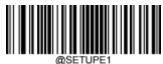

**Enter Setup** 

#### **Check Character Verification**

Check characters are optional for Code 11 and can be added as the last one or two characters, which are calculated values used to verify the integrity of the data.

If the **Disable** option is enabled, the scanner transmits Code 11 barcodes as is.

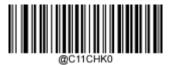

Disable

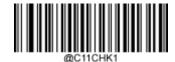

\*\* One Check Character, MOD11

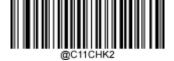

Two Check Characters, MOD11/MOD11

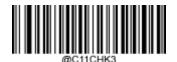

Two Check Characters, MOD11/MOD9

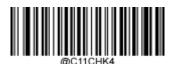

One Check Character, MOD11 (Len<=10) Two Check Characters, MOD11/MOD11(Len>10)

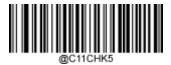

One Check Character, MOD11 (Len<=10) Two Check Characters, MOD11/MOD9 (Len>10)

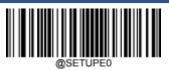

\*\* Exit Setup

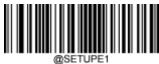

**Enter Setup** 

#### **Transmit Check Character**

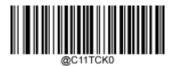

Do Not Transmit Code 11 Check Character

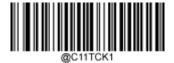

\*\* Transmit Code 11 Check Character

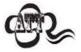

If you select a check character algorithm and the **Do Not Transmit Check Character** option, Code 11 barcodes with a length that is less than the configured minimum length after having the check character(s) excluded will not be decoded. (For example, when the **One Check Character**, **MOD11** and **Do Not Transmit Check Character** options are enabled and the minimum length is set to 4, Code 11 barcodes with a total length of 4 characters including the check character cannot be read.)

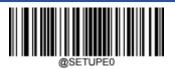

\*\* Exit Setup

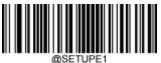

Enter Setup

## **ISBN**

## **Restore Factory Defaults**

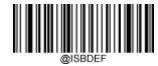

**Restore the Factory Defaults of ISBN** 

## **Enable/Disable ISBN**

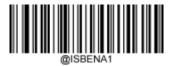

**Enable ISBN** 

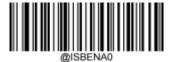

\*\* Disable ISBN

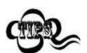

If the scanner fails to identify ISBN barcodes, you may first try this solution by scanning the **Enter Setup** barcode and then **Enable ISBN** barcode.

\*\* Exit Setup

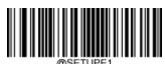

Enter Setup

## **Set ISBN Format**

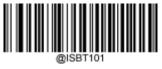

\*\* ISBN-10

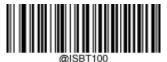

ISBN-13

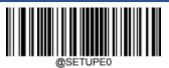

\*\* Exit Setup

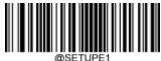

Enter Setup

## **ISSN**

## **Restore Factory Defaults**

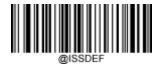

**Restore the Factory Defaults of ISSN** 

## **Enable/Disable ISSN**

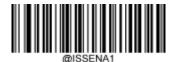

**Enable ISSN** 

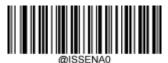

\*\* Disable ISSN

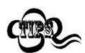

If the scanner fails to identify ISSN barcodes, you may first try this solution by scanning the **Enter Setup** barcode and then **Enable ISSN** barcode.

\*\* Exit Setup

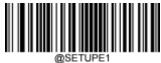

Enter Setup

## **Industrial 25**

## **Restore Factory Defaults**

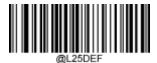

**Restore the Factory Defaults of Industrial 25** 

## **Enable/Disable Industrial 25**

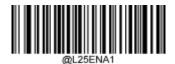

**Enable Industrial 25** 

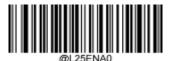

\*\* Disable Industrial 25

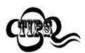

If the scanner fails to identify Industrial 25 barcodes, you may first try this solution by scanning the **Enter Setup** barcode and then **Enable Industrial 25** barcode.

\*\* Exit Setup

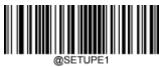

**Enter Setup** 

### **Set Length Range for Industrial 25**

The scanner can be configured to only decode Industrial 25 barcodes with lengths that fall between (inclusive) the minimum and maximum lengths. To accomplish it, you need to set the minimum and maximum lengths.

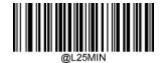

Set the Minimum Length (Default: 6)

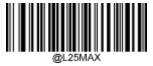

Set the Maximum Length (Default: 48)

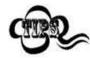

If minimum length is set to be greater than maximum length, the scanner only decodes Industrial 25 barcodes with either the minimum or maximum length. If minimum length is same as maximum length, only Industrial 25 barcodes with that length are to be decoded.

# Kample

#### Set the scanner to decode Industrial 25 barcodes containing between 8 and 12 characters:

- 1. Scan the **Enter Setup** barcode.
- 2. Scan the **Set the Minimum Length** barcode.
- 3. Scan the numeric barcode "8" from the "Digit Barcodes" section in Appendix.
- 4. Scan the **Save** barcode from the "Save/Cancel Barcodes" section in Appendix.
- 5. Scan the **Set the Maximum Length** barcode.
- 6. Scan the numeric barcodes "1" and "2" from the "Digit Barcodes" section in Appendix.
- 7. Scan the **Save** barcode from the "Save/Cancel Barcodes" section in Appendix.
- 8. Scan the **Exit Setup** barcode.

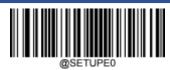

\*\* Exit Setup

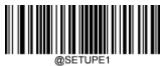

Enter Setup

#### **Check Character Verification**

A check character is optional for Industrial 25 and can be added as the last character. It is a calculated value used to verify the integrity of the data.

- **Disable:** The scanner transmits Industrial 25 barcodes as is.
- **Do Not Transmit Check Character After Verification:** The scanner checks the integrity of all Industrial 25 bacodes to verify that the data complies with the check character algorithm. Barcodes passing the check will be transmitted except the last digit, whereas those failing it will not be transmitted.
- Transmit Check Character After Verification: The scanner checks the integrity of all Industrial 25 barcodes to with the data complies with the check character algorithm. Barcodes passing the check will be transmitted, whereas those failing it will not be transmitted.

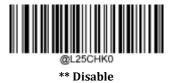

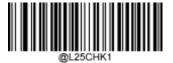

Do Not Transmit Check Character After Verification

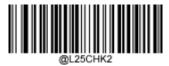

**Transmit Check Character After Verification** 

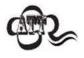

If the **Do Not Transmit Check Character After Verification** option is enabled, Industrial 25 barcodes with a length that is less than the configured minimum length after having the check character excluded will not be decoded. (For example, when the **Do Not Transmit Check Character After Verification** option is enabled and the minimum length is set to 4, Industrial 25 barcodes with a total length of 4 characters including the check character cannot be read.)

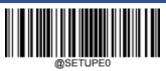

\*\* Exit Setup

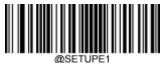

Enter Setup

## Standard 25

## **Restore Factory Defaults**

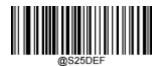

**Restore the Factory Defaults of Standard 25** 

## **Enable/Disable Standard 25**

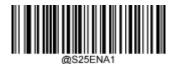

**Enable Standard 25** 

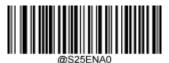

\*\* Disable Standard 25

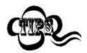

If the scanner fails to identify Standard 25 barcodes, you may first try this solution by scanning the **Enter Setup** barcode and then **Enable Standard 25** barcode.

\*\* Exit Setup

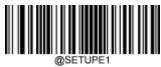

**Enter Setup** 

### Set Length Range for Standard 25

The scanner can be configured to only decode Standard 25 barcodes with lengths that fall between (inclusive) the minimum and maximum lengths. To accomplish it, you need to set the minimum and maximum lengths.

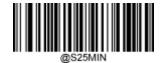

Set the Minimum Length (Default: 6)

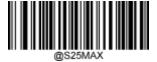

Set the Maximum Length (Default: 48)

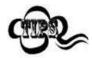

If minimum length is set to be greater than maximum length, the scanner only decodes Standard 25 barcodes with either the minimum or maximum length. If minimum length is same as maximum length, only Standard 25 barcodes with that length are to be decoded.

# Kample

#### Set the scanner to decode Standard 25 barcodes containing between 8 and 12 characters:

- 1. Scan the **Enter Setup** barcode.
- 2. Scan the **Set the Minimum Length** barcode.
- 3. Scan the numeric barcode "8" from the "Digit Barcodes" section in Appendix.
- 4. Scan the **Save** barcode from the "Save/Cancel Barcodes" section in Appendix.
- 5. Scan the **Set the Maximum Length** barcode.
- 6. Scan the numeric barcodes "1" and "2" from the "Digit Barcodes" section in Appendix.
- 7. Scan the **Save** barcode from the "Save/Cancel Barcodes" section in Appendix.
- 8. Scan the **Exit Setup** barcode.

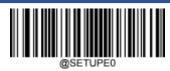

\*\* Exit Setup

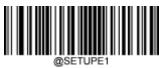

**Enter Setup** 

#### **Check Character Verification**

A check character is optional for Standard 25 and can be added as the last character. It is a calculated value used to verify the integrity of the data.

- **Disable:** The scanner transmits Standard 25 barcodes as is.
- **Do Not Transmit Check Character After Verification:** The scanner checks the integrity of all Standard 25 barodesto verify that the data complies with the check character algorithm. Barcodes passing the check will be transmitted except the last digit, whereas those failing it will not be transmitted.
- **Transmit Check Character After Verification:** The scanner checks the integrity of all Standard 25 barcodes to what the data complies with the check character algorithm. Barcodes passing the check will be transmitted, whereas those failing it will not be transmitted.

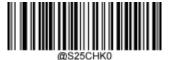

\*\* Disable

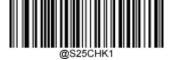

Do Not Transmit Check Character After Verification

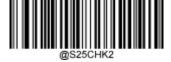

**Transmit Check Character After Verification** 

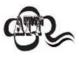

If the **Do Not Transmit Check Character After Verification** option is enabled, Standard 25 barcodes with a length that is less than the configured minimum length after having the check character excluded will not be decoded. (For example, when the **Do Not Transmit Check Character After Verification** option is enabled and the minimum length is set to 4, Standard 25 barcodes with a total length of 4 characters including the check character cannot be read.)

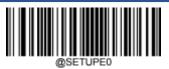

\*\* Exit Setup

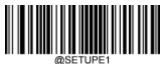

Enter Setup

## **Plessey**

## **Restore Factory Defaults**

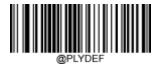

**Restore the Factory Defaults of Plessey** 

## **Enable/Disable Plessey**

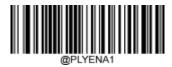

**Enable Plessey** 

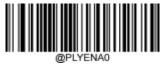

\*\* Disable Plessey

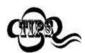

If the scanner fails to identify Plessey barcodes, you may first try this solution by scanning the **Enter Setup** barcode and then **Enable Plessey** barcode.

\*\* Exit Setup

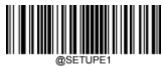

**Enter Setup** 

#### **Set Length Range for Plessey**

The scanner can be configured to only decode Plessey barcodes with lengths that fall between (inclusive) the minimum and maximum lengths. To accomplish it, you need to set the minimum and maximum lengths.

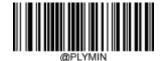

Set the Minimum Length (Default: 4)

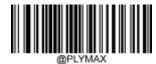

Set the Maximum Length (Default: 48)

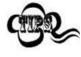

If minimum length is set to be greater than maximum length, the scanner only decodes Plessey barcodes with either the minimum or maximum length. If minimum length is same as maximum length, only Plessey barcodes with that length are to be decoded.

# Xample

#### Set the scanner to decode Plessey barcodes containing between 8 and 12 characters:

- 1. Scan the **Enter Setup** barcode.
- 2. Scan the **Set the Minimum Length** barcode.
- 3. Scan the numeric barcode "8" from the "Digit Barcodes" section in Appendix.
- 4. Scan the **Save** barcode from the "Save/Cancel Barcodes" section in Appendix.
- 5. Scan the **Set the Maximum Length** barcode.
- 6. Scan the numeric barcodes "1" and "2" from the "Digit Barcodes" section in Appendix.
- 7. Scan the **Save** barcode from the "Save/Cancel Barcodes" section in Appendix.
- 8. Scan the **Exit Setup** barcode.

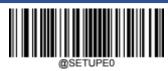

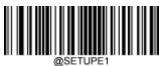

Enter Setup

#### **Check Character Verification**

Check characters are optional for Plessey and can be added as the last two characters, which are calculated values used to verify the integrity of the data.

- **Disable:** The scanner transmits Plessey barcodes as is.
- **Do Not Transmit Check Character After Verification:** The scanner checks the integrity of all Plessey barcodes to verify that the data complies with the check character algorithm. Barcodes passing the checks will be transmitted except the last two digits, whereas those failing them will not be transmitted.
- Transmit Check Character After Verification: The scanner checks the integrity of all Plessey barcodes to verify tathe data complies with the check character algorithm. Barcodes passing the checks will be transmitted, whereas those failing them will not be transmitted.

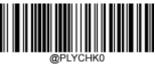

\*\* Disable

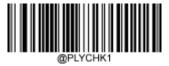

Do Not Transmit Check Character After Verification

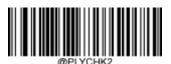

**Transmit Check Character After Verification** 

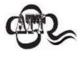

If the **Do Not Transmit Check Character After Verification** option is enabled, Plessey barcodes with a length that is less than the configured minimum length after having the check characters excluded will not be decoded. (For example, when the **Do Not Transmit Check Character After Verification** option is enabled and the minimum length is set to 4, Plessey barcodes with a total length of 4 characters including the check characters cannot be read.)

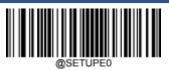

\*\* Exit Setup

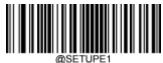

Enter Setup

## **MSI-Plessey**

## **Restore Factory Defaults**

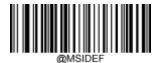

**Restore the Factory Defaults of MSI-Plessey** 

## **Enable/Disable MSI-Plessey**

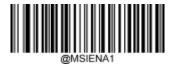

**Enable MSI-Plessey** 

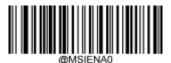

\*\* Disable MSI-Plessey

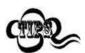

If the scanner fails to identify MSI-Plessey barcodes, you may first try this solution by scanning the **Enter Setup** barcode and then **Enable MSI-Plessey** barcode.

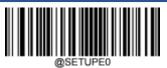

\*\* Exit Setup

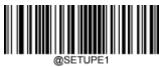

**Enter Setup** 

### **Set Length Range for MSI-Plessey**

The scanner can be configured to only decode MSI-Plessey barcodes with lengths that fall between (inclusive) the minimum and maximum lengths. To accomplish it, you need to set the minimum and maximum lengths.

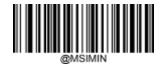

Set the Minimum Length (Default: 4)

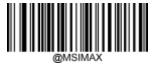

Set the Maximum Length (Default: 48)

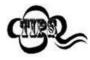

If minimum length is set to be greater than maximum length, the scanner only decodes MSI-Plessey barcodes with either the minimum or maximum length. If minimum length is same as maximum length, only MSI-Plessey barcodes with that length are to be decoded.

# Kample

#### Set the scanner to decode MSI-Plessey barcodes containing between 8 and 12 characters:

- 1. Scan the **Enter Setup** barcode.
- 2. Scan the **Set the Minimum Length** barcode.
- 3. Scan the numeric barcode "8" from the "Digit Barcodes" section in Appendix.
- 4. Scan the **Save** barcode from the "Save/Cancel Barcodes" section in Appendix.
- 5. Scan the **Set the Maximum Length** barcode.
- 6. Scan the numeric barcodes "1" and "2" from the "Digit Barcodes" section in Appendix.
- 7. Scan the **Save** barcode from the "Save/Cancel Barcodes" section in Appendix.
- 8. Scan the **Exit Setup** barcode.

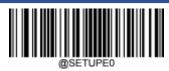

\*\* Exit Setup

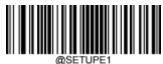

**Enter Setup** 

#### **Check Character Verification**

Check characters are optional for MSI-Plessey and can be added as the last one or two characters, which are calculated values used to verify the integrity of the data.

If the **Disable** option is enabled, the scanner transmits MSI-Plessey barcodes as is.

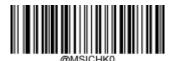

Disable

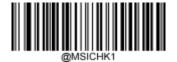

\*\* One Check Character, MOD10

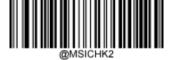

Two Check Characters, MOD10/MOD10

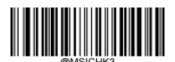

Two Check Characters, MOD10/MOD11

\*\* Exit Setup

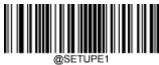

**Enter Setup** 

#### **Transmit Check Character**

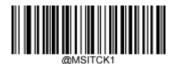

\*\* Transmit MSI-Plessey Check Character

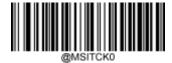

Do Not Transmit MSI-Plessey Check Character

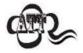

If you select a check character algorithm and the **Do Not Transmit Check Character** option, MSI-Plessey barcodes with a length that is less than the configured minimum length after having the check character(s) excluded will not be decoded. (For example, when the **One Check Character, MOD10** and **Do Not Transmit Check Character** options are enabled and the minimum length is set to 4, MSI-Plessey barcodes with a total length of 4 characters including the check character cannot be read.)

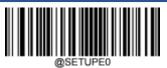

\*\* Exit Setup

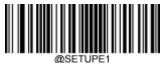

Enter Setup

## **AIM 128**

## **Restore Factory Defaults**

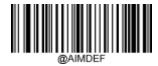

**Restore the Factory Defaults of AIM 128** 

## **Enable/Disable AIM 128**

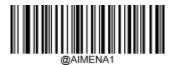

**Enable AIM 128** 

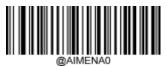

\*\* Disable AIM 128

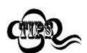

If the scanner fails to identify AIM 128 barcodes, you may first try this solution by scanning the **Enter Setup** barcode and then **Enable AIM 128** barcode.

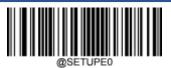

\*\* Exit Setup

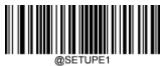

**Enter Setup** 

#### **Set Length Range for AIM 128**

The scanner can be configured to only decode AIM 128 barcodes with lengths that fall between (inclusive) the minimum and maximum lengths. To accomplish it, you need to set the minimum and maximum lengths.

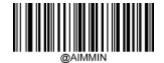

Set the Minimum Length (Default: 1)

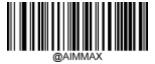

Set the Maximum Length (Default: 48)

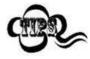

If minimum length is set to be greater than maximum length, the scanner only decodes AIM 128 barcodes with either the minimum or maximum length. If minimum length is same as maximum length, only AIM 128 barcodes with that length are to be decoded.

# Kample

#### Set the scanner to decode AIM 128 barcodes containing between 8 and 12 characters:

- 1. Scan the **Enter Setup** barcode.
- 2. Scan the **Set the Minimum Length** barcode.
- 3. Scan the numeric barcode "8" from the "Digit Barcodes" section in Appendix.
- 4. Scan the **Save** barcode from the "Save/Cancel Barcodes" section in Appendix.
- 5. Scan the **Set the Maximum Length** barcode.
- 6. Scan the numeric barcodes "1" and "2" from the "Digit Barcodes" section in Appendix.
- 7. Scan the **Save** barcode from the "Save/Cancel Barcodes" section in Appendix.
- 8. Scan the **Exit Setup** barcode.

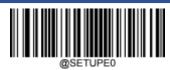

\*\* Exit Setup

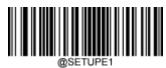

**Enter Setup** 

## **ISBT 128**

## **Restore Factory Defaults**

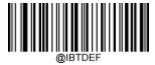

**Restore the Factory Defaults of ISBT 128** 

## **Enable/Disable ISBT 128**

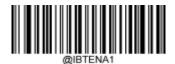

**Enable ISBT 128** 

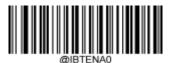

\*\* Disable ISBT 128

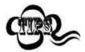

If the scanner fails to identify ISBT 128 barcodes, you may first try this solution by scanning the **Enter Setup** barcode and then **Enable ISBT 128** barcode.

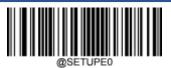

\*\* Exit Setup

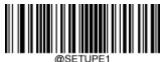

Enter Setup

## Code 49

## **Restore Factory Defaults**

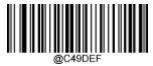

Restore the Factory Defaults of Code 49

## **Enable/Disable Code 49**

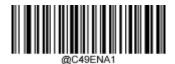

**Enable Code 49** 

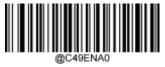

\*\* Disable Code 49

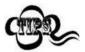

If the scanner fails to identify Code 49 barcodes, you may first try this solution by scanning the **Enter Setup** barcode and then **Enable Code 49** barcode.

\*\* Exit Setup

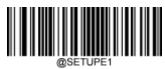

**Enter Setup** 

#### **Set Length Range for Code 49**

The scanner can be configured to only decode Code 49 barcodes with lengths that fall between (inclusive) the minimum and maximum lengths. To accomplish it, you need to set the minimum and maximum lengths.

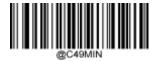

Set the Minimum Length (Default: 1)

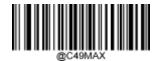

Set the Maximum Length (Default: 80)

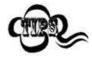

If minimum length is set to be greater than maximum length, the scanner only decodes Code 49 barcodes with either the minimum or maximum length. If minimum length is same as maximum length, only Code 49 barcodes with that length are to be decoded.

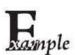

#### Set the scanner to decode Code 49 barcodes containing between 8 and 12 characters:

- 1. Scan the **Enter Setup** barcode.
- 2. Scan the **Set the Minimum Length** barcode.
- 3. Scan the numeric barcode "8" from the "Digit Barcodes" section in Appendix.
- 4. Scan the **Save** barcode from the "Save/Cancel Barcodes" section in Appendix.
- 5. Scan the **Set the Maximum Length** barcode.
- 6. Scan the numeric barcodes "1" and "2" from the "Digit Barcodes" section in Appendix.
- 7. Scan the **Save** barcode from the "Save/Cancel Barcodes" section in Appendix.
- 8. Scan the **Exit Setup** barcode.

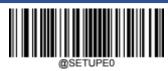

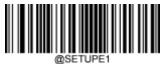

**Enter Setup** 

# Code 16K

## **Restore Factory Defaults**

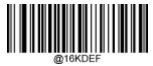

**Restore the Factory Defaults of Code 16K** 

# **Enable/Disable Code 16K**

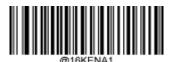

**Enable Code 16K** 

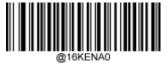

\*\* Disable Code 16K

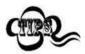

If the scanner fails to identify Code 16K barcodes, you may first try this solution by scanning the **Enter Setup** barcode and then **Enable Code 16K** barcode.

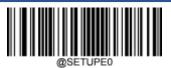

\*\* Exit Setup

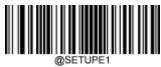

**Enter Setup** 

#### Set Length Range for Code 16K

The scanner can be configured to only decode Code 16K barcodes with lengths that fall between (inclusive) the minimum and maximum lengths. To accomplish it, you need to set the minimum and maximum lengths.

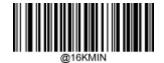

Set the Minimum Length (Default: 1)

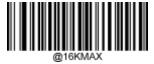

Set the Maximum Length (Default: 80)

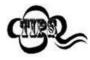

If minimum length is set to be greater than maximum length, the scanner only decodes Code 16K barcodes with either the minimum or maximum length. If minimum length is same as maximum length, only Code 16K barcodes with that length are to be decoded.

# Kample

#### Set the scanner to decode Code 16K barcodes containing between 8 and 12 characters:

- 1. Scan the **Enter Setup** barcode.
- 2. Scan the **Set the Minimum Length** barcode.
- 3. Scan the numeric barcode "8" from the "Digit Barcodes" section in Appendix.
- 4. Scan the **Save** barcode from the "Save/Cancel Barcodes" section in Appendix.
- 5. Scan the **Set the Maximum Length** barcode.
- 6. Scan the numeric barcodes "1" and "2" from the "Digit Barcodes" section in Appendix.
- 7. Scan the **Save** barcode from the "Save/Cancel Barcodes" section in Appendix.
- 8. Scan the **Exit Setup** barcode.

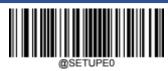

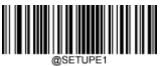

Enter Setup

## **PDF417**

## **Restore Factory Defaults**

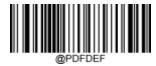

**Restore the Factory Defaults of PDF417** 

# Enable/Disable PDF417

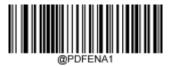

\*\* Enable PDF417

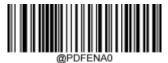

Disable PDF417

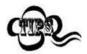

If the scanner fails to identify PDF417 barcodes, you may first try this solution by scanning the **Enter Setup** barcode and then **Enable PDF417** barcode.

\*\* Exit Setup

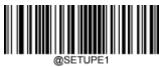

**Enter Setup** 

#### **Set Length Range for PDF417**

The scanner can be configured to only decode PDF417 barcodes with lengths that fall between (inclusive) the minimum and maximum lengths. To accomplish it, you need to set the minimum and maximum lengths.

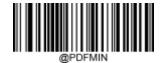

Set the Minimum Length (Default: 1)

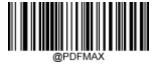

Set the Maximum Length (Default: 2710)

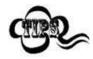

Minimum length is not allowed to be greater than maximum length. If you only want to read PDF417 barcodes with a specific length, set both minimum and maximum lengths to be that desired length.

# xample

#### Set the scanner to decode PDF417 barcodes containing between 8 and 12 characters:

- 1. Scan the **Enter Setup** barcode.
- 2. Scan the **Set the Minimum Length** barcode.
- 3. Scan the numeric barcode "8" from the "Digit Barcodes" section in Appendix.
- 4. Scan the **Save** barcode from the "Save/Cancel Barcodes" section in Appendix.
- 5. Scan the **Set the Maximum Length** barcode.
- 6. Scan the numeric barcodes "1" and "2" from the "Digit Barcodes" section in Appendix.
- 7. Scan the **Save** barcode from the "Save/Cancel Barcodes" section in Appendix.
- 8. Scan the **Exit Setup** barcode.

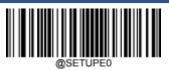

\*\* Exit Setup

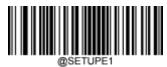

**Enter Setup** 

#### **PDF417 Twin Code**

PDF417 twin code is 2 PDF417 barcodes paralleled vertically or horizontally. They must both be either regular or inverse barcodes. They must have similar specifications and be placed closely together.

There are 3 options for reading PDF417 twin codes:

- Single PDF417 Only: Read either PDF417 code.
- Twin PDF417 Only: Read both PDF417 codes.
- Both Single & Twin: Read both PDF417 codes. If successful, transmit as twin PDF417 only. Otherwise, try single PDF417 only.

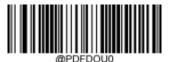

\*\* Single PDF417 Only

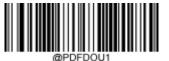

Twin PDF417 Only

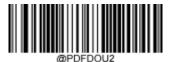

**Both Single & Twin** 

\*\* Exit Setup

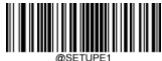

Enter Setup

#### **PDF417 Inverse**

Regular barcode: Dark bars on a bright background.

Inverse barcode: Bright bars on a dark background.

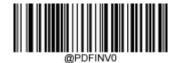

\*\* Decode Regular PDF417 Barcodes Only

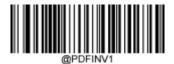

**Decode Inverse PDF417 Barcodes Only** 

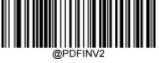

**Decode Both** 

# **Character Encoding**

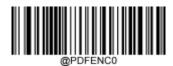

\*\* Default Character Encoding

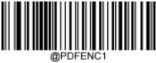

UTF-8

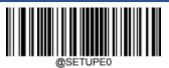

\*\* Exit Setup

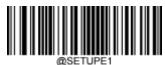

**Enter Setup** 

# PDF417 ECI Output

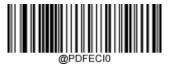

Disable PDF417 ECI Output

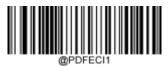

\*\* Enable PDF417 ECI Output

\*\* Exit Setup

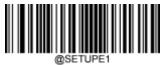

Enter Setup

# **Micro PDF417**

## **Restore Factory Defaults**

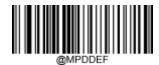

**Restore the Factory Defaults of Micro PDF417** 

# **Enable/Disable Micro PDF417**

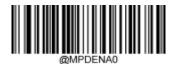

**Enable Micro PDF417** 

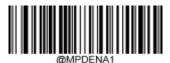

\*\* Disable Micro PDF417

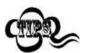

If the scanner fails to identify Micro PDF417 barcodes, you may first try this solution by scanning the **Enter Setup** barcode and then **Enable Micro PDF417** barcode.

\*\* Exit Setup

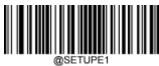

**Enter Setup** 

#### **Set Length Range for Micro PDF417**

The scanner can be configured to only decode Micro PDF417 barcodes with lengths that fall between (inclusive) the minimum and maximum lengths. To accomplish it, you need to set the minimum and maximum lengths.

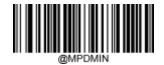

Set the Minimum Length (Default: 1)

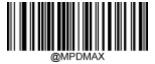

Set the Maximum Length (Default: 366)

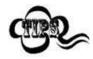

Minimum length is not allowed to be greater than maximum length. If you only want to read Micro PDF417 barcodes with a specific length, set both minimum and maximum lengths to be that desired length.

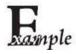

#### Set the scanner to decode Micro PDF417 barcodes containing between 8 and 12 characters:

- 1. Scan the **Enter Setup** barcode.
- 2. Scan the **Set the Minimum Length** barcode.
- 3. Scan the numeric barcode "8" from the "Digit Barcodes" section in Appendix.
- 4. Scan the **Save** barcode from the "Save/Cancel Barcodes" section in Appendix.
- 5. Scan the **Set the Maximum Length** barcode.
- 6. Scan the numeric barcodes "1" and "2" from the "Digit Barcodes" section in Appendix.
- 7. Scan the **Save** barcode from the "Save/Cancel Barcodes" section in Appendix.
- 8. Scan the **Exit Setup** barcode.

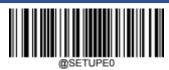

\*\* Exit Setup

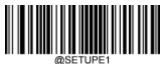

Enter Setup

# **QR Code**

## **Restore Factory Defaults**

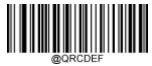

Restore the Factory Defaults of QR Code

# **Enable/Disable QR Code**

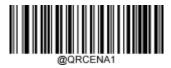

\*\* Enable QR Code

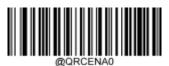

Disable QR Code

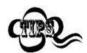

If the scanner fails to identify QR Code barcodes, you may first try this solution by scanning the **Enter Setup** barcode and then **Enable QR Code** barcode.

\*\* Exit Setup

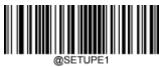

**Enter Setup** 

#### Set Length Range for QR Code

The scanner can be configured to only decode QR Code barcodes with lengths that fall between (inclusive) the minimum and maximum lengths. To accomplish it, you need to set the minimum and maximum lengths.

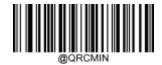

Set the Minimum Length (Default: 1)

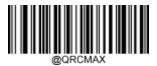

Set the Maximum Length (Default: 7089)

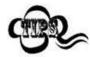

Minimum length is not allowed to be greater than maximum length. If you only want to read QR Code barcodes with a specific length, set both minimum and maximum lengths to be that desired length.

# Kample

Set the scanner to decode QR Code barcodes containing between 8 and 12 characters:

- Scan the Enter Setup barcode.
- 2. Scan the **Set the Minimum Length** barcode.
- 3. Scan the numeric barcode "8" from the "Digit Barcodes" section in Appendix.
- 4. Scan the **Save** barcode from the "Save/Cancel Barcodes" section in Appendix.
- 5. Scan the **Set the Maximum Length** barcode.
- 6. Scan the numeric barcodes "1" and "2" from the "Digit Barcodes" section in Appendix.
- 7. Scan the **Save** barcode from the "Save/Cancel Barcodes" section in Appendix.
- 8. Scan the **Exit Setup** barcode.

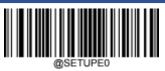

\*\* Exit Setup

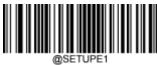

**Enter Setup** 

## **QR Twin Code**

QR twin code is 2 QR barcodes paralleled vertically or horizontally. They must both be either regular or inverse barcodes. They must have similar specifications and be placed closely together.

There are 3 options for reading QR twin codes:

- Single QR Only: Read either QR code.
- Twin QR Only: Read both QR codes. Transmission sequence: left (upper) QR code followed by right (lower) QR code.
- Both Single & Twin: Read both QR codes. If successful, transmit as twin QR only. Otherwise, try single QR only.

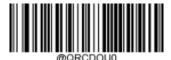

\*\* Single QR Only

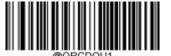

Twin QR Only

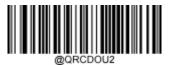

**Both Single & Twin** 

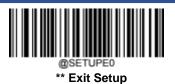

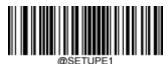

Enter Setup

## **QR Inverse**

Regular barcode: Dark bars on a bright background.

Inverse barcode: Bright bars on a dark background.

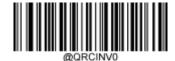

\*\* Decode Regular QR Barcodes Only

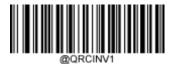

**Decode Inverse QR Barcodes Only** 

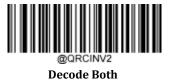

**Character Encoding** 

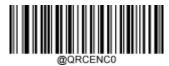

\*\* Default Character Encoding

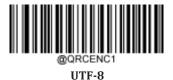

@SETUPEO

\*\* Exit Setup

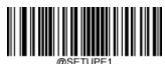

Enter Setup

# **QR ECI Output**

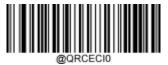

**Disable QR ECI Output** 

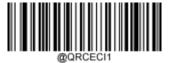

\*\* Enable QR ECI Output

157

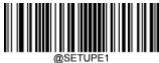

Enter Setup

# Micro QR Code

## **Restore Factory Defaults**

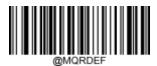

Restore the Factory Defaults of Micro QR

# Enable/Disable Micro QR

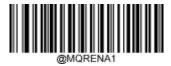

\*\* Enable Micro QR

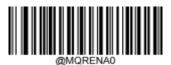

Disable Micro QR

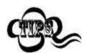

If the scanner fails to identify Micro QR barcodes, you may first try this solution by scanning the **Enter Setup** barcode and then **Enable Micro QR** barcode.

\*\* Exit Setup

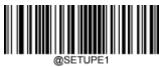

**Enter Setup** 

#### **Set Length Range for Micro QR**

The scanner can be configured to only decode Micro QR barcodes with lengths that fall between (inclusive) the minimum and maximum lengths. To accomplish it, you need to set the minimum and maximum lengths.

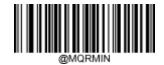

Set the Minimum Length (Default: 1)

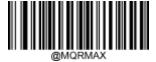

Set the Maximum Length (Default: 35)

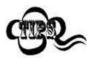

Minimum length is not allowed to be greater than maximum length. If you only want to read Micro QR barcodes with a specific length, set both minimum and maximum lengths to be that desired length.

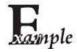

#### Set the scanner to decode Micro QR Code barcodes containing between 8 and 12 characters:

- 1. Scan the **Enter Setup** barcode.
- 2. Scan the **Set the Minimum Length** barcode.
- 3. Scan the numeric barcode "8" from the "Digit Barcodes" section in Appendix.
- 4. Scan the **Save** barcode from the "Save/Cancel Barcodes" section in Appendix.
- 5. Scan the **Set the Maximum Length** barcode.
- 6. Scan the numeric barcodes "1" and "2" from the "Digit Barcodes" section in Appendix.
- 7. Scan the **Save** barcode from the "Save/Cancel Barcodes" section in Appendix.
- 8. Scan the **Exit Setup** barcode.

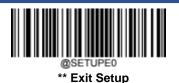

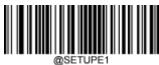

Enter Setup

#### **Aztec**

## **Restore Factory Defaults**

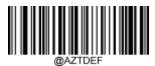

**Restore the Factory Defaults of Aztec Code** 

# **Enable/Disable Aztec Code**

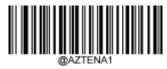

**Enable Aztec Code** 

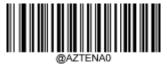

\*\* Disable Aztec Code

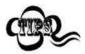

If the scanner fails to identify Aztec Code barcodes, you may first try this solution by scanning the **Enter Setup** barcode and then **Enable Aztec Code** barcode.

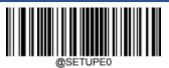

\*\* Exit Setup

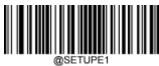

**Enter Setup** 

#### **Set Length Range for Aztec Code**

The scanner can be configured to only decode Aztec barcodes with lengths that fall between (inclusive) the minimum and maximum lengths. To accomplish it, you need to set the minimum and maximum lengths.

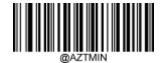

Set the Minimum Length (Default: 1)

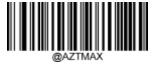

Set the Maximum Length (Default: 3832)

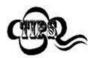

Minimum length is not allowed to be greater than maximum length. If you only want to read Aztec barcodes with a specific length, set both minimum and maximum lengths to be that desired length.

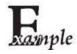

#### Set the scanner to decode Aztec barcodes containing between 8 and 12 characters:

- 1. Scan the **Enter Setup** barcode.
- 2. Scan the **Set the Minimum Length** barcode.
- 3. Scan the numeric barcode "8" from the "Digit Barcodes" section in Appendix.
- 4. Scan the **Save** barcode from the "Save/Cancel Barcodes" section in Appendix.
- 5. Scan the **Set the Maximum Length** barcode.
- 6. Scan the numeric barcodes "1" and "2" from the "Digit Barcodes" section in Appendix.
- 7. Scan the **Save** barcode from the "Save/Cancel Barcodes" section in Appendix.
- 8. Scan the **Exit Setup** barcode.

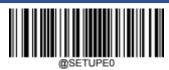

\*\* Exit Setup

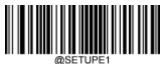

**Enter Setup** 

# Read Multi-barcodes on an Image

There are three options:

- **Mode 1:** Read one barcode only.
- Mode 2: Read fixed number of barcodes only.
- Mode 3: Composite Reading. Read fixed number of barcodes first. If unsuccessful, read one barcode only.

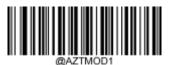

\*\* Mode 1

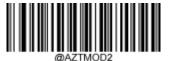

Mode 2

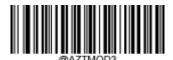

Mode 3

\*\* Exit Setup

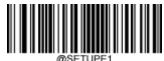

Enter Setup

#### **Set the Number of Barcodes**

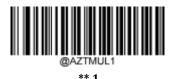

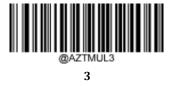

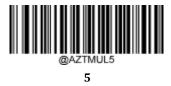

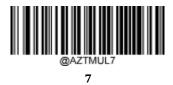

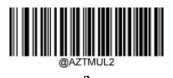

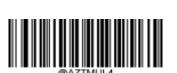

1

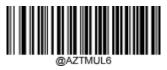

6

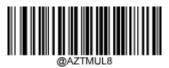

8

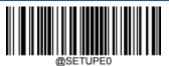

\*\* Exit Setup

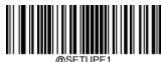

Enter Setup

# **Character Encoding**

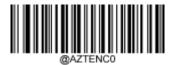

\*\* Default Character Encoding

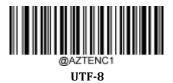

# **Aztec ECI Output**

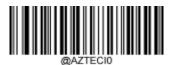

**Disable Aztec ECI Output** 

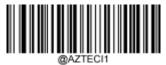

\*\* Enable Aztec ECI Output

\*\* Exit Setup

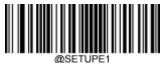

Enter Setup

## **Data Matrix**

## **Restore Factory Defaults**

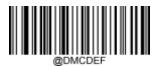

**Restore the Factory Defaults of Data Matrix** 

# **Enable/Disable Data Matrix**

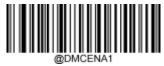

\*\* Enable Data Matrix

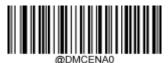

Disable Data Matrix

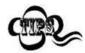

If the scanner fails to identify Data Matrix barcodes, you may first try this solution by scanning the **Enter Setup** barcode and then **Enable Data Matrix** barcode.

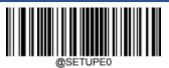

\*\* Exit Setup

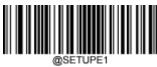

**Enter Setup** 

#### **Set Length Range for Data Matrix**

The scanner can be configured to only decode Data Matrix barcodes with lengths that fall between (inclusive) the minimum and maximum lengths. To accomplish it, you need to set the minimum and maximum lengths.

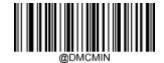

Set the Minimum Length (Default: 1)

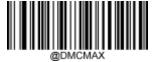

Set the Maximum Length (Default: 3116)

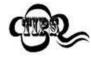

Minimum length is not allowed to be greater than maximum length. If you only want to read Data Matrix barcodes with a specific length, set both minimum and maximum lengths to be that desired length.

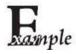

#### Set the scanner to decode Data Matrix barcodes containing between 8 and 12 characters:

- 1. Scan the **Enter Setup** barcode.
- 2. Scan the **Set the Minimum Length** barcode.
- 3. Scan the numeric barcode "8" from the "Digit Barcodes" section in Appendix.
- 4. Scan the **Save** barcode from the "Save/Cancel Barcodes" section in Appendix.
- 5. Scan the **Set the Maximum Length** barcode.
- 6. Scan the numeric barcodes "1" and "2" from the "Digit Barcodes" section in Appendix.
- 7. Scan the **Save** barcode from the "Save/Cancel Barcodes" section in Appendix.
- 8. Scan the **Exit Setup** barcode.

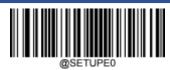

\*\* Exit Setup

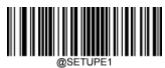

**Enter Setup** 

#### **Data Matrix Twin Code**

Data Matrix twin code is 2 Data Matrix barcodes paralleled vertically or horizontally. They must both be either regular or inverse barcodes. They must have similar specifications and be placed closely together.

There are 3 options for reading Data Matrix twin codes:

- Single Data Matrix Only: Read either Data Matrix code.
- **Twin Data Matrix Only:** Read both Data Matrix codes. Transmission sequence: left (upper) Data Matrix code followed by right (lower) Data Matrix code.
- **Both Single & Twin:** Read both Data Matrix codes. If successful, transmit as twin Data Matrix only. Otherwise, try single Data Matrix only.

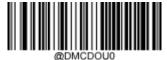

\*\* Single Data Matrix Only

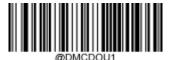

**Twin Data Matrix Only** 

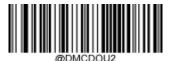

**Both Single & Twin** 

\*\* Exit Setup

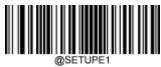

**Enter Setup** 

# **Rectangular Barcode**

Data Matrix has two formats:

Square barcodes having the same amount of modules in length and width: 10\*10, 12\*12.... 144\*144.

Rectangular barcodes having different amounts of models in length and width: 6\*16, 6\*14...14\*22.

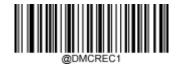

\*\* Enable Rectangular Barcode

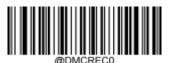

**Disable Rectangular Barcode** 

#### **Data Matrix Inverse**

Regular barcode: Dark bars on a bright background.

Inverse barcode: Bright bars on a dark background.

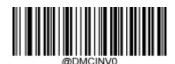

\*\* Decode Regular Data Matrix Barcodes Only

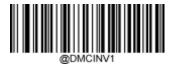

**Decode Inverse Data Matrix Barcodes Only** 

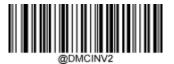

**Decode Both** 

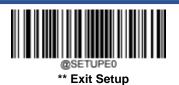

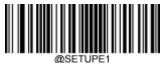

Enter Setup

# **Character Encoding**

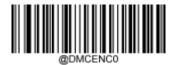

\*\* Default Character Encoding

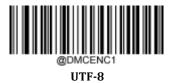

# **Data Matrix ECI Output**

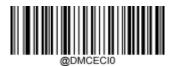

Disable Data Matrix ECI Output

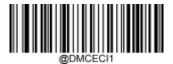

\*\* Enable Data Matrix ECI Output

\*\* Exit Setup

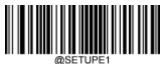

Enter Setup

# Maxicode

## **Restore Factory Defaults**

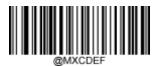

**Restore the Factory Defaults of Maxicode** 

# **Enable/Disable Maxicode**

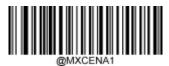

**Enable Maxicode** 

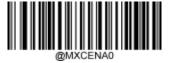

\*\* Disable Maxicode

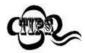

If the scanner fails to identify Maxicode barcodes, you may first try this solution by scanning the **Enter Setup** barcode and then **Enable Maxicode** barcode.

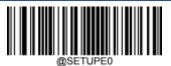

\*\* Exit Setup

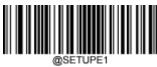

**Enter Setup** 

#### **Set Length Range for Maxicode**

The scanner can be configured to only decode Maxicode barcodes with lengths that fall between (inclusive) the minimum and maximum lengths. To accomplish it, you need to set the minimum and maximum lengths.

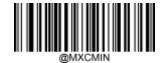

Set the Minimum Length (Default: 1)

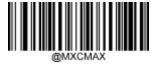

Set the Maximum Length (Default:150)

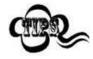

Minimum length is not allowed to be greater than maximum length. If you only want to read Maxicode barcodes with a specific length, set both minimum and maximum lengths to be that desired length.

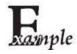

Set the scanner to decode Maxicode barcodes containing between 8 and 12 characters:

- 1. Scan the **Enter Setup** barcode.
- 2. Scan the **Set the Minimum Length** barcode.
- 3. Scan the numeric barcode "8" from the "Digit Barcodes" section in Appendix.
- 4. Scan the **Save** barcode from the "Save/Cancel Barcodes" section in Appendix.
- 5. Scan the **Set the Maximum Length** barcode.
- 6. Scan the numeric barcodes "1" and "2" from the "Digit Barcodes" section in Appendix.
- 7. Scan the **Save** barcode from the "Save/Cancel Barcodes" section in Appendix.
- 8. Scan the **Exit Setup** barcode.

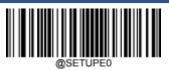

\*\* Exit Setup

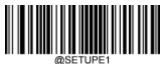

Enter Setup

# **Chinese Sensible Code**

## **Restore Factory Defaults**

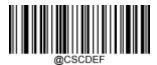

Restore the Factory Defaults of Chinese Sensible Code

# **Enable/Disable Chinese Sensible Code**

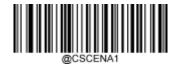

**Enable Chinese Sensible Code** 

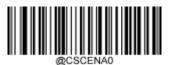

\*\* Disable Chinese Sensible Code

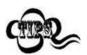

If the scanner fails to identify Chinese Sensible Code barcodes, you may first try this solution by scanning the **Enter Setup** barcode and then **Enable Chinese Sensible Code** barcode.

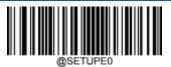

\*\* Exit Setup

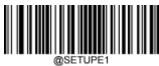

**Enter Setup** 

#### **Set Length Range for Chinese Sensible Code**

The scanner can be configured to only decode Chinese Sensible Code barcodes with lengths that fall between (inclusive) the minimum and maximum lengths. To accomplish it, you need to set the minimum and maximum lengths.

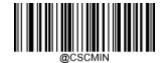

Set the Minimum Length (Default: 1)

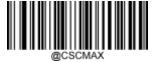

Set the Maximum Length (Default: 7827)

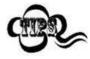

Minimum length is not allowed to be greater than maximum length. If you only want to read Chinese Sensible Code barcodes with a specific length, set both minimum and maximum lengths to be that desired length.

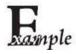

Set the scanner to decode Chinese Sensible Code barcodes containing between 8 and 12 characters:

- 1. Scan the **Enter Setup** barcode.
- 2. Scan the **Set the Minimum Length** barcode.
- 3. Scan the numeric barcode "8" from the "Digit Barcodes" section in Appendix.
- 4. Scan the **Save** barcode from the "Save/Cancel Barcodes" section in Appendix.
- 5. Scan the **Set the Maximum Length** barcode.
- 6. Scan the numeric barcodes "1" and "2" from the "Digit Barcodes" section in Appendix.
- 7. Scan the **Save** barcode from the "Save/Cancel Barcodes" section in Appendix.
- 8. Scan the **Exit Setup** barcode.

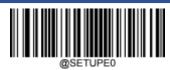

\*\* Exit Setup

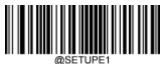

**Enter Setup** 

#### **Chinese Sensible Twin Code**

Chinese Sensible twin code is 2 Chinese Sensible barcodes paralleled vertically or horizontally. They must both be either regular or inverse barcodes. They must have similar specifications and be placed closely together.

There are 3 options for reading Chinese Sensible twin codes:

- **Single Chinese Sensible Code Only:** Read either Chinese Sensible code.
- Twin Chinese Sensible Code Only: Read both Chinese Sensible codes. Transmission sequence: left (upper) Chinese Sensible code followed by right (lower) Chinese Sensible code.
- **Both Single & Twin:** Read both Chinese Sensible codes. If successful, transmit as twin Chinese Sensible Code only. Otherwise, try single Chinese Sensible Code only.

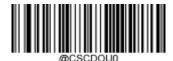

\*\* Single Chinese Sensible Code Only

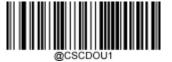

Twin Chinese Sensible Code Only

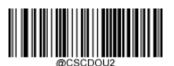

**Both Single & Twin** 

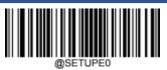

\*\* Exit Setup

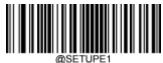

Enter Setup

## **Chinese Sensible Code Inverse**

Regular barcode: Dark bars on a bright background.

Inverse barcode: Bright bars on a dark background.

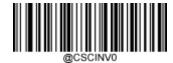

\*\* Decode Regular Chinese Sensible Barcodes Only

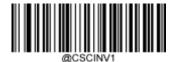

**Decode Inverse Chinese Sensible Barcodes Only** 

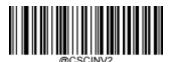

**Decode Both** 

\*\* Exit Setup

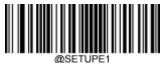

Enter Setup

# **GM Code**

## **Restore Factory Defaults**

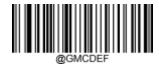

**Restore the Factory Defaults of GM** 

# Enable/Disable GM

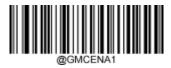

**Enable GM** 

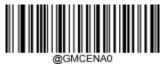

\*\* Disable GM

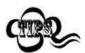

If the scanner fails to identify GM barcodes, you may first try this solution by scanning the **Enter Setup** barcode and then **Enable GM** barcode.

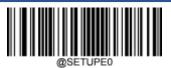

\*\* Exit Setup

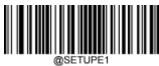

**Enter Setup** 

#### **Set Length Range for GM**

The scanner can be configured to only decode GM barcodes with lengths that fall between (inclusive) the minimum and maximum lengths. To accomplish it, you need to set the minimum and maximum lengths.

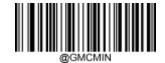

Set the Minimum Length (Default: 1)

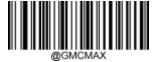

Set the Maximum Length (Default: 2751)

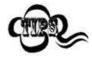

Minimum length is not allowed to be greater than maximum length. If you only want to read GM barcodes with a specific length, set both minimum and maximum lengths to be that desired length.

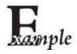

#### Set the scanner to decode GM barcodes containing between 8 and 12 characters:

- 1. Scan the **Enter Setup** barcode.
- 2. Scan the **Set the Minimum Length** barcode.
- 3. Scan the numeric barcode "8" from the "Digit Barcodes" section in Appendix.
- 4. Scan the **Save** barcode from the "Save/Cancel Barcodes" section in Appendix.
- 5. Scan the **Set the Maximum Length** barcode.
- 6. Scan the numeric barcodes "1" and "2" from the "Digit Barcodes" section in Appendix.
- 7. Scan the **Save** barcode from the "Save/Cancel Barcodes" section in Appendix.
- 8. Scan the **Exit Setup** barcode.

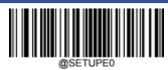

\*\* Exit Setup

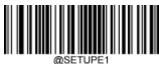

Enter Setup

# **Code One**

## **Restore Factory Defaults**

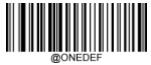

**Restore the Factory Defaults of Code One** 

# **Enable/Disable Code One**

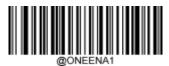

**Enable Code One** 

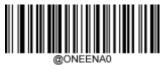

\*\* Disable Code One

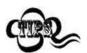

If the scanner fails to identify Code One barcodes, you may first try this solution by scanning the **Enter Setup** barcode and then **Enable Code One** barcode.

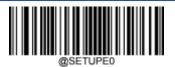

\*\* Exit Setup

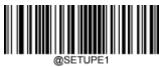

**Enter Setup** 

#### Set Length Range for Code One

The scanner can be configured to only decode Code One barcodes with lengths that fall between (inclusive) the minimum and maximum lengths. To accomplish it, you need to set the minimum and maximum lengths.

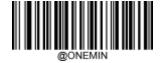

Set the Minimum Length (Default: 1)

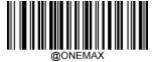

Set the Maximum Length (Default: 3550)

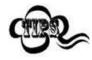

Minimum length is not allowed to be greater than maximum length. If you only want to read Code One barcodes with a specific length, set both minimum and maximum lengths to be that desired length.

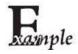

#### Set the scanner to decode Code One barcodes containing between 8 and 12 characters:

- Scan the Enter Setup barcode.
- 2. Scan the **Set the Minimum Length** barcode.
- 3. Scan the numeric barcode "8" from the "Digit Barcodes" section in Appendix.
- 4. Scan the **Save** barcode from the "Save/Cancel Barcodes" section in Appendix.
- 5. Scan the **Set the Maximum Length** barcode.
- 6. Scan the numeric barcodes "1" and "2" from the "Digit Barcodes" section in Appendix.
- 7. Scan the **Save** barcode from the "Save/Cancel Barcodes" section in Appendix.
- 8. Scan the **Exit Setup** barcode.

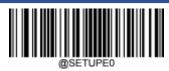

\*\* Exit Setup

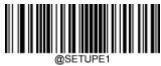

**Enter Setup** 

#### **USPS Postnet**

#### **Restore Factory Defaults**

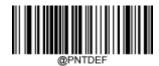

**Restore the Factory Defaults of USPS Postnet** 

### **Enable/Disable USPS Postnet**

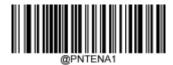

**Enable USPS Postnet** 

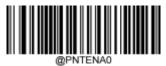

\*\* Disable USPS Postnet

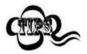

If the scanner fails to identify USPS Postnet barcodes, you may first try this solution by scanning the **Enter Setup** barcode and then **Enable USPS Postnet** barcode.

#### **Transmit Check Character**

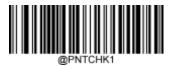

Do Not Transmit USPS Postnet Check Character

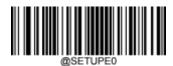

\*\* Exit Setup

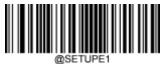

Enter Setup

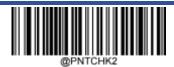

\*\* Transmit USPS Postnet Check Character

### **USPS Intelligent Mail**

**Restore Factory Defaults** 

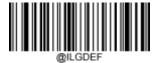

Restore the Factory Defaults of USPS Intelligent Mail

### **Enable/Disable USPS Intelligent Mail**

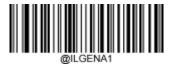

**Enable USPS Intelligent Mail** 

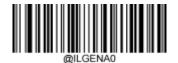

\*\* Disable USPS Intelligent Mail

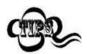

If the scanner fails to identify USPS Intelligent Mail barcodes, you may first try this solution by scanning the **Enter Setup** barcode and then **Enable USPS Intelligent Mail** barcode.

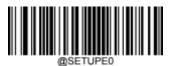

\*\* Exit Setup

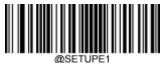

Enter Setup

### **Royal Mail**

#### **Restore Factory Defaults**

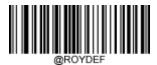

**Restore the Factory Defaults of Royal Mail** 

### **Enable/Disable Royal Mail**

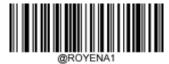

**Enable Royal Mail** 

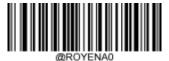

\*\* Disable Royal Mail

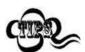

If the scanner fails to identify Royal Mail barcodes, you may first try this solution by scanning the **Enter Setup** barcode and then **Enable Royal Mail** barcode.

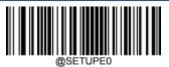

\*\* Exit Setup

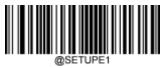

Enter Setup

### **USPS Planet**

**Restore Factory Defaults** 

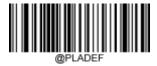

Restore the Factory Defaults of USPS Planet

**Enable/Disable USPS Planet** 

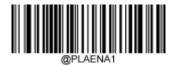

**Enable USPS Planet** 

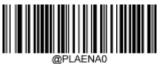

\*\* Disable USPS Planet

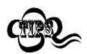

If the scanner fails to identify USPS Planet barcodes, you may first try this solution by scanning the **Enter Setup** barcode and then **Enable USPS Planet** barcode.

**Transmit Check Character** 

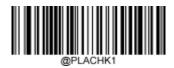

Do Not Transmit USPS Planet Check Character

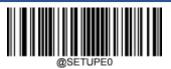

\*\* Exit Setup

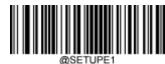

**Enter Setup** 

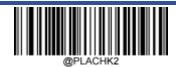

\*\* Transmit USPS Planet Check Character

### **KIX Post**

### **Restore Factory Defaults**

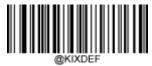

**Restore the Factory Defaults of KIX Post** 

### **Enable/Disable KIX Post**

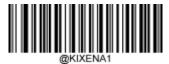

**Enable KIX Post** 

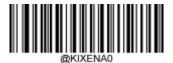

\*\* Disable KIX Post

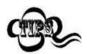

If the scanner fails to identify KIX Post barcodes, you may first try this solution by scanning the **Enter Setup** barcode and then **Enable KIX Post** barcode.

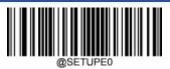

\*\* Exit Setup

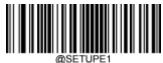

Enter Setup

#### **Australian Postal**

#### **Restore Factory Defaults**

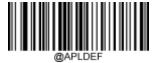

**Restore the Factory Defaults of Australian Postal** 

### **Enable/Disable Australian Postal**

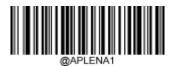

**Enable Australian Postal** 

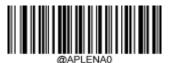

\*\* Disable Australian Postal

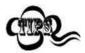

If the scanner fails to identify Australian Postal barcodes, you may first try this solution by scanning the **Enter Setup** barcode and then **Enable Australian Postal** barcode.

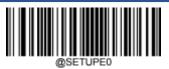

\*\* Exit Setup

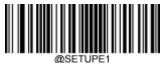

Enter Setup

### **Specific OCR-B**

#### **Restore Factory Defaults**

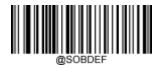

Restore the Factory Defaults of Specific OCR-B

**Enable/Disable Specific OCR-B** 

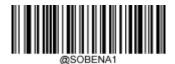

**Enable Specific OCR-B** 

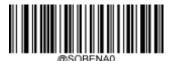

\*\* Disable Specific OCR-B

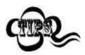

If the scanner fails to identify Specific OCR-B barcodes, you may first try this solution by scanning the **Enter Setup** barcode and then **Enable Specific OCR-B** barcode.

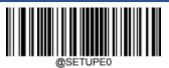

\*\* Exit Setup

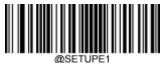

Enter Setup

### **Passport OCR**

#### **Restore Factory Defaults**

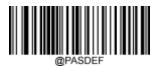

Restore the Factory Defaults of Passport OCR

### **Enable/Disable Passport OCR**

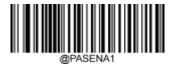

**Enable Passport OCR** 

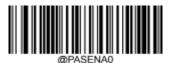

\*\* Disable Passport OCR

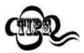

If the scanner fails to identify Passport OCR barcodes, you may first try this solution by scanning the **Enter Setup** barcode and then **Enable Passport OCR** barcode.

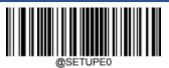

\*\* Exit Setup

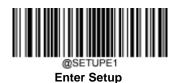

# **Chapter 6 Data Formatter**

#### Introduction

You may use the Data Formatter to modify the scanner's output. For example, you can use the Data Formatter to insert characters at certain points in barcode data or to suppress/replace/send certain characters in barcode data as it is scanned.

Normally, when you scan a barcode, it gets outputted automatically; however, when you create a format, you must use a "send" command (see the "Send Commands" section in this chapter) within the format programming to output data. The maximum size of formatter commands in a data format is 500 characters. By default, the data formatter is disabled. Enable it when required. If you have changed data format settings, and wish to clear all formats and return to the factory defaults, scan the **Default Data Format** code below.

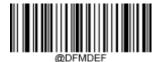

**Default Data Format** 

#### Add a Data Format

Data format is used to edit barcode data only. You can program up to four data formats, i.e. Format\_0, Format\_1, Format\_2 and Format\_3. When you create a data format, you must specify the application scope of your data format (such as barcode type and data length) and include formatter commands. When scanned data does not match your data format requirements, you will hear the non-match error beep (if the non-match error beep is ON).

There are two methods to program a data format: Programming with barcodes and programming with serial commands.

#### **Programming with Barcodes**

The following explains how to program a data format by scanning the specific barcodes. Scanning any irrelevant barcode or failing to follow the setting procedure will result in programming failure. To find the alphanumeric barcodes needed to create a data format, see the "Digit Barcodes" section in Appendix.

**Step 1:** Scan the **Enter Setup** barcode.

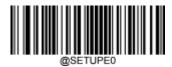

\*\* Exit Setup

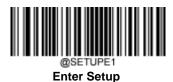

**Step 2:** Scan the **Add Data Format** barcode.

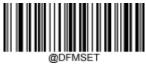

**Add Data Format** 

#### Step 3: Select data format.

Scan a numeric barcode 0 or 1 or 2 or 3 to set this to Format\_0 or Format\_1 or Format\_2 or Format\_3.

#### Step 4: Select formatter command type.

Specify what type of formatter commands will be used. Scan a numeric barcode "6" to select formatter command type 6. (See the "Formatter Command Type 6" section in this chapter for more information)

#### Step 5: Set interface type

Scan 999 for any interface type.

#### Step 6: Set Symbology ID Number

Refer to the "Symbology ID Number" section in Appendix and find the ID number of the symbology to which you want to apply the data format. Scan three numeric barcodes for the symbology ID number. If you wish to create a data format for all symbologies, scan 999.

#### Step 7: Set barcode data length

Specify what length of data will be acceptable for this symbology. Scan the four numeric barcodes that represent the data length. 9999 is a universal number, indicating all lengths. For example, 32 characters should be entered as 0032.

#### Step 8: Enter formatter command

Refer to the "Formatter Command Type 6" section in this chapter. Scan the alphanumeric barcodes that represent the command you need to edit data. For example, when a command is F141, you should scan F141. A command can contain up to 500 characters.

Step 9: Scan the Save barcode from the "Save/Cancel Barcodes" section in Appendix to save your data format.

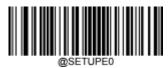

\*\* Exit Setup

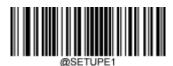

**Enter Setup** 

**Example:** Program format\_0 using formatter command type 6, Code 128 containing 10 characters applicable, send all characters followed by "A".

1. Scan the **Enter Setup** barcode Enter the Setup mode

2. Scan the **Add Data Format** barcode Add a data format

3. Scan the **0** barcode Select format\_0

4. Scan the **6** barcode Select formatter command type 6

5. Scan the **9** barcode three times All interface types applicable

6. Scan the barcodes **002** Only Code 128 applicable

7. Scan the barcodes **0010** Only a length of 10 characters applicable

8. Scan the alphanumeric barcodes **F141** Send all characters followed by "A" (HEX: 41)

9. Scan the **Save** barcode Save the data format

To streamline the programming process, you may as well generate a batch barcode by inputting the command (e.g. **@DFMSET069990020010F141;**) used to create a data format. See the "Use Batch Barcode" section in Chapter 9 to learn how to put a batch barcode into use.

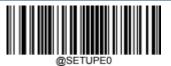

\*\* Exit Setup

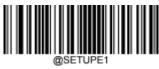

**Enter Setup** 

#### **Programming with Serial Commands**

A data format can also be created by serial commands (HEX) sent from the host device. **All commands must be entered in uppercase letters**.

The syntax consists of the following elements:

**Prefix:** "~<SOH>0000" (HEX: **7E 01 30 30 30 30)**, 6 characters.

**Storage type:** "@" (HEX: **40**) or "#" (HEX: **23**), 1 character. "@" means permanent setting which will not be lost by removing power from the scanner or rebooting it; "#" means temporary setting which will be lost by removing power from the scanner or rebooting it.

Add Data Format Command: "DFMSET" (HEX: 44 46 4D 53 45 54), 6 character.

**Data format:** "0" (HEX: **30**) or "1" (HEX: **31**) or "2" (HEX: **32**) or "3" (HEX: **33**), 1 character. "0", "1", "2" and "3" represent Format\_0, Format\_1, Format\_2 and Format\_3 respectively.

Formatter command type: "6" (HEX: 36), 1 character.

Interface type: "999" (HEX: 39 39 39), 3 characters.

**Symbology ID Number:** The ID number of the symbology to which you want to apply the data format, 3 characters. 999 indicates all symbologies.

**Data length:** The length of data that will be acceptable for this symbology, 4 characters. 9999 indicates all lengths. For example, 32 characters should be entered as 0032.

**Formatter commands:** The command string used to edit data, max. 116 characters. For more information, see the "Formatter Command Type 6" section in this chapter.

Suffix: ";<ETX>" (HEX: 3B 03), 2 characters.

**Example:** Program format\_0 using formatter command type 6, Code 128 containing 10 characters applicable, send all characters followed by "A".

Enter: 7E 01 30 30 30 30 40 44 46 4D 53 45 54 30 36 39 39 39 30 30 33 39 39 39 46 31 34 31 3B03

(~<SOH>0000@DFMSET069990020010F141;<ETX>)

Response: 02 01 30 30 30 30 40 44 46 4D 53 45 54 30 36 39 39 30 30 33 39 39 39 39 46 31 34 31 06 3B 03

(<STX><SOH>0000@DFMSET069990020010F141<ACK>;<ETX>)

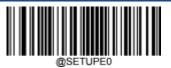

\*\* Exit Setup

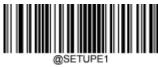

**Enter Setup** 

### **Enable/Disable Data Formatter**

When Data Formatter is disabled, the data format you have enabled becomes invalid.

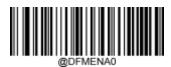

\*\* Disable Data Formatter

You may wish to require the data to conform to a data format you have created. The following settings can be applied to your data format:

**Enable Data Formatter, Required, Keep Prefix/Suffix:** Scanned data that meets your data format requirements is modified accordingly and gets outputted along with prefixes and suffixes (if prefix and suffix are enabled). Any data that does not match your data format requirements generates an error beep (if Non-Match Error Beep is turned ON) and the data in that barcode is not transmitted.

**Enable Data Formatter, Required, Drop Prefix/Suffix:** Scanned data that meets your data format requirements is modified accordingly and gets outputted without prefixes and suffixes (even if prefix and suffix are enabled). Any data that does not match your data format requirements generates an error beep (if Non-Match Error Beep is turned ON) and the data in that barcode is not transmitted.

**Enable Data Formatter, Not Required, Keep Prefix/Suffix:** Scanned data that meets your data format requirements is modified accordingly and gets outputted along with prefixes and suffixes (if prefix and suffix are enabled). Barcode data that does not match your data format requirements is transmitted as read along with prefixes and suffixes (if prefix and suffix are enabled).

**Enable Data Formatter, Not Required, Drop Prefix/Suffix:** Scanned data that meets your data format requirements is modified accordingly and gets outputted without prefixes and suffixes (even if prefix and suffix are enabled). Barcode data that does not match your data format requirements is transmitted as read along with prefixes and suffixes (if prefix and suffix are enabled).

\*\* Exit Setup

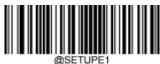

**Enter Setup** 

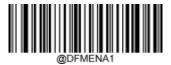

Enable Data Formatter, Required, Keep Prefix/Suffix

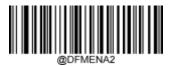

Enable Data Formatter, Required, Drop Prefix/Suffix

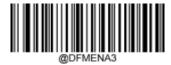

Enable Data Formatter, Not Required, Keep Prefix/Suffix

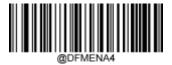

Enable Data Formatter, Not Required, Drop Prefix/Suffix

### **Non-Match Error Beep**

If Non-Match Error Beep is turned ON, the scanner generates an error beep when a barcode is encountered that does not match your required data format.

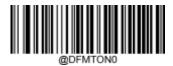

**Non-Match Error Beep Off** 

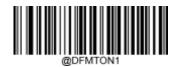

\*\* Non-Match Error Beep On

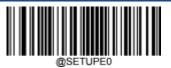

\*\* Exit Setup

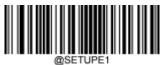

**Enter Setup** 

### **Multiple Data Formats**

After the Data Formatter is enabled, you can set the scanner to use one or multiple data formats by scanning the appropriate barcode below.

**Multiple Data Formats Off:** Only one data format (default: Format\_0) is put into use. To learn how to switch to another data format, see the "Data Format Selection" section below.

**Multiple Data Formats On:** The scanner toggles from Format\_0 through Format\_3 until scanned data matches the requirements of one data format. If no match is found, the scanner generates an error beep (if Non-Match Error Beep is turned ON) and the data is not transmitted.

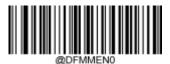

\*\* Multiple Formats Off

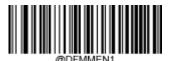

**Multiple Formats On** 

\*\* Exit Setup

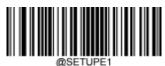

**Enter Setup** 

### **Data Format Selection**

You can select a data format you want to use by scanning the appropriate barcode below. Note that this setting is valid only when the **Multiple Data Formats** feature is turned off.

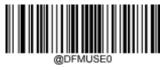

\*\* Format\_0

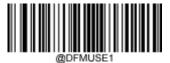

Format\_1

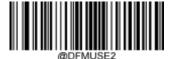

Format\_2

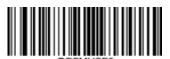

Format\_3

\*\* Exit Setup

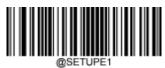

**Enter Setup** 

### **Change Data Format for a Single Scan**

You can switch between data formats for a single scan. The next barcode is scanned using the data format selected here, then reverts to the format you have selected above. This setting is valid only when the **Multiple Data Formats** feature is turned off.

For example, you may have set your scanner to use the data format you saved as Format\_3. You can switch to Format\_1 for a single trigger pull by scanning the **Single Scan – Format\_1** barcode below. The next barcode that is scanned uses Format\_1, then reverts back to Format\_3.

Note: This setting will be lost by removing power from the scanner, or turning off/ rebooting the device.

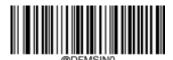

Single Scan - Format\_0

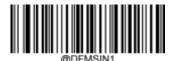

Single Scan - Format\_1

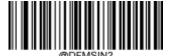

Single Scan - Format\_2

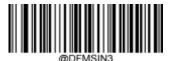

Single Scan - Format\_3

\*\* Exit Setup

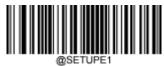

**Enter Setup** 

#### **Clear Data Format**

There are two methods to remove data format created from your scanner:

Delete one data format: Scan the **Clear One** barcode, a numeric barcode (0-3) and the **Save** barcode. For example, to delete Format\_2, you should scan the **Clear One** barcode, the **2** barcode and the **Save** barcode

Delete all data formats: Scan the Clear All barcode.

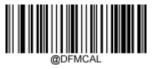

Clear All

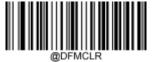

Clear One

### **Query Data Formats**

You may scan the appropriate barcode below to get the information of data format(s) created by you or preset by manufacturer. For instance, if you have added Format\_0 as per the example in the "Add a Data Format" section in this chapter, scanning the **Query Current Data Formats** barcode, you will get the result: **Data Format0:069990020010F141**;.

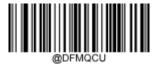

**Query Current Data Formats** 

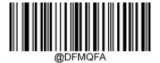

**Query Preset Data Formats** 

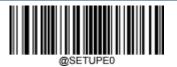

\*\* Exit Setup

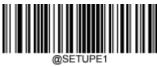

**Enter Setup** 

#### Formatter Command Type 6

When working with the Data Formatter, a virtual cursor is moved along your input data string. The following commands are used to both move this cursor to different positions, and to select, replace, and insert data into the final output. For the hex value of ASCII characters involved in the commands, refer to the "ASCII Table" in Appendix.

#### **Send Commands**

#### F1 Send all characters

Syntax=F1xx (xx: The insert character's hex value)

Include in the output message all of the characters from the input message, starting from current cursor position, followed by an insert character.

#### F2 Send a number of characters

Syntax=F2nnxx (nn: The numeric value (00-99) for the number of characters; xx: The insert character's hex value)

Include in the output message a number of characters followed by an insert character. Start from the current cursor position and continue for "nn" characters or through the last character in the input message, followed by character "xx."

F2 Example: Send a number of characters

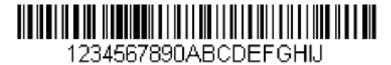

Send the first 10 characters from the barcode above, followed by a carriage return.

Command string: F2100D

F2 is the "Send a number of characters" command

10 is the number of characters to send

0D is the hex value for a CR

The data is output as: 1234567890

<CR>

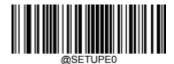

\*\* Exit Setup

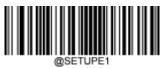

**Enter Setup** 

#### F3 Send all characters up to a particular character

Syntax=F3sxxx (ss: The particular character's hex value; xx: The insert character's hex value)

Include in the output message all characters from the input message, starting with the character at the current cursor position and continuing to, but not including, the particular character "ss," followed by character "xx." The cursor is moved forward to the "ss" character.

F3 Example: Send all characters up to a particular character

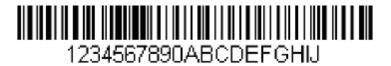

Using the barcode above, send all characters up to but not including "D," followed by a carriage return.

Command string: F3440D

F3 is the "Send all characters up to a particular character" command

44 is the hex value for a "D"

0D is the hex value for a CR

The data is output as: 1234567890ABC

<CR>

#### E9 Send all but the last characters

Syntax=E9nn (nn: The numeric value (00-99) for the number of characters that will not be sent at the end of the message)

Include in the output message all but the last "nn" characters, starting from the current cursor position. The cursor is moved forward to one position past the last input message character included.

#### F4 Insert a character multiple times

Syntax=F4xxnn (xx: The insert character's hex value; nn: The numeric value (00-99) for the number of times it should be sent)

Send "xx" character "nn" times in the output message, leaving the cursor in the current position.

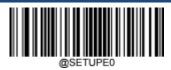

\*\* Exit Setup

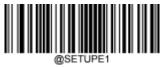

Enter Setup

E9 and F4 Example: Send all but the last characters, followed by 2 tabs

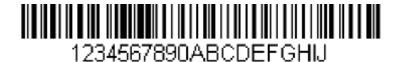

Send all characters except for the last 8 from the barcode above, followed by 2 tabs.

Command string: E908F40902

E9 is the "Send all but the last characters" command 08

is the number of characters at the end to ignore F4 is

the "Insert a character multiple times" command 09 is

the hex value for a horizontal tab

02 is the number of time the tab character is sent

The data is output as: 1234567890AB<tab><tab>

#### **B3** Insert symbology name

Insert the name of the barcode's symbology in the output message, without moving the cursor.

#### **B4** Insert barcode length

Insert the barcode's length in the output message, without moving the cursor. The length is expressed as a numeric string and does not include leading zeros.

201

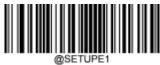

**Enter Setup** 

#### B3 and B4 Example: Insert the symbology name and length

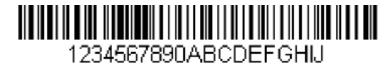

Send the symbology name and length before the barcode data from the barcode above. Break up these insertions with spaces. End with a carriage return.

Command string: B3F42001B4F42001F10D

B3 is the "Insert symbology name" command

F4 is the "Insert a character multiple times" command

20 is the hex value for a space

01 is the number of time the space character is sent

B4 is the "Insert barcode length" command

F4 is the "Insert a character multiple times" command

20 is the hex value for a space

01 is the number of time the space character is sent

F1 is the "Send all characters" command

0D is the hex value for a CR

The data is output as: Code128 20 1234567890ABCDEFGHIJ

<CR>

#### **Move Commands**

#### F5 Move the cursor forward a number of characters

Syntax=F5nn (nn: The numeric value (00-99) for the number of characters the cursor should be moved ahead)

Move the cursor ahead "nn" characters from current cursor position.

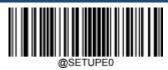

\*\* Exit Setup

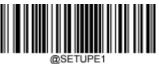

Enter Setup

#### F5 Example: Move the cursor forward and send the data

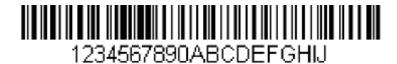

Move the cursor forward 3 characters, then send the rest of the barcode data from the barcode above. End with a carriage return.

Command string: F503F10D

F5 is the "Move the cursor forward a number of characters" command

03 is the number of characters to move the cursor

F1 is the "Send all characters" command

0D is the hex value for a CR

The data is output as: 4567890ABCDEFGHIJ

<CR>

#### F6 Move the cursor backward a number of characters

Syntax=F6nn (nn: The numeric value (00-99) for the number of characters the cursor should be moved back)

Move the cursor back "nn" characters from current cursor position.

#### F7 Move the cursor to the beginning

Syntax=F7

Move the cursor to the first character in the input message.

#### EA Move the cursor to the end

Svntax=EA

Move the cursor to the last character in the input message.

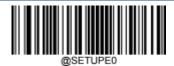

\*\* Exit Setup

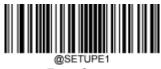

**Enter Setup** 

#### **Search Commands**

#### F8 Search forward for a character

Syntax=F8xx (xx: The search character's hex value)

Search the input message forward for "xx" character from the current cursor position, leaving the cursor pointing to the "xx" character.

F8 Example: Send barcode data that starts after a particular character

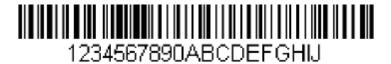

Search for the letter "D" in barcodes and send all the data that follows, including the "D". Using the barcode above:

Command string: F844F10D

F8 is the "Search forward for a character" command

44 is the hex value for "D"

F1 is the "Send all characters" command

 $0\mbox{D}$  is the hex value for a  $\mbox{CR}$ 

The data is output as: DEFGHIJ

<CR>

#### F9 Search backward for a character

Syntax=F9xx(xx: The search character's hex value)

Search the input message backward for "xx" character from the current cursor position, leaving the cursor pointing to the "xx" character.

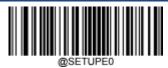

\*\* Exit Setup

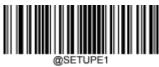

Enter Setup

#### B0 Search forward for a string

Syntax=B0nnnnS (nnnn: The string length (up to 9999); S: The ASCII hex value of each character in the string)

Search forward for "S" string from the current cursor position, leaving cursor pointing to "S" string. For example, B0000454657374 will search forward for the first occurrence of the 4-character string "Test."

B0 Example: Send barcode data that starts after a string of characters

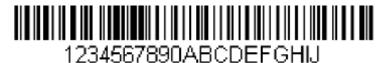

Search for the letters "FGH" in barcodes and send all the data that follows, including "FGH." Using the barcode above:

Command string: B00003464748F10D

B0 is the "Search forward for a string" command

0003 is the string length (3 characters)

46 is the hex value for "F"

47 is the hex value for "G"

48 is the hex value for "H"

F1 is the "Send all characters" command

0D is the hex value for a CR

The data is output as: FGHIJ

<CR>

#### B1 Search backward for a string

Syntax=B1nnnnS (nnnn: The string length (up to 9999); S: The ASCII hex value of each character in the string)

Search backward for "S" string from the current cursor position, leaving cursor pointing to "S" string. For example, B1000454657374 will search backward for the first occurrence of the 4-character string "Test."

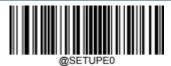

\*\* Exit Setup

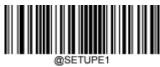

**Enter Setup** 

#### E6 Search forward for a non-matching character

Syntax=E6xx (xx: The search character's hex value)

Search the input message forward for the first non-"xx" character from the current cursor position, leaving the cursor pointing to the non-"xx" character.

E6 Example: Remove zeros at the beginning of barcode data

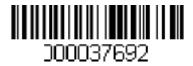

This example shows a barcode that has been zero filled. You may want to ignore the zeros and send all the data that follows. E6 searches forward for the first character that is not zero, then sends all the data after, followed by a carriage return. Using the barcode above:

Command string: E630F10D

E6 is the "Search forward for a non-matching character" command

30 is the hex value for 0

F1 is the "Send all characters" command

0D is the hex value for a CR

The data is output as: 37692

<CR>

#### E7 Search backward for a non-matching character

Syntax=E7xx(xx: The search character's hex value)

Search the input message backward for the first non-"xx" character from the current cursor position, leaving the cursor pointing to the non-"xx" character.

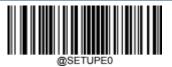

\*\* Exit Setup

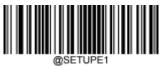

**Enter Setup** 

#### **Miscellaneous Commands**

#### **FB Suppress characters**

Syntax=FBnnxxyy.zz (nn: The numeric value (00-15) for the number of suppressed characters; xxyy.zz: The hex value of the characters to be suppressed)

Suppress all occurrences of up to 15 different characters, starting at the current cursor position, as the cursor is advanced by other commands.

FB Example: Remove spaces in barcode data

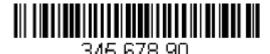

This example shows a barcode that has spaces in the data. You may want to remove the spaces before sending the data. Using the barcode above:

Command string: FB0120F10D

FB is the "Suppress characters" command

01 is the number of the characters to be suppressed

20 is the hex value for a space

F1 is the "Send all characters" command

0D is the hex value for a CR

The data is output as: **34567890** 

<CR>

### **E4 Replace characters**

Syntax =  $E4nnxx_1xx_2yy_1yy_2...zz_1zz_2(nn:$  The total count of the number of characters (characters to be replaced plus replacement characters;  $xx_1:$  The characters to be replaced,  $xx_2:$  The replacement characters, continuing through  $zz_1$  and  $zz_2$ )

Replace up to 15 characters in the output message, without moving the cursor.

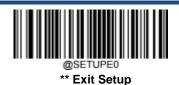

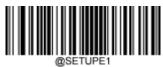

**Enter Setup** 

#### E4 Example: Replace zeros with CRs in barcode data

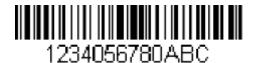

If the barcode has characters that the host application does not want included, you can use the E4 command to replace those characters with something else. In this example, you will replace the zeros in the barcode above with carriage returns.

Command string: E402300DF10D

E4 is the "Replace characters" command

02 is the total count of characters to be replaced, plus the replacement characters (0 is replaced by CR, so total characters=2) 30 is

the hex value for 0

0D is the hex value for a CR (the character that will replace the 0) F1

is the "Send all characters" command

0D is the hex value for a CR

The data is output as: 1234

5678

ABC

<CR>

\*\* Exit Setup

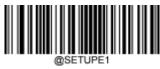

**Enter Setup** 

#### BA Replace a string with another

 $Syntax = BAnnNN_1SS_1NN_2SS_2$ 

nn: The count of replacements to be made, if nn=00 or nn>=the number of occurrences of a string to be replaced, then replace all occurrences of that string.

 $NN_1$ : The length of the string to be replaced,  $NN_1>0$ .

SS<sub>1</sub>: The ASCII hex value of each character in the string to be replaced.

 $NN_2$ : The length of replacement string,  $NN_2$ >=0. To replace string " $SS_1$ " with NUL (i.e. delete string " $SS_1$ "), you should set  $NN_2$  to 00 and leave out  $SS_2$ .

SS<sub>2</sub>: The ASCII hex value of each character in the replacement string.

From the current cursor position, search forward for the occurrence of " $SS_1$ " string (of length " $NN_1$ ") and replace the string with " $SS_2$ " string (of length " $NN_2$ ") in the output message until every " $SS_1$ " string replaced or the count of replacements made reaches "nn" times, without moving the cursor.

BA Example: Replace "23"s with "ABC"s in barcode data

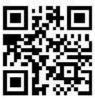

# cd123abc23bc12ab232

If the barcode has a string of characters that the host application does not want included, you can use the BA command to replace the string with something else. In this example, you will replace the "23"s in the barcode above with "ABC"s.

Command string: BA0002323303414243F100

BA is the "Replace a string with another" command

00 is the count of replacements to be made, 00 means to replace all occurrences of that string 02

is the length of the string to be replaced

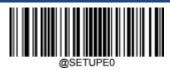

\*\* Exit Setup

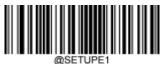

**Enter Setup** 

32 is the hex value for 2 (character in the string to be replaced)

33 is the hex value for 3 (character in the string to be replaced)

03 is the length of the replacement string

41 is the hex value for A (character in the replacement string)

42 is the hex value for B (character in the replacement string)

43 is the hex value for C (character in the replacement string)

F1 is the "Send all characters" command

00 is the hex value for a NUL

The data is output as: cd1ABCabcABCbc12abABC2

#### BA Example: Remove only the first occurrence of "23"s in barcode data

If the barcode has a string of characters that the host application wants removed, you can use the BA command to replace the string with NUL. In this example, you will remove the first occurrence of "23" in the barcode above.

Command string: BA0102323300F100

BA is the "Replace a string with another" command

01 is the count of replacements to be made

 $02\ is\ the\ length\ of\ the\ string\ to\ be\ replaced$ 

32 is the hex value for 2 (character in the string to be replaced)

33 is the hex value for 3 (character in the string to be replaced)

00 is the length of the replacement string, 00 means to replace the string to be replaced with NUL F1

is the "Send all characters" command

00 is the hex value for a NUL

The data is output as: cd1abc23bc12ab232

\*\* Exit Setup

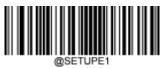

**Enter Setup** 

#### EF Insert a delay

Syntax=EFnnnn (nnnn: The delay in 5ms increments, up to 9999)

Inserts a delay of up to 49,995 milliseconds (in multiples of 5), starting from the current cursor position. This command can only be used with USB HID Keyboard.

### EF Example: Insert a delay of 1s between the 5<sup>th</sup> and 6<sup>th</sup> character

Send the first 5 characters in a barcode, wait for 1s, then send the rest of the barcode data.

Command string: F20500EF0200E900

F2 is the "Send a number of characters" command

05 is the number of characters to send

00 is the hex value for a Null character

EF is the "Insert a delay" command

0200 is the delay value (5msX200=1000ms=1s)

E9 is the "Send all but the last characters" command

00 is the number of characters that will not be sent at the end of the message

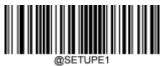

**Enter Setup** 

#### **B5** Insert key strokes

Syntax=B5nnssxx (nn: The number of keys pressed (without key modifiers); ss: the key modifier from the table below; xx: the key number from the "Unicode Key Maps" in Appendix.)

Insert a key stroke or combination of key strokes. Key strokes are dependent on your keyboard (see the "Unicode Key Maps" in Appendix). This command can only be used with USB HID Keyboard.

| Key Modifiers   |    |
|-----------------|----|
| No Key Modifier | 00 |
| Shift Left      | 01 |
| Shift Right     | 02 |
| Alt Left        | 04 |
| Alt Right       | 08 |
| Control Left    | 10 |
| Control Right   | 20 |

For example, B501001F inserts an "a" on a U.S. style keyboard. B5 = the command, 01 = number of keys pressed (without the key modifier), 00 is No Key Modifier, and 1F is the "a" key. If an "A" were to be inserted, B501011F or B501021F would be entered.

If there are two keystrokes, the syntax would change from Syntax=B5nnssxx for one keystroke to Syntax=B5nnssxxssxx. An example that would insert "aA" is as follows: B502001F011F.

Note: Key modifiers can be added together when needed. Example: Shift Left + Alt Left + Control Left =15.

\*\* Exit Setup

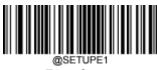

Enter Setup

# **Chapter 7 Prefix & Suffix**

#### Introduction

A 1D barcode could contain digits, letters, symbols, etc. A 2D barcode could contain more data, such as Chinese characters and other multi-byte characters. However, in real applications, they do not and should not have all information we need, such as barcode type, data acquisition time and delimiter, in order to keep the barcodes short and flexible.

Preffix and suffix are how to fulfill the needs mentioned above. They can be added, removed and modified while the original barcode data remains intact.

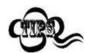

Barcode processing procedure:

- 1. Edit data with Data Formatter
- 2. Append prefix/suffix
- 3. Pack data
- 4. Append terminating character

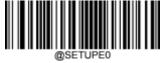

\*\* Exit Setup

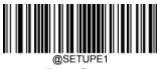

**Enter Setup** 

### **Global Settings**

#### **Enable/Disable All Prefixes/Suffixes**

**Disable All Prefixes/Suffixes:** Transmit barcode data with no prefix/suffix.

**Enable All Prefixes/Suffixes:** Allow to append Code ID prefix, AIM ID prefix, custom prefix/suffix and terminating character to the barcode data before the transmission.

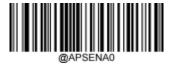

\*\* Disable All Prefixes/Suffixes

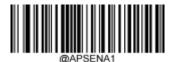

**Enable All Prefixes/Suffixes** 

### **Prefix Sequence**

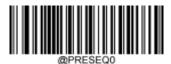

\*\* Code ID+ Custom +AIM ID

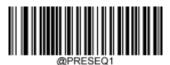

Custom + Code ID + AIM ID

\*\* Exit Setup

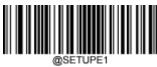

**Enter Setup** 

#### **Custom Prefix**

#### **Enable/Disable Custom Prefix**

If custom prefix is enabled, you are allowed to append to the data a user-defined prefix that cannot exceed 10 characters. For example, if the custom prefix is "AB" and the barcode data is "123", the Host will receive "AB123".

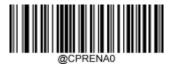

\*\* Disable Custom Prefix

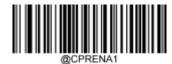

**Enable Custom Prefix** 

#### **Set Custom Prefix**

To set a custom prefix, scan the **Set Custom Prefix** barcode then the numeric barcodes corresponding to the hexadecimal value of a desired prefix then the **Save** barcode.

Note: A custom prefix cannot exceed 10 characters.

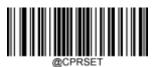

**Set Custom Prefix** 

# Kample

#### Set the custom prefix to "CODE" (HEX: 0x43/0x4F/0x44/0x45):

- 1. Scan the **Enter Setup** barcode.
- 2. Scan the **Set Custom Prefix** barcode.
- 3. Scan the numeric barcodes "4", "3", "4", "F", "4", "4", "4" and "5" from the "Digit Barcodes" section in Appendix.
- 4. Scan the **Save** barcode from the "Save/Cancel Barcodes" section in Appendix.
- 5. Scan the **Enable Custom Prefix** barcode.
- 6. Scan the Exit Setup barcode.

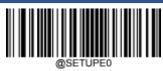

\*\* Exit Setup

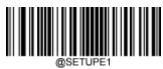

**Enter Setup** 

#### **AIM ID Prefix**

AIM (Automatic Identification Manufacturers) ID defines symbology identifier (For the details, see the "AIM ID Table" section in Appendix). If AIM ID prefix is enabled, the scanner will add the symbology identifier before the scanned data after decoding.

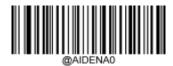

\*\* Disable AIM ID Prefix

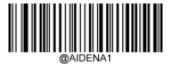

**Enable AIM ID Prefix** 

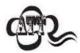

AIM ID is not user programmable.

\*\* Exit Setup

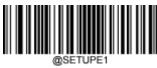

**Enter Setup** 

#### **Code ID Prefix**

Code ID can also be used to identify barcode type. Unlike AIM ID, Code ID is user programmable. Code ID can only consist of one or two English letters.

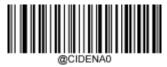

\*\* Disable Code ID Prefix

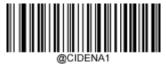

**Enable Code ID Prefix** 

#### **Restore All Default Code IDs**

For the information of default Code IDs, see the "Code ID Table" section in Appendix.

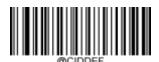

**Restore All Default Code IDs** 

### **Modify Code ID**

See the examples below to learn how to modify a Code ID and restore the default Code IDs of all symbologies.

\*\* Exit Setup

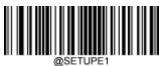

**Enter Setup** 

#### Modify PDF417 Code ID to be "p" (HEX: 0x70):

# Kample

- 1. Scan the **Enter Setup** barcode.
- 2. Scan the **Modify PDF417 Code ID** barcode.
- 3. Scan the numeric barcodes "7" and "0" from the "Digit Barcodes" section in Appendix.
- 4. Scan the **Save** barcode from the "Save/Cancel Barcodes" section in Appendix.
- 5. Scan the **Exit Setup** barcode.

#### Restore the default Code IDs of all symbologies:

- 1. Scan the **Enter Setup** barcode.
- 2. Scan the **Restore All Default Code IDs** barcode.
- 3. Scan the **Exit Setup** barcode.

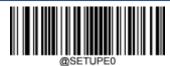

\*\* Exit Setup

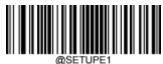

Enter Setup

#### 1D symbologies:

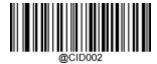

**Modify Code 128 Code ID** 

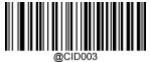

Modify GS1-128 Code ID

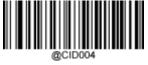

**Modify EAN-8 Code ID** 

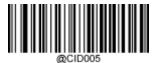

**Modify EAN-13 Code ID** 

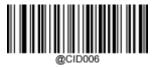

Modify UPC-E Code ID

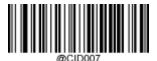

**Modify UPC-A Code ID** 

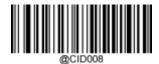

Modify Interleaved 2 of 5 Code ID

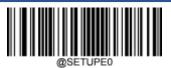

\*\* Exit Setup

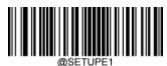

**Enter Setup** 

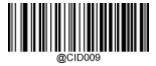

**Modify ITF-14 Code ID** 

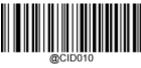

**Modify ITF-6 Code ID** 

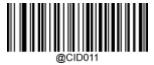

Modify Matrix 2 of 5 Code ID

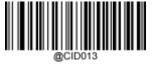

**Modify Code 39 Code ID** 

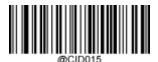

**Modify Codabar Code ID** 

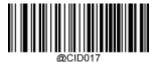

**Modify Code 93 Code ID** 

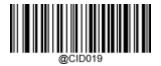

**Modify China Post 25 Code ID** 

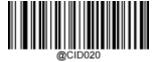

**Modify AIM 128 Code ID** 

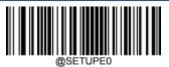

\*\* Exit Setup

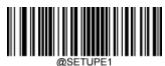

**Enter Setup** 

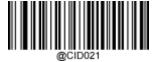

**Modify ISBT 128 Code ID** 

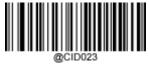

**Modify ISSN Code ID** 

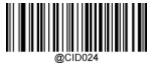

**Modify ISBN Code ID** 

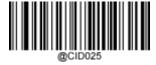

**Modify Industrial 25 Code ID** 

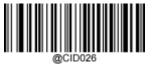

**Modify Standard 25 Code ID** 

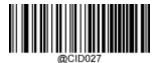

**Modify Plessey Code ID** 

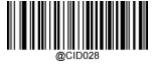

**Modify Code 11 Code ID** 

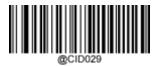

**Modify MSI-Plessy Code ID** 

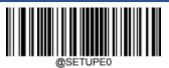

\*\* Exit Setup

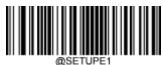

Enter Setup

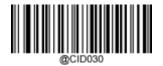

**Modify GS1 Composite Code ID** 

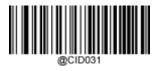

**Modify GS1 Databar Code ID** 

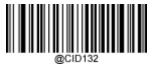

**Modify Code 49 Code ID** 

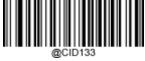

**Modify Code 16K Code ID** 

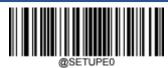

\*\* Exit Setup

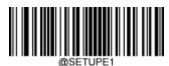

**Enter Setup** 

#### 2D symbologies:

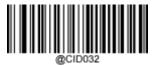

**Modify PDF417 Code ID** 

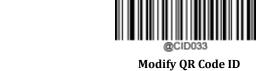

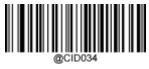

**Modify Aztec Code ID** 

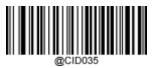

**Modify Data Matrix Code ID** 

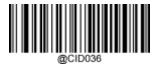

**Modify Maxicode Code ID** 

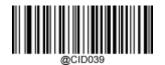

**Modify Chinese Sensible Code ID** 

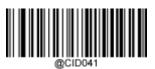

**Modify GM Code ID** 

\*\* Exit Setup

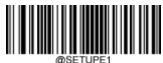

Enter Setup

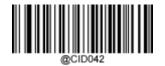

**Modify Micro PDF417 Code ID** 

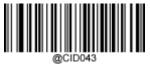

**Modify Micro QR Code ID** 

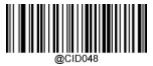

**Modify Code One Code ID** 

\*\* Exit Setup

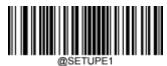

**Enter Setup** 

#### Postal symbologies:

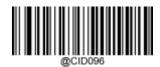

**Modify USPS Postnet Code ID** 

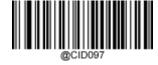

**Modify USPS Inteligent Mail Code ID** 

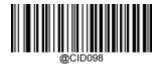

**Modify Royal Mail Code ID** 

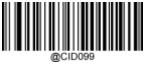

**Modify USPS Planet Code ID** 

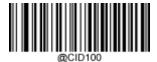

**Modify KIX Post Code ID** 

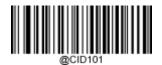

**Modify Australian Postal Code ID** 

\*\* Exit Setup

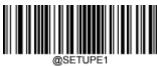

**Enter Setup** 

#### **Custom Suffix**

#### **Enable/Disable Custom Suffix**

If custom suffix is enabled, you are allowed to append to the data a user-defined suffix that cannot exceed 10 characters. For example, if the custom suffix is "AB" and the barcode data is "123", the Host will receive "123AB".

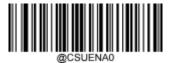

\*\* Disable Custom Suffix

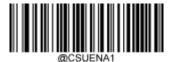

**Enable Custom Suffix** 

#### **Set Custom Suffix**

To set a custom suffix, scan the **Set Custom Suffix** barcode then the numeric barcodes corresponding to the hexadecimal value of a desired suffix then the **Save** barcode.

Note: A custom suffix cannot exceed 10 characters.

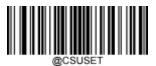

**Set Custom Suffix** 

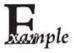

#### Set the custom suffix to "CODE" (HEX: 0x43/0x4F/0x44/0x45):

- Scan the Enter Setup barcode.
- 2. Scan the **Set Custom Suffix** barcode.
- 3. Scan the numeric barcodes "4", "3", "4", "F", "4", "4", "4" and "5" from the "Digit Barcodes" section in Appendix.
- 4. Scan the **Save** barcode from the "Save/Cancel Barcodes" section in Appendix.
- 5. Scan the **Enable Custom Suffix** barcode.
- 6. Scan the **Exit Setup** barcode.

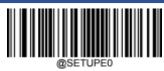

\*\* Exit Setup

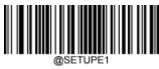

#### **Enter Setup**

#### **Data Packing**

#### Introduction

Data packing is designed for a specific group of users who want to have the data packed before transmission. Data packing influences data format, so it is advised to disable this feature when it is not required.

#### **Data Packing Options**

→ Disable Data Packing: Transmit decoded data in raw format (unpacketed).

Enable Data Packing, Format 1: Transmit decoded data with the packet format 1 defined below.

Packet format 1: [STX + ATTR + LEN] + [AL\_TYPE + DATA] + [LRC] STX:

0x02

ATTR: 0x00

LEN: Barcode data length is expressed in 2 bytes ranging from 0x0000 (0) to 0xFFFF (65535).

AL\_TYPE: 0x36

DATA: Raw barcode data.

LRC: Check digit.

LRC calculation algorithm: computation sequence: 0xFF+LEN+AL\_TYPE+DATA; computation method is XOR, byte by byte.

**Enable Data Packing, Format 2:** Transmit decoded data with the packet format 2 defined below.

Packet format 2: [STX + ATTR + LEN] + [AL\_TYPE] + [Symbology\_ID + DATA] + [LRC] STX:

0x02

ATTR: 0x00

LEN: Barcode data length is expressed in 2 bytes ranging from 0x0000 (0) to 0xFFFF (65535). AL\_TYPE:

0x3B

Symbology\_ID: The ID number of symbology, 1 byte.

DATA: Raw barcode data.

LRC: Check digit.

 $LRC\ calculation\ algorithm:\ computation\ sequence:\ 0xFF+LEN+AL\_TYPE+Symbology\_ID+DATA;\ computation\ method\ is$ 

XOR, byte by byte.

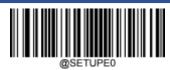

\*\* Exit Setup

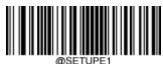

**Enter Setup** 

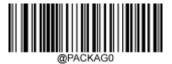

\*\* Disable Data Packing

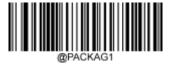

**Enable Data Packing, Format 1** 

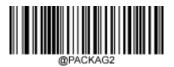

**Enable Data Packing, Format 2** 

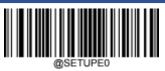

\*\* Exit Setup

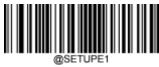

**Enter Setup** 

### **Terminating Character Suffix**

#### **Enable/Disable Terminating Character Suffix**

A terminating character such as carriage return (CR) or carriage return/line feed pair (CRLF) can only be used to mark the end of data, which means nothing can be added after it.

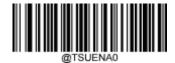

\*\* Disable Terminating Character Suffix

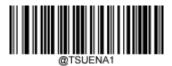

**Enable Terminating Character Suffix** 

#### **Set Terminating Character Suffix**

To set a terminating character suffix, scan the **Set Terminating Character Suffix** barcode then the numeric barcodes corresponding to the hexadecimal value of a desired terminating character then the **Save** barcode.

**Note:** A terminating character suffix cannot exceed 2 characters.

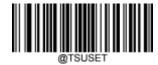

**Set Terminating Character Suffix** 

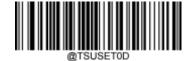

Set Terminating Character to CR (0x0D)

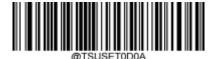

Set Terminating Character to CRLF (0x0D,0x0A)

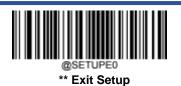

229

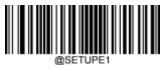

**Enter Setup** 

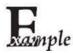

#### Set the terminating character suffix to 0x0A:

- 1. Scan the **Enter Setup** barcode.
- 2. Scan the **Set Terminating Character Suffix** barcode.
- 3. Scan the numeric barcodes "0" and "A" from the "Digit Barcodes" section in Appendix.
- 4. Scan the **Save** barcode from the "Save/Cancel Barcodes" section in Appendix.
- 5. Scan the **Enable Terminating Character Suffix** barcode.
- 6. Scan the **Exit Setup** barcode.

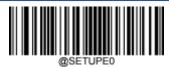

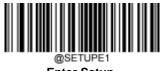

**Enter Setup** 

# **Chapter 8 Batch Programming**

#### Introduction

Batch programming enables users to integrate a batch of commands into a single batch barcode.

Listed below are batch programming rules:

- 1. Command format: Command + Parameter Value.
- 2. Each command is terminated by a semicolon (;). Note that there is no space between a command and its terminator semicolon.
- 3. Use the barcode generator software to generate a 2D batch barcode.

Example: Create a batch barcode for Illumination Always On, Sense Mode, Decode Session Timeout = 2s:

1. Input the commands:

@ILLSCN2;SCNMOD2;ORTSET2000;

2. Generate a batch barcode.

When setting up a scanner with the above configuration, scan the **Enable Batch Barcode** barcode and then the batch barcode generated.

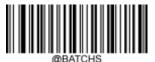

**Enable Batch Barcode** 

\*\* Exit Setup

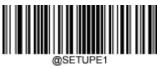

**Enter Setup** 

#### **Create a Batch Command**

A batch command may contain a number of individual commands each of which is terminated by a semicolon (;). For more information, refer to the *Serial Programming Command Manual*.

#### Create a Batch Barcode

Batch barcodes can be produced in the format of PDF417, QR Code or Data Matrix.

Example: Create a batch barcode for **Illumination Always On**, **Sense Mode**, **Decode Session Timeout** = 2s:

1. Input the following commands:

@ILLSCN2;SCNMOD2;ORTSET2000;

2. Generate a PDF417 batch barcode.

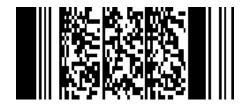

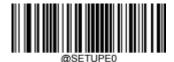

\*\* Exit Setup

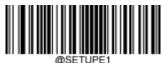

Enter Setup

#### **Use Batch Barcode**

To put a batch barcode into use, scan the following barcodes. (Use the example above.)

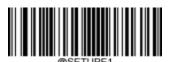

**Enter Setup** 

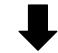

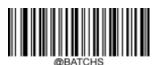

**Enable Batch Barcode** 

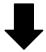

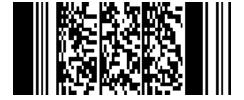

**Batch Barcode** 

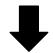

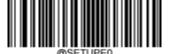

Exit Setup

\*\* Exit Setup

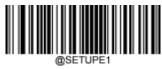

**Enter Setup** 

# Appendix

### **Digit Barcodes**

0~9

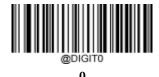

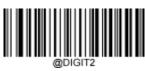

2

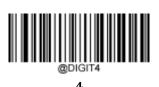

@DIGIT1

1

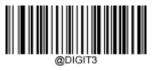

3

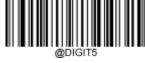

5

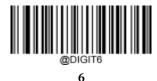

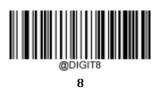

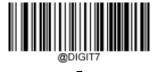

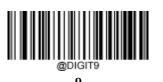

A~F

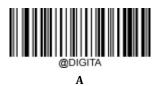

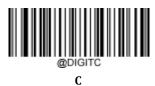

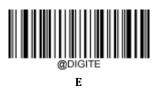

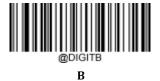

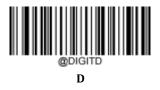

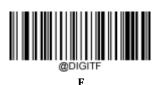

### **Save/Cancel Barcodes**

After reading numeric barcode(s), you need to scan the **Save** barcode to save the data. If you scan the wrong digit(s), you can either scan the **Cancel** barcode and then start the configuration all over again, or scan the **Delete the Last Digit** barcode and then the correct digit, or scan the **Delete All Digits** barcode and then the digits you want.

For instance, after reading the Maximum Length barcode and numeric barcodes "1", "2" and "3", you scan:

- **Delete the Last Digit:** The last digit "3" will be removed.
- **Delete All Digits:** All digits "123" will be removed.
- Cancel: The maximum length configuration will be cancelled. And the scanner is still in the setup mode.

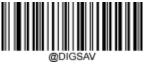

Save

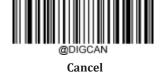

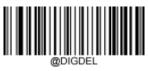

**Delete the Last Digit** 

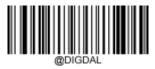

**Delete All Digits** 

# **Factory Defaults Table**

| Parameter                                | Factory Default                          | Remark                     |
|------------------------------------------|------------------------------------------|----------------------------|
| System Settings                          | •                                        | <u>'</u>                   |
| Barcode Programming                      | Disabled (Exit Setup)                    |                            |
| Programming Barcode Data                 | Do not transmit                          |                            |
| Illumination                             | Normal                                   |                            |
| Aiming                                   | Normal                                   |                            |
| Good Read LED                            | On                                       |                            |
| Good Read LED Duration                   | Short (20ms)                             |                            |
| Power On Beep                            | On                                       |                            |
| Good Read Beep                           | On                                       |                            |
| Good Read Beep Duration                  | Medium (80ms)                            |                            |
| Good Read Beep Frequency                 | Medium (2730Hz)                          |                            |
| Good Read Beep Volume                    | Loud                                     |                            |
| Scan Mode                                | Sense Mode                               |                            |
| Decode Session Timeout                   | 3,000ms.                                 | 1-3,600,000ms; 0: Infinite |
| Image Stabilization Timeout (Sense Mode) | 200ms                                    | 0-3,000ms                  |
| Timeout between Decodes (Same            | Disabled                                 |                            |
| Barcode)                                 | 1,500ms                                  | 0-3,600,000ms              |
| Sensitivity                              | Medium Sensitivity                       |                            |
| Trigger Commands                         | Disabled                                 |                            |
| Scanning Preference                      | Normal Mode                              |                            |
| Decode Area                              | Whole Area Decoding                      |                            |
| Specify Decoding Area                    | 40% top, 60% bottom, 40% left, 60% right |                            |
| Image Flipping                           | Do Not Flip                              |                            |
| n-ln-lM                                  | Off                                      |                            |
| Bad Read Message                         | NG                                       | 1-7 characters             |
| RS-232 Interface                         |                                          | ·                          |
| Baud Rate                                | 9600                                     |                            |
| Parity Check                             | None                                     |                            |
| Data Bits                                | 8                                        |                            |
| Stop Bits                                | 1                                        |                            |
| Hardware Auto Flow Control               | Disabled                                 |                            |
| USB Interface                            | •                                        | •                          |
| Default                                  | USB CDC                                  |                            |

| USB Country Keyboard      | US keyboard                              | USB HID Keyboard |  |
|---------------------------|------------------------------------------|------------------|--|
| Beep on Unknown Character | Off                                      | USB HID Keyboard |  |
|                           |                                          |                  |  |
| Emulate ALT+Keypad        | Off                                      | USB HID Keyboard |  |
| Code Page                 | Code Page 1252 (Latin, Western European) | USB HID Keyboard |  |
| Unicode Encoding          | Off                                      | USB HID Keyboard |  |
| Function Key Mapping      | Off                                      | USB HID Keyboard |  |
| Inter-Keystroke Delay     | No Delay                                 | USB HID Keyboard |  |
| Caps Lock                 | Off                                      | USB HID Keyboard |  |
| Convert Case              | No Case Conversion                       | USB HID Keyboard |  |
| Emulate Numeric Keypad 1  | Off                                      | USB HID Keyboard |  |
| Emulate Numeric Keypad 2  | Off                                      | USB HID Keyboard |  |
| Fast Mode                 | Off                                      | USB HID Keyboard |  |
| Polling Rate              | 4ms                                      | USB HID Keyboard |  |
| Symbologies               |                                          |                  |  |
| Global Settings           |                                          |                  |  |
| 1D Twin Code              | Single 1D Code Only                      |                  |  |
| Code 128                  |                                          |                  |  |
| Code 128                  | Enabled                                  |                  |  |
| Maximum Length            | 48                                       |                  |  |
| Minimum Length            | 1                                        |                  |  |
| EAN-8                     |                                          |                  |  |
| EAN-8                     | Enabled                                  |                  |  |
| Check Character           | Transmit                                 |                  |  |
| 2-Digit Add-On Code       | Disabled                                 |                  |  |
| 5-Digit Add-On Code       | Disabled                                 |                  |  |
| Convert EAN-8 to EAN-13   | Disabled                                 |                  |  |
| EAN-13                    | ·                                        | <u> </u>         |  |
| EAN-13                    | Enabled                                  |                  |  |
| Check Character           | Transmit                                 |                  |  |
| 2-Digit Add-On Code       | Disabled                                 |                  |  |
| 5-Digit Add-On Code       | Disabled                                 |                  |  |
| UPC-E                     | -                                        |                  |  |
| UPC-E                     | Enabled                                  |                  |  |
| Check Character           | Transmit                                 |                  |  |
| 2-Digit Add-On Code       | Disabled                                 |                  |  |
| 5-Digit Add-On Code       | Disabled                                 |                  |  |
|                           | 1                                        | 1                |  |

| Transmit Preamble Character       | System Character |                |
|-----------------------------------|------------------|----------------|
| Convert UPC-E to UPC-A            | Disabled         |                |
| UPC-A                             |                  |                |
| UPC-A                             | Enabled          |                |
| Check Character                   | Transmit         |                |
| 2-Digit Add-On Code               | Disabled         |                |
| 5-Digit Add-On Code               | Disabled         |                |
| Transmit Preamble Character       | No Preamble      |                |
| Coupon                            |                  |                |
| UPC-A/EAN-13 with Extended Coupon | Off              |                |
| Code                              |                  |                |
| Coupon GS1 DataBar Output         | Off              |                |
| Interleaved 2 of 5                |                  |                |
| Interleaved 2 of 5                | Enabled          |                |
| Maximum Length                    | 80               |                |
| Minimum Length                    | 6                | No less than 4 |
| Check Character Verification      | Disabled         |                |
| ITF-14                            |                  |                |
| ITF-14                            | Disabled         |                |
| ITF-6                             |                  |                |
| ITF-6                             | Disabled         |                |
| Matrix 2 of 5                     |                  |                |
| Matrix 2 of 5                     | Enabled          |                |
| Maximum Length                    | 80               |                |
| Minimum Length                    | 4                | No less than 4 |
| Check Character Verification      | Disabled         |                |
| Code 39                           |                  |                |
| Code 39                           | Enabled          |                |
| Maximum Length                    | 48               |                |
| Minimum Length                    | 1                |                |
| Check Character Verification      | Disabled         |                |
| Start/Stop Character              | Do not transmit  |                |
| Code 39 Full ASCII                | Disabled         |                |
| Code 32 Pharmaceutical (PARAF)    | Disabled         |                |
| Code 32 Prefix                    | Disabled         |                |
| Code 32 Start/Stop Character      | Do not transmit  |                |
|                                   | •                |                |

| Code 32 Check Character      | Do not transmit                                    |                |
|------------------------------|----------------------------------------------------|----------------|
| Codabar                      | ,                                                  |                |
| Codabar                      | Enabled                                            |                |
| Maximum Length               | 60                                                 |                |
| Minimum Length               | 2                                                  |                |
| Check Character Verification | Disabled                                           |                |
| Charak (Chara Charasaka)     | Do not transmit                                    |                |
| Start/Stop Character         | ABCD/ABCD                                          |                |
| Code 93                      |                                                    | •              |
| Code 93                      | Disabled                                           |                |
| Maximum Length               | 48                                                 |                |
| Minimum Length               | 1                                                  |                |
| Check Character Verification | Do Not Transmit Check Character After Verification | 1              |
| China Post 25                |                                                    | •              |
| China Post 25                | Disabled                                           |                |
| Maximum Length               | 48                                                 |                |
| Minimum Length               | 1                                                  |                |
| Check Character Verification | Disabled                                           |                |
| GS1-128 (UCC/EAN-128)        |                                                    | ·              |
| GS1-128                      | Enabled                                            |                |
| Maximum Length               | 48                                                 |                |
| Minimum Length               | 1                                                  |                |
| GS1 Databar                  |                                                    | •              |
| GS1 Databar                  | Enabled                                            |                |
| Application Identifier "01"  | Transmit                                           |                |
| EAN•UCC Composite            |                                                    |                |
| GS1 Composite                | Disabled                                           |                |
| UPC/EAN Composite            | Disabled                                           |                |
| Code 11                      |                                                    |                |
| Code 11                      | Disabled                                           |                |
| Maximum Length               | 48                                                 |                |
| Minimum Length               | 4                                                  | No less than 4 |
| Check Character Verification | One Check Character, MOD11                         |                |
| Check Character              | Transmit                                           |                |
| ISBN                         |                                                    |                |
| ISBN                         | Disabled                                           |                |

| ISBN-10 Disabled           |                                                                                                    |
|----------------------------|----------------------------------------------------------------------------------------------------|
| Disabled                   |                                                                                                    |
| Disabled                   |                                                                                                    |
|                            |                                                                                                    |
|                            |                                                                                                    |
| Disabled                   |                                                                                                    |
| 48                         |                                                                                                    |
| 6                          | No less than 4                                                                                                    |
| Disabled                   |                                                                                                    |
|                            |                                                                                                    |
| Disabled                   |                                                                                                    |
| 48                         |                                                                                                    |
| 6                          | No less than 4                                                                                                    |
| Disabled                   |                                                                                                    |
|                            |                                                                                                    |
| Disabled                   |                                                                                                    |
| 48                         |                                                                                                    |
| 4                          | No less than 4                                                                                                    |
| Disabled                   |                                                                                                    |
|                            |                                                                                                    |
| Disabled                   |                                                                                                    |
| 48                         |                                                                                                    |
| 4                          | No less than 4                                                                                                    |
| One Check Character, MOD10 |                                                                                                    |
| Transmit                   |                                                                                                    |
|                            |                                                                                                    |
| Disabled                   |                                                                                                    |
| 48                         |                                                                                                    |
| 1                          |                                                                                                    |
|                            |                                                                                                    |
| Disabled                   |                                                                                                    |
|                            | ·                                                                                                    |
| Disabled                   |                                                                                                    |
| 80                         |                                                                                                    |
| 1                          |                                                                                                    |
|                            |                                                                                                    |
| Disabled                   |                                                                                                    |
|                            | Disabled  Disabled  48  6  Disabled  Disabled  48  4  Disabled  Disabled  Disabled  48  4  One Check Character, MOD10  Transmit  Disabled  48  1  Disabled  48  1 |

| Maximum Length                  | 80                                  |  |
|---------------------------------|-------------------------------------|--|
| Minimum Length                  | 1                                   |  |
| PDF417                          |                                     |  |
| PDF417                          | Enabled                             |  |
| Maximum Length                  | 2710                                |  |
| Minimum Length                  | 1                                   |  |
| PDF417 Twin Code                | Single PDF417 Only                  |  |
| PDF417 Inverse                  | Decode Regular PDF417 Barcodes Only |  |
| Character Encoding              | Default Character Encoding          |  |
| PDF417 ECI Output               | Enabled                             |  |
| Micro PDF417                    |                                     |  |
| Micro PDF417                    | Disabled                            |  |
| Maximum Length                  | 366                                 |  |
| Minimum Length                  | 1                                   |  |
| QR Code                         |                                     |  |
| QR Code                         | Enabled                             |  |
| Maximum Length                  | 7089                                |  |
| Minimum Length                  | 1                                   |  |
| QR Twin Code                    | Single QR Only                      |  |
| QR Inverse                      | Decode Regular QR Barcodes Only     |  |
| Character Encoding              | Default Character Encoding          |  |
| QR ECI Output                   | Enabled                             |  |
| Micro QR Code                   |                                     |  |
| Micro QR                        | Enabled                             |  |
| Maximum Length                  | 35                                  |  |
| Minimum Length                  | 1                                   |  |
| Aztec                           |                                     |  |
| Aztec Code                      | Disabled                            |  |
| Maximum Length                  | 3832                                |  |
| Minimum Length                  | 1                                   |  |
| Read Multi-barcodes on an Image | Mode 1                              |  |
| Character Encoding              | Default Character Encoding          |  |
| Aztec ECI Output                | Enabled                             |  |
| Data Matrix                     |                                     |  |
| Data Matrix                     | Enabled                             |  |
| Maximum Length                  | 3116                                |  |
|                                 |                                     |  |

| Minimum Length                | 1                                             |         |  |
|-------------------------------|-----------------------------------------------|---------|--|
| Data Matrix Twin Code         | Single Data Matrix Only                       |         |  |
| Rectangular Barcode           | Enabled                                       | Enabled |  |
| Data Matrix Inverse           | Decode Regular Data Matrix Barcodes Only      |         |  |
| Character Encoding            | Default Character Encoding                    |         |  |
| Data Matrix ECI Output        | Enabled                                       |         |  |
| Maxicode                      | ·                                             |         |  |
| Maxicode                      | Disabled                                      |         |  |
| Maximum Length                | 150                                           |         |  |
| Minimum Length                | 1                                             |         |  |
| Chinese Sensible Code         |                                               | ·       |  |
| Chinese Sensible Code         | Disabled                                      |         |  |
| Maximum Length                | 7827                                          |         |  |
| Minimum Length                | 1                                             |         |  |
| Chinese Sensible Twin Code    | Single Chinese Sensible Code Only             |         |  |
| Chinese Sensible Code Inverse | Decode Regular Chinese Sensible Barcodes Only |         |  |
| GM Code                       | ·                                             | •       |  |
| GM                            | Disabled                                      |         |  |
| Maximum Length                | 2571                                          |         |  |
| Minimum Length                | 1                                             |         |  |
| Code One                      |                                               | ·       |  |
| Code One                      | Disabled                                      |         |  |
| Maximum Length                | 3550                                          |         |  |
| Minimum Length                | 1                                             |         |  |
| USPS Postnet                  | ·                                             | •       |  |
| USPS Postnet                  | Disabled                                      |         |  |
| Check Character               | Transmit                                      |         |  |
| USPS Intelligent Mail         |                                               |         |  |
| USPS Intelligent Mail         | Disabled                                      |         |  |
| Royal Mail                    |                                               | ·       |  |
| Royal Mail                    | Disabled                                      |         |  |
| USPS Planet                   |                                               |         |  |
| USPS Planet                   | Disabled                                      |         |  |
| Check Character               | Transmit                                      |         |  |
| KIX Post                      |                                               |         |  |
| KIX Post                      | Disabled                                      |         |  |

| Australian Postal            |                         |  |
|------------------------------|-------------------------|--|
| Australian Postal            | Disabled                |  |
| Specific OCR-B               |                         |  |
| Specific OCR-B               | Disabled                |  |
| Passport OCR                 |                         |  |
| Passport OCR                 | Disabled                |  |
| Data Formatter               |                         |  |
| Data Formatter               | Disabled                |  |
| Non-Match Error Beep         | On                      |  |
| Multiple Data Formats        | Off                     |  |
| Data Format Selection        | Format_0                |  |
| Prefix & Suffix              |                         |  |
| All Prefixes/Suffixes        | Disabled                |  |
| Prefix Sequence              | Code ID+ Custom +AIM ID |  |
| Custom Prefix                | Disabled                |  |
| AIM ID Prefix                | Disabled                |  |
| Code ID Prefix               | Disabled                |  |
| Custom Suffix                | Disabled                |  |
| Data Packing                 | Disable Data Packing    |  |
| Terminating Character Suffix | Disabled                |  |

### **AIM ID Table**

| Symbology             | AIM ID | Possible AIM ID Modifiers (m) |
|-----------------------|--------|-------------------------------|
| Code128               | ]C0    |                               |
| GS1-128 (UCC/EAN-128) | ]C1    |                               |
| EAN-8                 | ]E4    |                               |
| EAN-8 with Addon      | ]E3    |                               |
| EAN-13                | ]E0    |                               |
| EAN-13 with Addon     | ]E3    |                               |
| UPC-E                 | ]E0    |                               |
| UPC-E with Addon      | ]E3    |                               |
| UPC-A                 | ]E0    |                               |
| UPC-A with Addon      | ]E3    |                               |
| Interleaved 2 of 5    | ]Im    | 0, 1, 3                       |
| ITF-14                | ]Im    | 1, 3                          |
| ITF-6                 | ]Im    | 1, 3                          |
| Matrix 2 of 5         | ]X0    |                               |
| Code 39               | ]Am    | 0, 1, 3, 4, 5, 7              |
| Codabar               | ]Fm    | 0, 2, 4                       |
| Code 93               | ]G0    |                               |
| China Post 25         | ]X0    |                               |
| AIM 128               | ]C2    |                               |
| ISBT 128              | ]C4    |                               |
| ISSN                  | ]X0    |                               |
| ISBN                  | ]X0    |                               |
| Industrial 25         | ]S0    |                               |
| Standard 25           | ]R0    |                               |
| Plessey               | ]P0    |                               |
| Code 11               | ]Hm    | 0, 1, 3                       |
| MSI Plessey           | ]Mm    | 0, 1                          |
| GS1 Composite         | ]em    | 0-3                           |
| GS1 Databar (RSS)     | ]e0    |                               |
| Code 49               | ]T0    |                               |
| Code 16K              | ]K0    |                               |

| Symbology             | AIM ID | Possible AIM ID Modifiers (m) |
|-----------------------|--------|-------------------------------|
| PDF417                | ]Lm    | 0-2                           |
| QR Code               | ]Qm    | 0-6                           |
| Aztec                 | ]zm    | 0-9, A-C                      |
| Data Matrix           | ]dm    | 0-6                           |
| Maxicode              | ]Um    | 0-3                           |
| Chinese Sensible Code | ]X0    |                               |
| GM                    | ]gm    | (0~9)                         |
| Micro PDF417          | ]L0    |                               |
| Micro QR              | ]Q1    |                               |
| Code One              | ]X0    |                               |
| USPS Postnet          | ]X0    |                               |
| USPS Inteligent Mail  | ]X0    |                               |
| Royal Mail            | ]X0    |                               |
| USPS Planet           | ]X0    |                               |
| KIX Post              | ]X0    |                               |
| Australian Postal     | ]X0    |                               |
| Specific OCR-B        | ]o2    |                               |
| Passport OCR          | ]o2    |                               |

Note: "m" represents the AIM modifier character. Refer to ISO/IEC 15424:2008 Information technology - Automatic identification and data capture techniques - Data Carrier Identifiers (including Symbology Identifiers) for AIM modifier character details.

# **Code ID Table**

| Symbology             | Code ID |
|-----------------------|---------|
| Code128               | j       |
| GS1-128 (UCC/EAN-128) | j       |
| EAN-8                 | d       |
| EAN-13                | d       |
| UPC-E                 | С       |
| UPC-A                 | С       |
| Interleaved 2 of 5    | е       |
| ITF-14                | е       |
| ITF-6                 | е       |
| Matrix 2 of 5         | v       |
| Code 39               | b       |
| Codabar               | a       |
| Code 93               | i       |
| China Post 25         | X       |
| AIM 128               | X       |
| ISBT 128              | X       |
| ISSN                  | g       |
| ISBN                  | В       |
| Industrial 25         | I       |
| Standard 25           | f       |
| Plessey               | n       |
| Code 11               | Н       |
| MSI Plessey           | m       |
| GS1 Composite         | у       |
| GS1 Databar (RSS)     | R       |
| Code 49               | X       |
| Code 16K              | X       |
| PDF417                | r       |
| QR Code               | s       |
| Aztec                 | z       |
| Data Matrix           | u       |

| Symbology             | Code ID |
|-----------------------|---------|
| MaxiCode              | x       |
| Chinese Sensible Code | h       |
| GM Code               | x       |
| Micro PDF417          | R       |
| Micro QR              | X       |
| Code One              | X       |
| USPS Postnet          | P       |
| USPS Inteligent Mail  | M       |
| Royal Mail            | x       |
| USPS Planet           | L       |
| KIX Post              | К       |
| Australian Postal     | A       |
| Specific OCR-B        | S       |
| Passport OCR          | 0       |

# Symbology ID Number

| Symbology             | ID Number |
|-----------------------|-----------|
| Code 128              | 002       |
| GS1-128 (UCC/EAN-128) | 003       |
| EAN-8                 | 004       |
| EAN-13                | 005       |
| UPC-E                 | 006       |
| UPC-A                 | 007       |
| Interleaved 2 of 5    | 008       |
| ITF-14                | 009       |
| ITF-6                 | 010       |
| Matrix 2 of 5         | 011       |
| Code 39               | 013       |
| Codabar               | 015       |
| Code 93               | 017       |
| China Post 25         | 019       |
| AIM 128               | 020       |
| ISBT 128              | 021       |
| ISSN                  | 023       |
| ISBN                  | 024       |
| Industrial25          | 025       |
| Standard25            | 026       |
| Plessey               | 027       |
| Code11                | 028       |
| MSI-Plessey           | 029       |
| GS1 Composite         | 030       |
| GS1 Databar (RSS)     | 031       |
| PDF417                | 032       |
| QR Code               | 033       |
| Aztec                 | 034       |
| Data Matrix           | 035       |
| Maxicode              | 036       |
| Chinese Sensible Code | 039       |

| Symbology            | ID Number |
|----------------------|-----------|
| GM Code              | 040       |
| Micro PDF417         | 042       |
| Micro QR             | 043       |
| Code One             | 048       |
| Specific OCR-B       | 064       |
| Passport OCR         | 066       |
| USPS Postnet         | 096       |
| USPS Inteligent Mail | 097       |
| Royal Mail           | 098       |
| USPS Planet          | 099       |
| KIX Post             | 100       |
| Australian Postal    | 101       |

# **ASCII Table**

| Hex | Dec |     | Char                      |
|-----|-----|-----|---------------------------|
| 00  | 0   | NUL | (Null char.)              |
| 01  | 1   | SOH | (Start of Header)         |
| 02  | 2   | STX | (Start of Text)           |
| 03  | 3   | ETX | (End of Text)             |
| 04  | 4   | ЕОТ | (End of Transmission)     |
| 05  | 5   | ENQ | (Enquiry)                 |
| 06  | 6   | ACK | (Acknowledgment)          |
| 07  | 7   | BEL | (Bell)                    |
| 08  | 8   | BS  | (Backspace)               |
| 09  | 9   | НТ  | (Horizontal Tab)          |
| 0a  | 10  | LF  | (Line Feed)               |
| 0b  | 11  | VT  | (Vertical Tab)            |
| 0c  | 12  | FF  | (Form Feed)               |
| 0d  | 13  | CR  | (Carriage Return)         |
| 0e  | 14  | SO  | (Shift Out)               |
| 0f  | 15  | SI  | (Shift In)                |
| 10  | 16  | DLE | (Data Link Escape)        |
| 11  | 17  | DC1 | (XON) (Device Control 1)  |
| 12  | 18  | DC2 | (Device Control 2)        |
| 13  | 19  | DC3 | (XOFF) (Device Control 3) |
| 14  | 20  | DC4 | (Device Control 4)        |
| 15  | 21  | NAK | (Negative Acknowledgment) |
| 16  | 22  | SYN | (Synchronous Idle)        |
| 17  | 23  | ЕТВ | (End of Trans. Block)     |
| 18  | 24  | CAN | (Cancel)                  |
| 19  | 25  | EM  | (End of Medium)           |
| 1a  | 26  | SUB | (Substitute)              |
| 1b  | 27  | ESC | (Escape)                  |
| 1c  | 28  | FS  | (File Separator)          |
| 1d  | 29  | GS  | (Group Separator)         |

| Hex | Dec | Char                           |
|-----|-----|--------------------------------|
| 1e  | 30  | RS (Request to Send)           |
| 1f  | 31  | US (Unit Separator)            |
| 20  | 32  | SP (Space)                     |
| 21  | 33  | ! (Exclamation Mark)           |
| 22  | 34  | " (Double Quote)               |
| 23  | 35  | # (Number Sign)                |
| 24  | 36  | \$ (Dollar Sign)               |
| 25  | 37  | % (Percent)                    |
| 26  | 38  | & (Ampersand)                  |
| 27  | 39  | ` (Single Quote)               |
| 28  | 40  | ( (Left/ Opening Parenthesis)  |
| 29  | 41  | ) (Right/ Closing Parenthesis) |
| 2a  | 42  | * (Asterisk)                   |
| 2b  | 43  | + (Plus)                       |
| 2c  | 44  | , (Comma)                      |
| 2d  | 45  | - (Minus/ Dash)                |
| 2e  | 46  | . (Dot)                        |
| 2f  | 47  | / (Forward Slash)              |
| 30  | 48  | 0                              |
| 31  | 49  | 1                              |
| 32  | 50  | 2                              |
| 33  | 51  | 3                              |
| 34  | 52  | 4                              |
| 35  | 53  | 5                              |
| 36  | 54  | 6                              |
| 37  | 55  | 7                              |
| 38  | 56  | 8                              |
| 39  | 57  | 9                              |
| 3a  | 58  | : (Colon)                      |
| 3b  | 59  | ; (Semi-colon)                 |
| 3c  | 60  | < (Less Than)                  |
| 3d  | 61  | = (Equal Sign)                 |

| Hex | Dec | Char                       |
|-----|-----|----------------------------|
| 3e  | 62  | > (Greater Than)           |
| 3f  | 63  | ? (Question Mark)          |
| 40  | 64  | @ (AT Symbol)              |
| 41  | 65  | A                          |
| 42  | 66  | В                          |
| 43  | 67  | С                          |
| 44  | 68  | D                          |
| 45  | 69  | Е                          |
| 46  | 70  | F                          |
| 47  | 71  | G                          |
| 48  | 72  | Н                          |
| 49  | 73  | I                          |
| 4a  | 74  | J                          |
| 4b  | 75  | K                          |
| 4c  | 76  | L                          |
| 4d  | 77  | M                          |
| 4e  | 78  | N                          |
| 4f  | 79  | 0                          |
| 50  | 80  | Р                          |
| 51  | 81  | Q                          |
| 52  | 82  | R                          |
| 53  | 83  | S                          |
| 54  | 84  | T                          |
| 55  | 85  | U                          |
| 56  | 86  | V                          |
| 57  | 87  | W                          |
| 58  | 88  | X                          |
| 59  | 89  | Y                          |
| 5a  | 90  | Z                          |
| 5b  | 91  | [ (Left/ Opening Bracket)  |
| 5c  | 92  | \ (Back Slash)             |
| 5d  | 93  | ] (Right/ Closing Bracket) |

| Hex | Dec | Char                     |
|-----|-----|--------------------------|
| 5e  | 94  | ^ (Caret/ Circumflex)    |
| 5f  | 95  | _ (Underscore)           |
| 60  | 96  | ' (Grave Accent)         |
| 61  | 97  | a                        |
| 62  | 98  | b                        |
| 63  | 99  | c                        |
| 64  | 100 | d                        |
| 65  | 101 | e                        |
| 66  | 102 | f                        |
| 67  | 103 | g                        |
| 68  | 104 | h                        |
| 69  | 105 | i                        |
| 6a  | 106 | j                        |
| 6b  | 107 | k                        |
| 6c  | 108 | 1                        |
| 6d  | 109 | m                        |
| 6e  | 110 | n                        |
| 6f  | 111 | 0                        |
| 70  | 112 | p                        |
| 71  | 113 | q                        |
| 72  | 114 | r                        |
| 73  | 115 | S                        |
| 74  | 116 | t                        |
| 75  | 117 | u                        |
| 76  | 118 | v                        |
| 77  | 119 | W                        |
| 78  | 120 | X                        |
| 79  | 121 | у                        |
| 7a  | 122 | Z                        |
| 7b  | 123 | { (Left/ Opening Brace)  |
| 7c  | 124 | (Vertical Bar)           |
| 7d  | 125 | } (Right/ Closing Brace) |
| 7e  | 126 | ~ (Tilde)                |
| 7f  | 127 | DEL (Delete)             |

### **Unicode Key Maps**

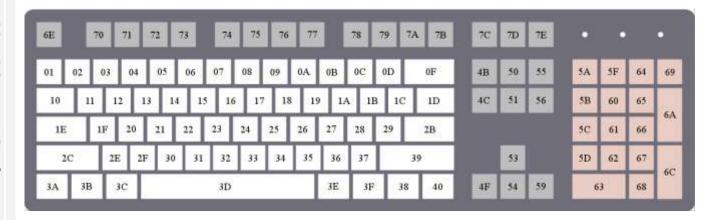

104 Key U.S. Style Keyboard

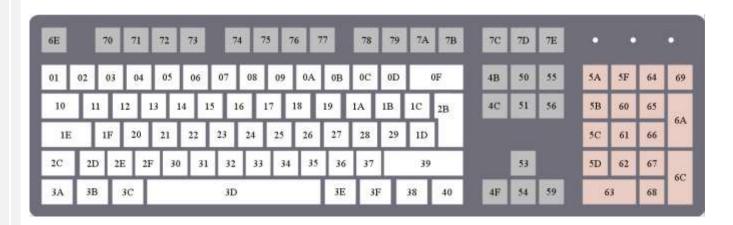

105 Key European Style Keyboad

For any technical question, please contact us at : support@rtscan.net